**الجـمهور ية الجزائرية الديمقراطية الشعبية République Algérienne démocratique et populaire** 

**يل وزارة التعليم الـعـا والبحـث العـلمـي Ministère de l'enseignement supérieur et de la recherche scientifique** 

> **جـامعة سعد دحلب البليدة Université SAAD DAHLAB de BLIDA**

> > **كلية التكنولوجيا Faculté de Technologie**

.<br>قسم الإلكترونيك **Département d'Électronique**

# **Mémoire de Master**

Filière : Télécommunication Spécialité : Réseaux & Télécommunications

Présenté par

BOUTOUTA Manar

MELLAL Zohir

# **Création et réalisation d'une plateforme de demande de stage à l'étranger**

Proposé par notre promotrice : Mme. AMIROUCHE Nesrine

Et notre Co-promotrice : Mme. NADIR Imene

Année Universitaire : 2022-2023

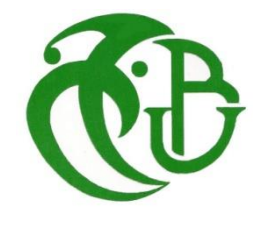

*Nous exprimons notre profonde gratitude envers Dieu pour nous avoir accordé la santé et la volonté nécessaires pour accomplir cette humble tâche.*

*Nous tenons tout d'abord à remercier chaleureusement notre Promotrice, Dr Amirouche Nesrine, notre Co-promotrice, Nadir Imene, ainsi que monsieur Boumahdi Noureddine chef du* 

*département d'IT et du développement internet à l'établissement public de télévision (ENTV) pour Leur patience, leur disponibilité et surtout leurs conseils éclairés ont été d'une valeur inestimable pour notre projet. Nous sommes également reconnaissants envers toutes les personnes qui ont contribué à l'avancement et à l'amélioration de notre mémoire.*

*Nos deuxièmes remerciements sont dédiés aux membres du jury, qui ont acceptés d'évaluer notre mémoire et d'être présent lors d'une des journées les plus marquantes de notre parcours scolaire.*

*Sans oublier nos parents, qui sans leurs aides, nous ne serions jamais arrivées là.*

# Table des matières

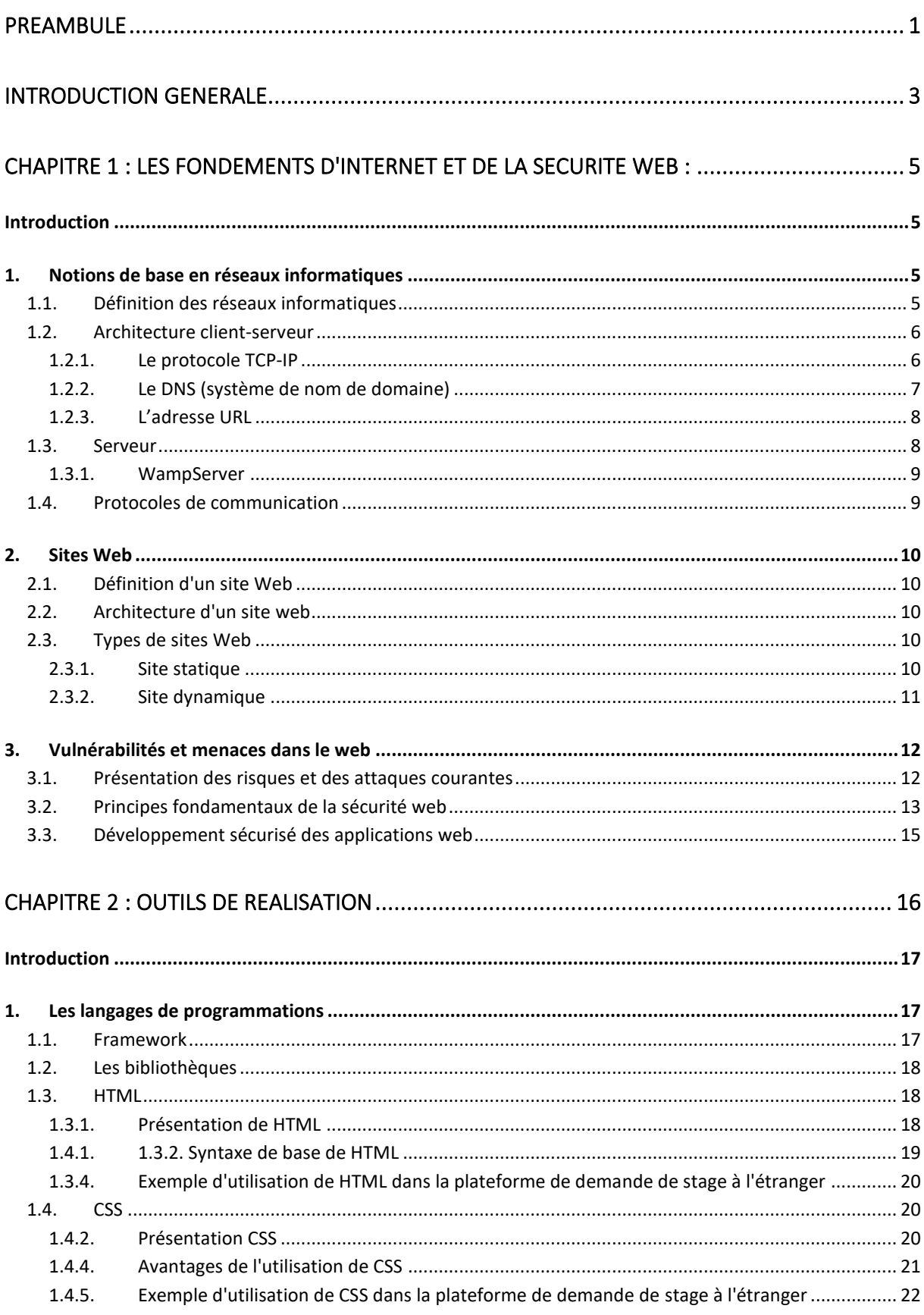

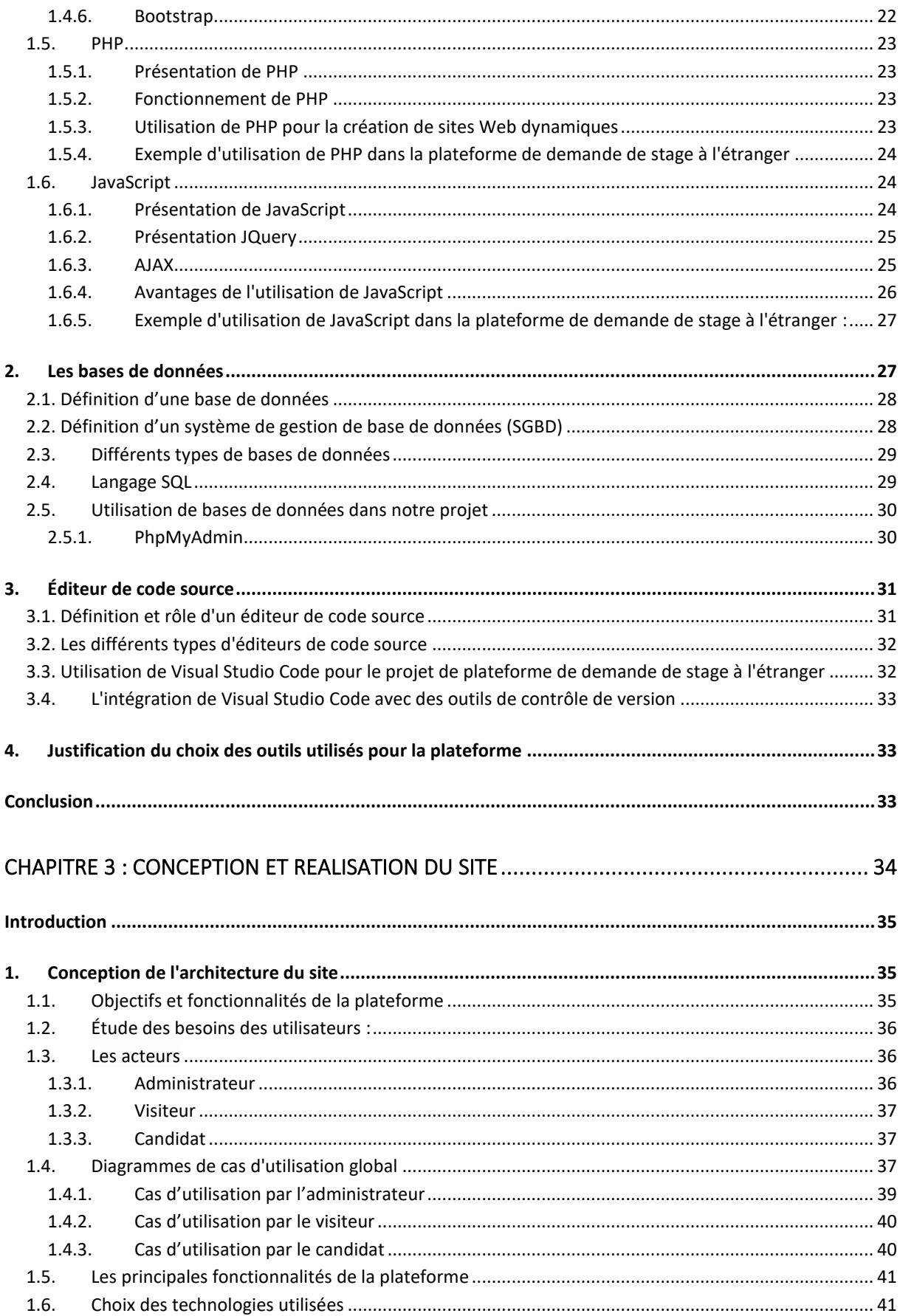

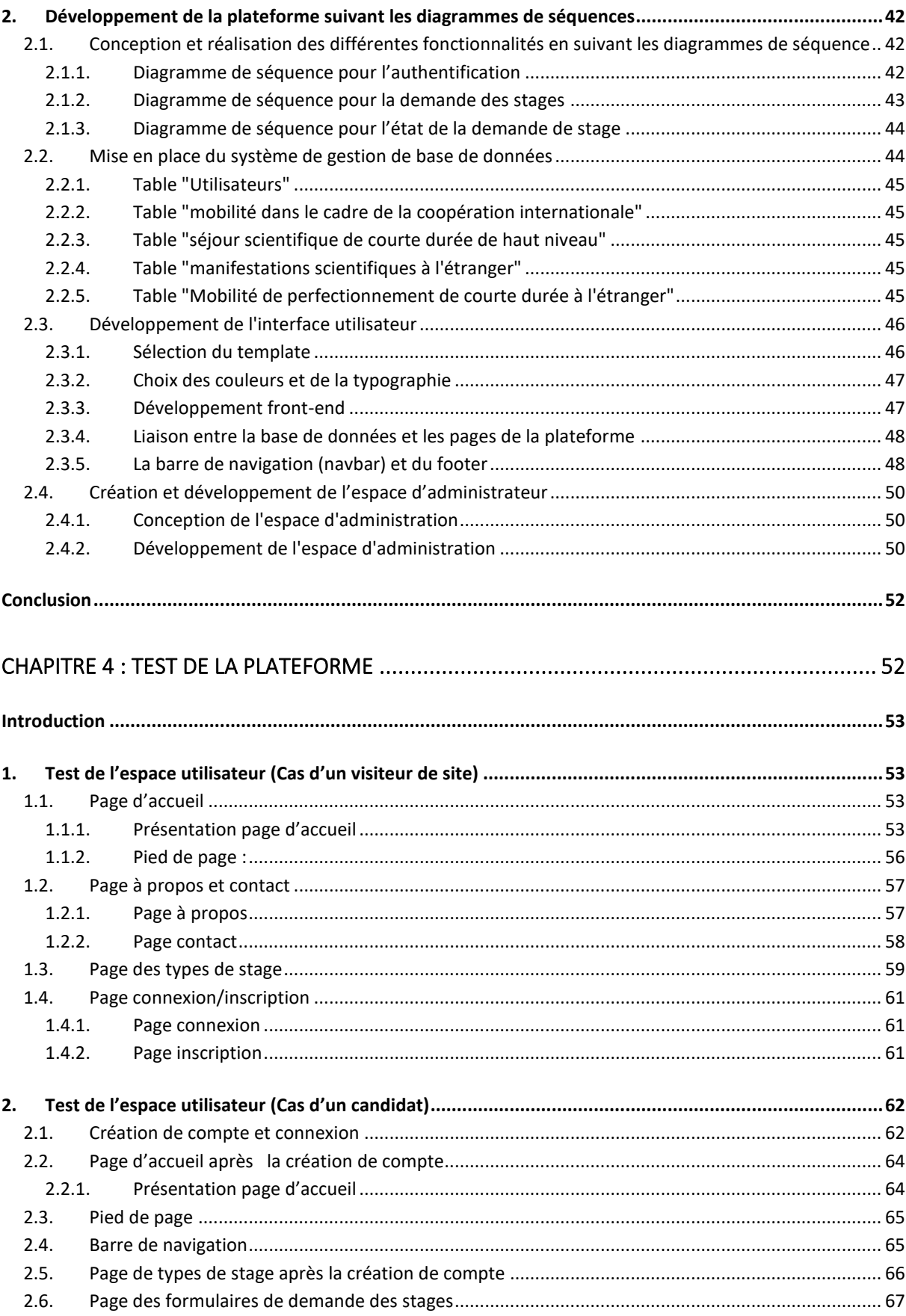

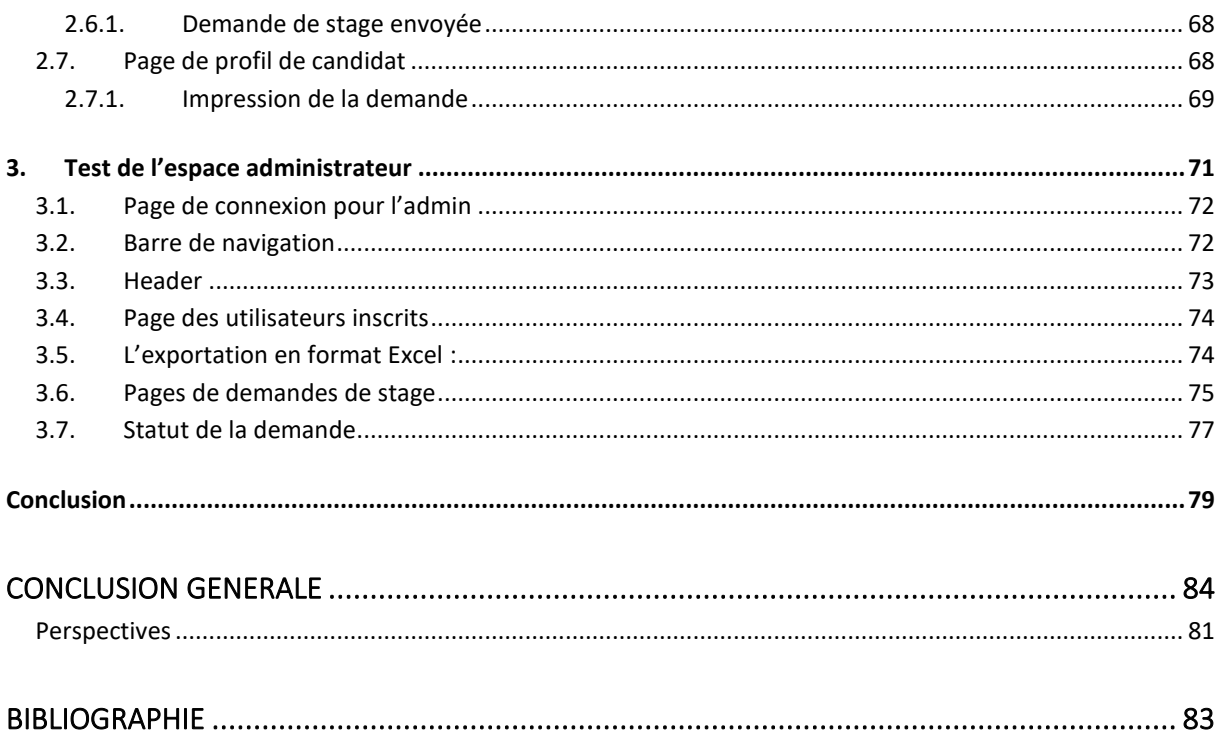

# Liste des figures

#### Chapitre 1 : Les fondements d'Internet et de la sécurité web

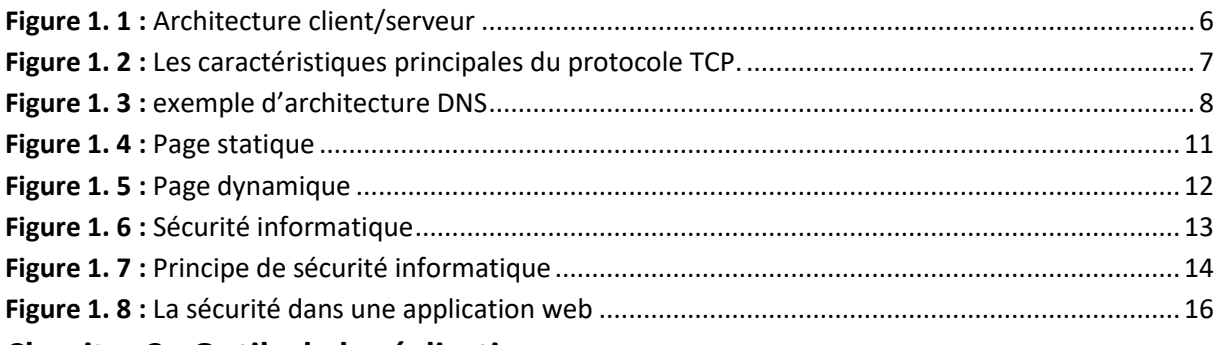

#### Chapitre 2 : Outils de la réalisation

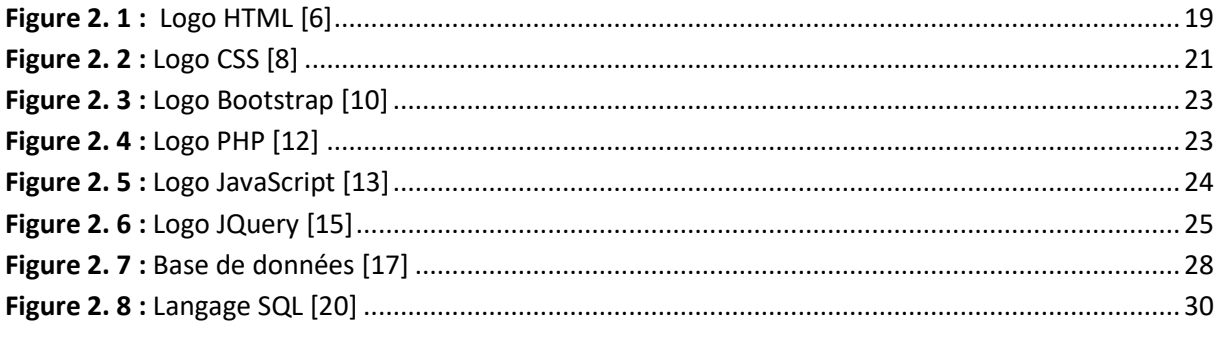

### **Chapitre 3 : Conception et réalisation**

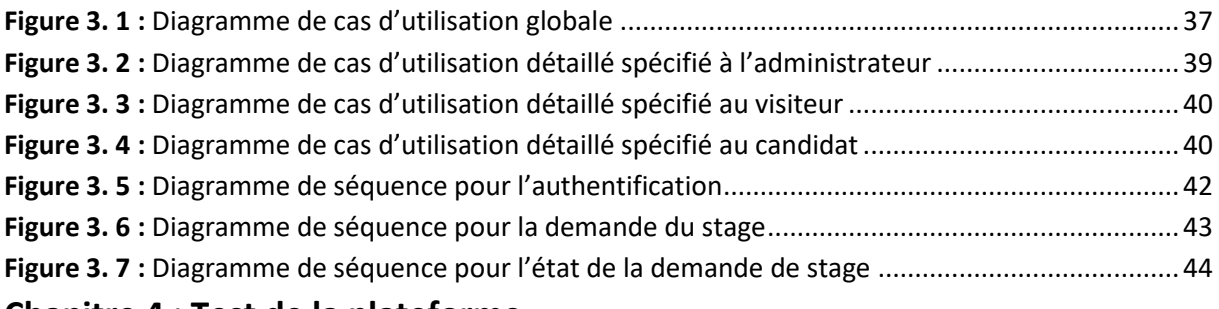

#### Chapitre 4 : Test de la plateforme

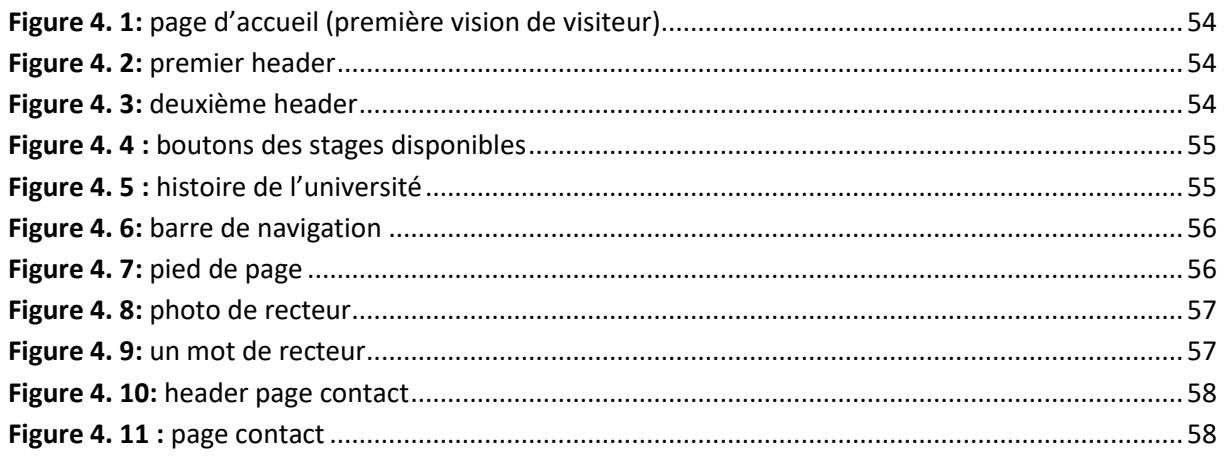

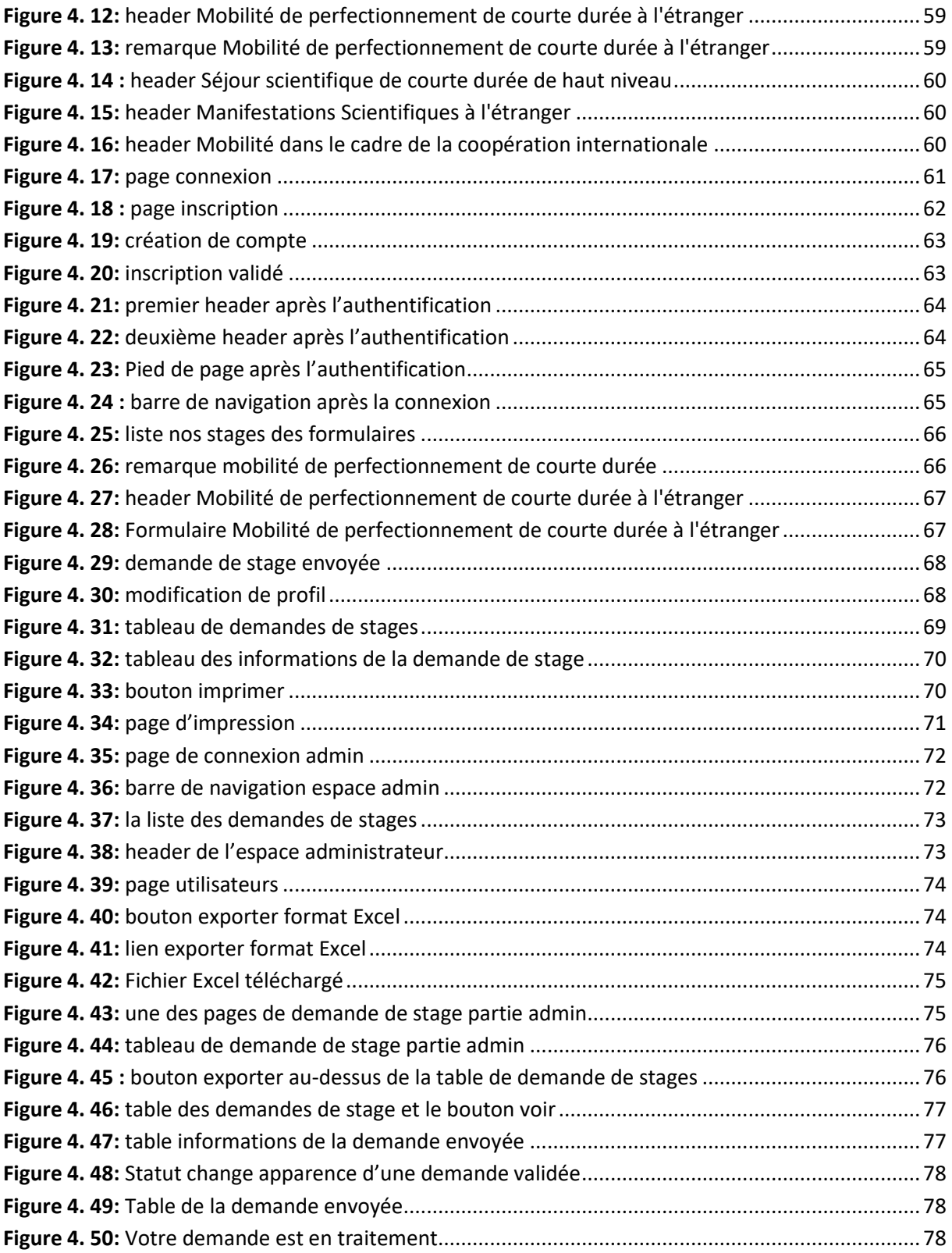

# **Liste des tableaux**

### **Chapitre 1 : Les fondements d'Internet et de la sécurité web**

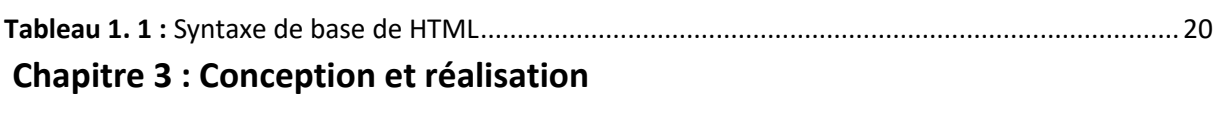

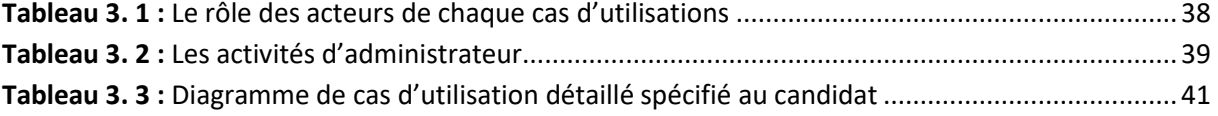

## **Résumé**

#### **ملخص:**

في السياق العالمي الحالي، تتمحور الحركية وتبادل التكنولوجيا والابتكار في مجال التعليم الجامعي. ولتسهيل هذه ي ֦֧֦֧֦֧֦֧֦֧֦֧֦֧֜֜ ي ; ي ֧֦֧֦֧֦֧֦֧֦֧֦֧֦֧֧֦֧֧֧ׅ֧ׅ֧֦֧֚֬֜֜֜֓֜֜֜֜֜֓ الحركية بين مختلف أعضاء هيئة التدريس والطلاب في المركز الجامعي، قررنا تطوير منصة لطلب التدريب في الخارج، . ي ֧֦֧֦֧֦֧֦֧֦֧֦֧֧֦֧֦֧ׅ֧֚֚֡֜֜֜֓֜֜֜֜֜֜֞֓֡֬֜֓ لتحدي التحول الرقمي الحالي الذي أطلق ر - ...ي.<br>تلبيةً لتحدي التحول الرقمي الحالي الذي أطلقته وزارتنا. تهدف منصتنا إلى تسهيل عملية البحث وتقديم طلب للتدريب في الخارج للمترشحين، سواء كانوا من الاطارات التقنية والإدارية، أو الباحثين والأساتذة، أو حتى الطلاب الدارسين لدرجة ي ֧֦֧֦֧֦֧֦֧֦֧֦֧֧֦֧֧֧֧ׅ֧֦֧֚֬֜֓֜֜֜֜֜֜֬ .<br>الدكتوراه. في المرحلة الأولى قمنا بتقديم تقنيات الشبكات والويب والإنترنت، بالإضافة إلى الأدوات اللازمة لتطوير ي ֧֦֧֦֧֦֧֦֧֦֧֦֧֧֦֧֧֧֧ׅ֧֦֧֚֬֜֓֜֜֜֜֜֜֬ منصتنا. وبعد ذلك، قمنا بشرح الخطوات التي تم اتباعها في تطوير منصتنا، بالإضافة إلى الاختبارات التي تم إجراؤها. ي ي ֧֦֧֦֧֦֧֦֧֦֧֦֧֦֧֧֦֧֧֧ׅ֧ׅ֧֦֧֚֬֜֜֜֓֜֜֜֜֜֓ ي

#### **Résumé :**

Dans le contexte mondial actuel, la mobilité et l'échange de technologie et d'innovation est au centre de la formation universitaire. Pour faciliter cette mobilité aux différents corps constituants les personnel et étudiants d'un centre universitaire, nous avons voulu mettre au point une plateforme de demande de stage à l'étranger, répondant ainsi, au défit actuel de numérisation lancé par notre ministère. Notre plateforme vise à faciliter le processus de recherche et de candidature aux stages à l'étranger pour les candidats, qui seront soit personnels technique et administratif, soit enseignants chercheurs, ou encore des doctorants. Dans un premier temps nous avons exposé les technologies réseaux, web et d'internet, ainsi que les outils nécessaires pour le développement de notre plateforme, par la suite nous avons exposé les étapes suivies au développement de notre plateforme, ainsi que les tests réalisés.

#### **Abstract :**

In the current global context, mobility and the exchange of technology and innovation are at the center of university education. To facilitate this mobility for the various constituents of a university, including staff and students, we wanted to develop a platform for requesting internships abroad, thus meeting the current challenge of digitization set by our ministry. Our platform aims to streamline the process of researching and applying for internships abroad for candidates, whether they are technical and administrative personnel, researchers, or doctoral students. Initially, we presented networking, web, and internet technologies, as well as the necessary tools for the development of our platform. Subsequently, we outlined the steps taken in the development of our platform, as well as the tests conducted.

### **Listes des acronymes et abréviations**

**A**

**AFNIC : Association Française pour le Nommage Internet en Coopération Ajax: Asynchronous JavaScript and XML API: Application Programming Interface ASPX: Active Server Pages Extended B BS: Bootstrap C CSS: Cascading Style Sheets D DDoS: Distributed Denial of Service DNS: Domain Name System DOM: Document Object Model F FAI: Fournisseur d'Accès à Internet H HTML: Hypertext Markup Language HTTP: Hypertext Transfer Protocol HTTPS: HTTP sécurisé I IDE: Integrated Development Environment IIS: Internet Information Services IP: Protocol Internet IPv6: Internet Protocol version 6**

**J**

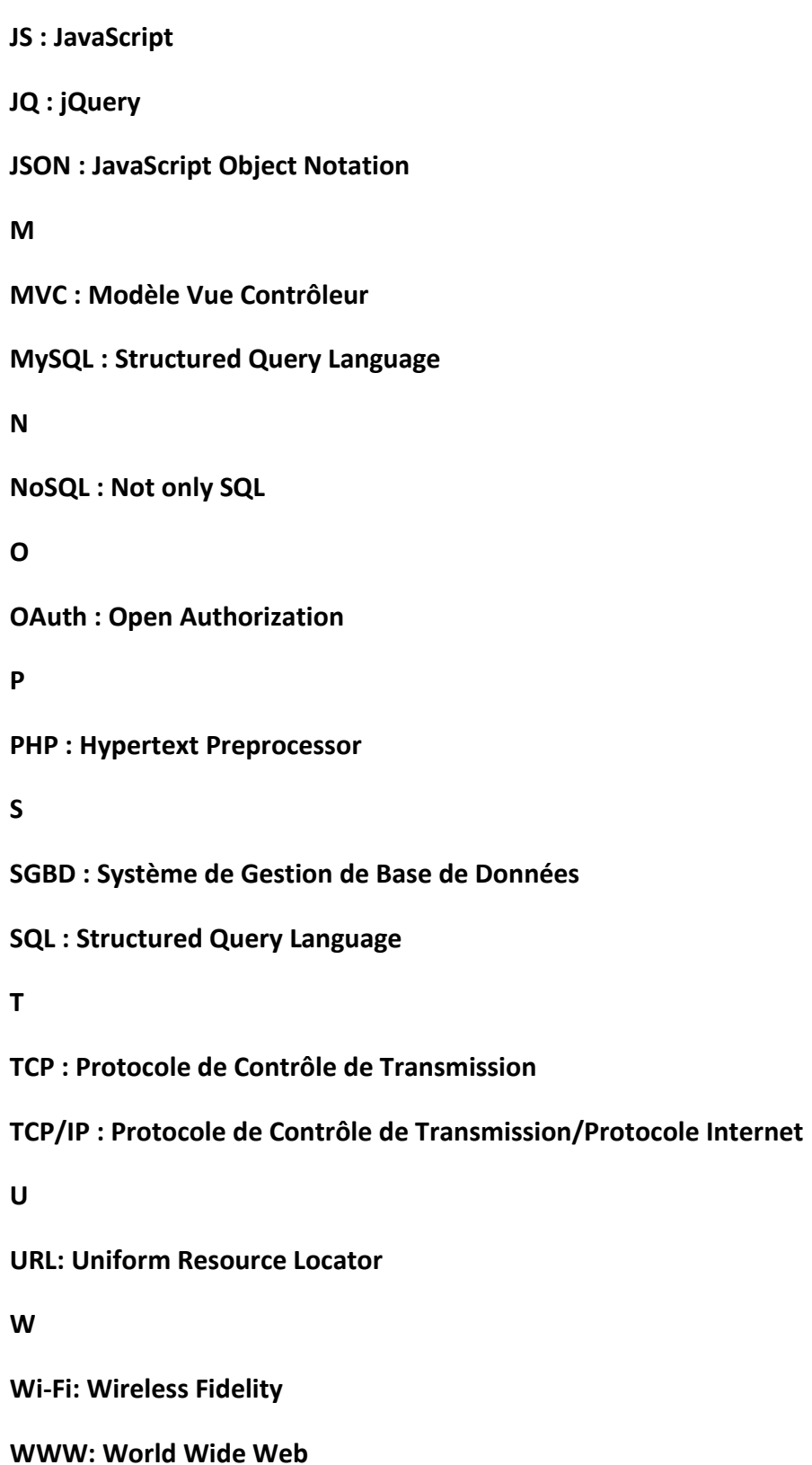

**XHTML: Extensible Hypertext Markup Language**

**XML: Xtensible Markup Language**

**XSS: Cross-Site Scripting**

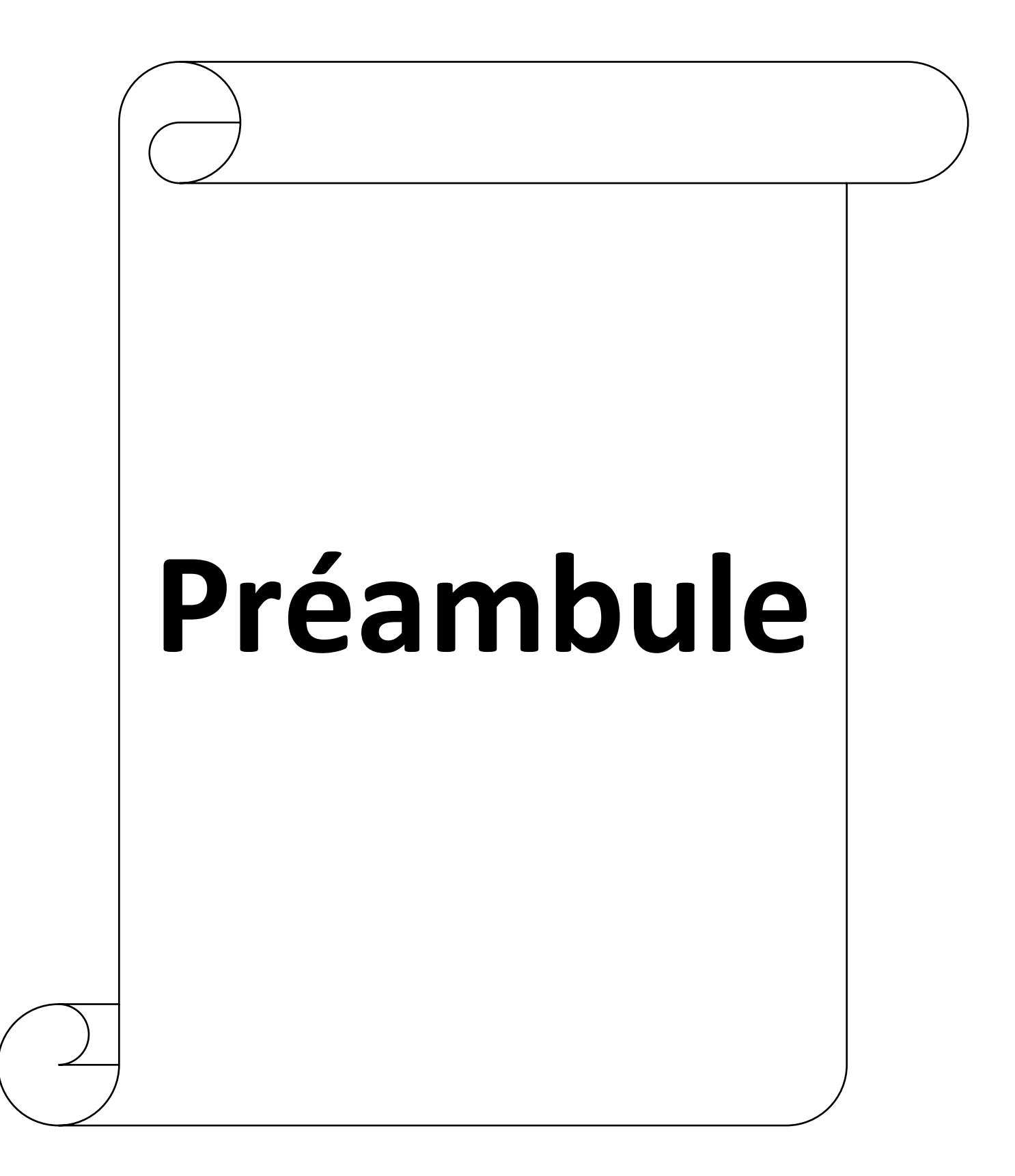

<span id="page-14-0"></span>Notre plateforme de demande de stage à l'étranger a été créée dans le but de faciliter l'accès à des stages variés et enrichissants pour les candidats ambitieux. Cette introduction présente les différents types de stages disponibles sur notre plateforme, tels que la mobilité de perfectionnement, les séjours scientifiques, la coopération internationale et les manifestations scientifiques. Chaque stage offre une expérience unique pour élargir les horizons académiques et professionnels des participants. Nous croyons en l'importance de l'expérience internationale et nous sommes là pour aider les candidats à réaliser leurs aspirations de carrière internationale.

#### **Mobilité de perfectionnement de courte durée à l'étranger :**

C'est un programme ou à une initiative qui offre aux enseignants, doctorants et du staff technique et administratif (ATS) la possibilité d'acquérir des nouvelles compétences, des connaissances ou expériences professionnelles à l'étranger sur une période relativement courte, a durée varie entre 15 et 30 jours.

Ce type de mobilité vise à favoriser : le développement personnel et professionnel des participants en leur permettant d'explorer de nouvelles cultures, de travailler dans des environnements internationaux et d'élargir leurs horizons.

#### **Séjour scientifique de courte durée de haut niveau :**

Les séjours scientifiques de courte durée visent à favoriser la collaboration entre des chercheurs de différentes institutions, à faciliter les échanges internationaux de connaissances et à promouvoir la coopération scientifique.

Les séjours scientifiques de courte durée offrent de nombreux avantages, tels que :

- L'opportunité de collaborer avec des experts de renommée mondiale.
- D'accéder à des équipements et des ressources de pointe.
- De développer des réseaux professionnels internationaux.
- Des compétences techniques et d'acquérir une expérience précieuse dans un nouvel environnement scientifique.

C'est une opportunité pour les Professeurs, les professeurs hospitalo-universitaires, les Maîtres de conférences de se rendre dans un autre laboratoire, centre de recherche ou institution académique pour collaborer avec des experts de renommée mondiale dans leur domaine. Ces séjours offrent un environnement propice à l'apprentissage, à l'échange d'idées et à l'avancement de la recherche.

#### **Mobilité dans le cadre de la coopération internationale :**

La mobilité dans le cadre de la coopération internationale en Algérie fait référence aux échanges de personnes, de connaissances et de compétences entre l'Algérie et d'autres pays dans le but de renforcer la coopération et le développement mutuel. La mobilité dans le cadre de la coopération internationale permet aux professeurs, les professeurs hospitalouniversitaires et les responsables académiques d'acquérir une perspective globale, de développer des compétences interculturelles et de contribuer au développement durable à l'échelle mondiale.

#### **Manifestations Scientifiques à l'étranger :**

Les manifestations scientifiques à l'étranger peuvent revêtir différentes formes, telles que des conférences, des symposiums, des ateliers, des colloques ou des congrès. Ces événements offrent aux candidats :

- L'occasion de partager leurs connaissances.
- De présenter leurs travaux de recherche.
- De discuter des dernières avancées scientifiques dans leurs domaines d'expertise.

Les manifestations scientifiques à l'étranger sont au profit des Professeurs et les professeurs hospitalo-universitaires et les Maîtres de conférences, les Maîtres de conférences hospitalo-universitaires et même le doctorant et les résident.

En conclusion, notre plateforme de demande de stage à l'étranger offre une variété d'opportunités stimulantes pour les candidats désireux d'explorer le monde professionnel à l'international.

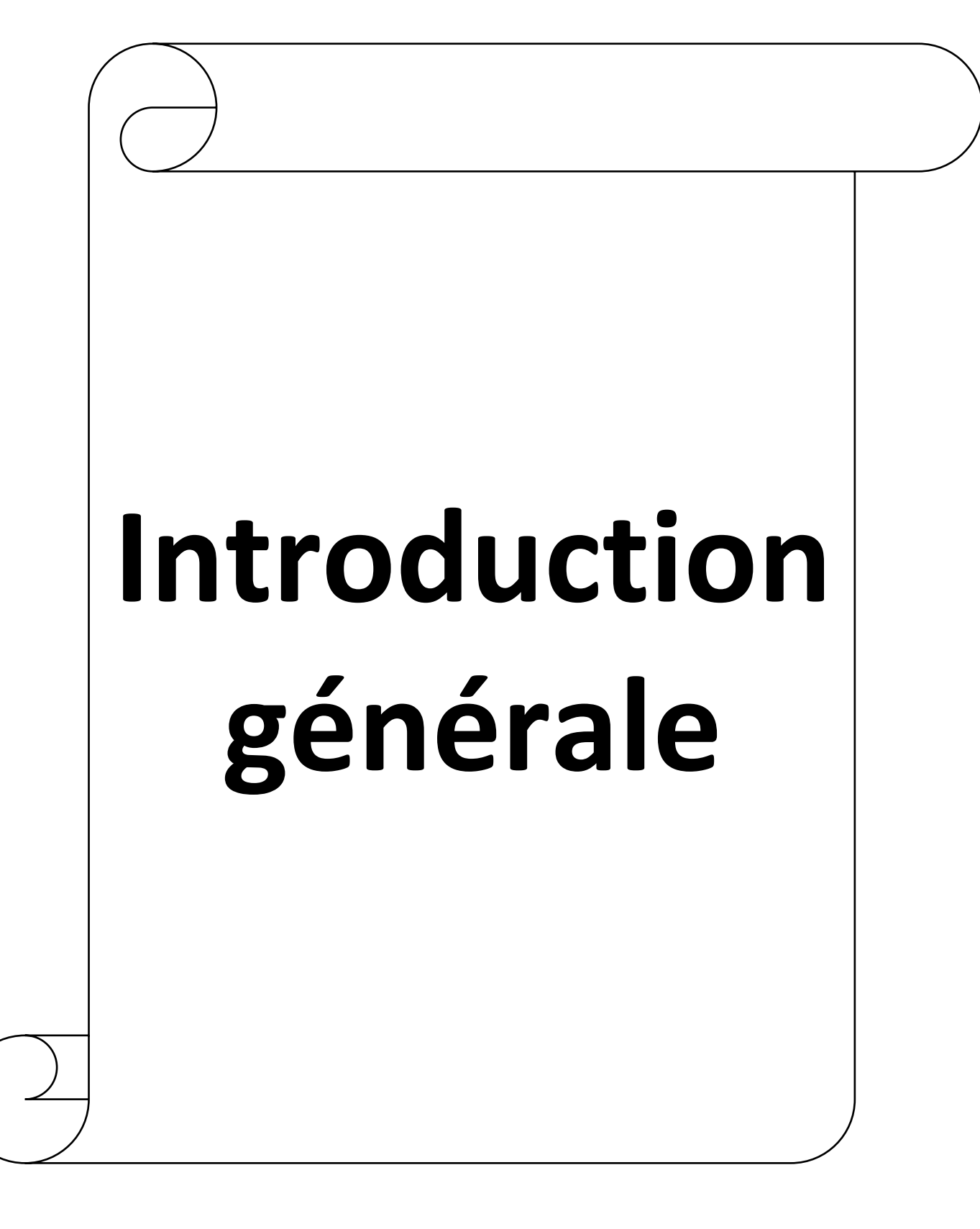

Dans un monde de plus en plus globalisé, l'importance de l'expérience internationale dans le domaine professionnel est indéniable. Les stages à l'étranger offrent aux candidats une opportunité unique d'acquérir des compétences pratiques, de se familiariser avec de nouvelles cultures et de développer un réseau professionnel à l'échelle mondiale. Cependant, le processus de recherche et de demande de stage à l'étranger peut souvent être complexe et décourageant pour les candidats, en raison des obstacles administratifs, de la diversité des opportunités et des barrières linguistiques.

Le présent mémoire se concentre sur la création et la réalisation d'une plateforme novatrice de demande de stage à l'étranger. L'objectif principal de cette plateforme est de faciliter et d'optimiser le processus de recherche et de demande pour les candidats souhaitant effectuer un stage à l'étranger. Elle vise à offrir une solution intégrée qui permettra aux candidats de trouver des opportunités de stage dans différents pays, de postuler directement via la plateforme et de faciliter la communication avec les organismes d'accueils potentiels.

Le développement d'une telle plateforme nécessite une combinaison de compétences en développement web, en design d'expérience utilisateur et en gestion de bases de données. Il est essentiel de concevoir une interface conviviale qui facilite la navigation et la recherche d'opportunités de stage, tout en garantissant la confidentialité et la sécurité des informations personnelles des utilisateurs. De plus, il est important d'intégrer des fonctionnalités telles que la traduction automatique pour surmonter les barrières linguistiques et faciliter les échanges entre les candidats et les employeurs internationaux.

Ce mémoire abordera les différentes phases de conception, de développement et de mise en œuvre de la plateforme, en mettant l'accent sur les défis rencontrés et les solutions proposées. Une analyse approfondie des besoins des utilisateurs sera effectuée, en tenant compte des exigences spécifiques des candidats, des universités et des employeurs. Les technologies utilisées pour la création de la plateforme seront également présentées, en mettant en évidence les choix technologiques et les raisons derrière ces choix.

De plus, ce mémoire examinera les meilleures pratiques en matière de développement de plateformes similaires, en analysant les fonctionnalités clés, les méthodes de recherche d'opportunités de stage, les mécanismes de correspondance entre les candidats et les employeurs, ainsi que les outils de suivi et de gestion des candidatures. Les études de cas et les retours d'expérience d'autres plateformes de stage à l'étranger seront également pris en compte pour identifier les bonnes pratiques et les leçons apprises.

En conclusion, ce mémoire vise à contribuer à l'amélioration de l'accessibilité et de l'efficacité des demandes de stage à l'étranger. Il mettra en évidence l'importance d'une approche centrée sur l'utilisateur dans le développement de solutions technologiques pour faciliter la mobilité internationale des candidats. En fournissant une plateforme conviviale et intégrée, ce projet aspire à favoriser une meilleure collaboration entre les candidats, les universités et les employeurs, en ouvrant de nouvelles opportunités d'apprentissage et de développement professionnel à l'échelle internationale.

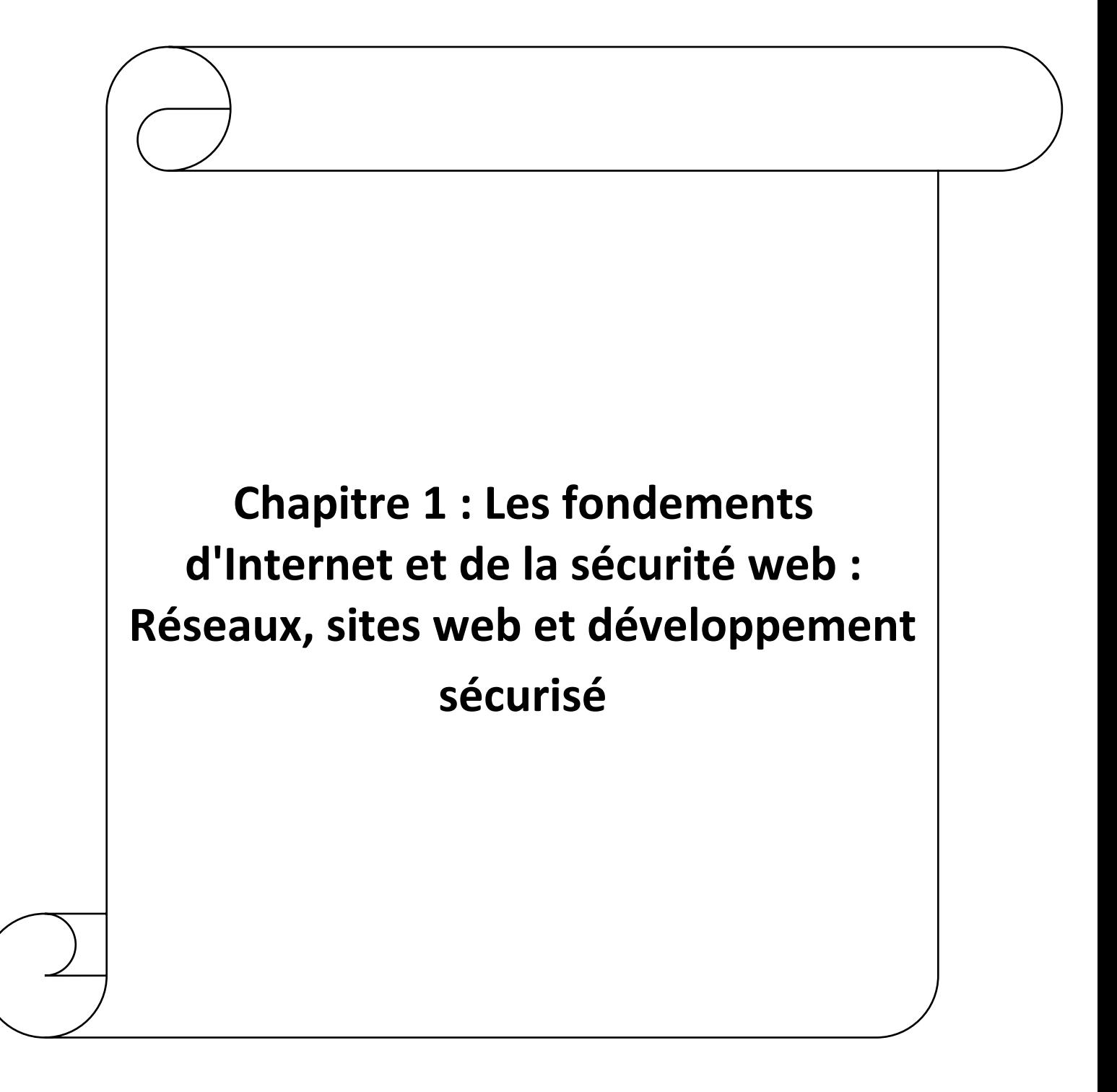

#### <span id="page-20-0"></span>**Introduction**

 La croissance rapide d'Internet et le Web en constante évolution ont révolutionné la façon dont nous communiquons, partageons des informations et interagissons avec le monde qui nous entoure. Cependant, cette nouvelle ère numérique pose également des problèmes de sécurité. Avec la prolifération du cyber attaques et des menaces en ligne, il est essentiel de comprendre les bases de la technologie Internet et de la cybersécurité pour protéger nos systèmes et nos données sensibles.

Dans ce chapitre, nous explorerons les principes fondamentaux de la mise en réseau informatique, en nous concentrant sur l'architecture client-serveur et les protocoles de communication de base tels que TCP-IP, DNS et les URL, serveurs Web telles que WampServer dans la mise en place d'un environnement Web sécurisé.

Nous examinerons ensuite les sites Web pour comprendre ce qu'ils sont, leur architecture et les différents types qui existent, y compris les sites statiques et dynamiques. Nous examinerons également les vulnérabilités et les menaces courantes sur le Web, en mettant en évidence les risques pour les utilisateurs et les développeurs. Nous aborderons les principes fondamentaux de la cybersécurité, tels que la confidentialité, l'intégrité et la disponibilité des données, ainsi que les principes de développement sécurisé d'applications Web afin de minimiser les risques d'attaque et de compromission.

Ce chapitre fournira une base solide pour notre exploration approfondie de la sécurité réseau et du développement d'applications sécurisées. En comprenant les fondamentaux techniques et les enjeux liés à la sécurité d'Internet et des réseaux, nous serons mieux équipés pour naviguer dans cet univers numérique en constante évolution et pour la protection de notre plateforme et ses informations sensibles.

#### <span id="page-20-2"></span><span id="page-20-1"></span>**1. Notions de base en réseaux informatiques**

#### **1.1. Définition des réseaux informatiques**

 Un réseau informatique est un ensemble d'équipements informatiques reliés entre eux dans le but de partager des informations et des ressources telles que des données, des imprimantes, des applications, etc. Les équipements informatiques peuvent être des ordinateurs, des serveurs, des routeurs, des commutateurs, des concentrateurs, des points d'accès Wi-Fi, des modems, etc. Les réseaux informatiques peuvent être de différentes tailles, de petits réseaux domestiques à des réseaux d'entreprise complexes et étendus à travers le monde.

Ils peuvent être configurés pour fonctionner avec différents protocoles et technologies de communication, tels que TCP/IP, Ethernet, Wi-Fi, etc.

La liaison entre notre plateforme et les réseaux informatiques se fait à travers l'hébergement de notre site web sur un serveur qui est connecté à Internet. Les utilisateurs peuvent ensuite accéder à la plateforme à travers leur propre réseau, en utilisant un navigateur web. Les réseaux informatiques jouent donc un rôle important dans l'accessibilité et la disponibilité de notre plateforme pour les utilisateurs à travers le monde.

De plus, la sécurité de la plateforme est également fortement liée aux réseaux informatiques, notamment en ce qui concerne les mesures de protection contre les attaques de sécurité en ligne.

#### **1.2. Architecture client-serveur**

<span id="page-21-0"></span>L'architecture client-serveur est un modèle de communication où le traitement des données est réparti entre deux types d'entités : les clients et les serveurs. Les clients sont les ordinateurs ou les terminaux qui envoient des demandes à un serveur qui répond ensuite à ces demandes. Le serveur est l'ordinateur qui fournit des ressources ou des services à un ou plusieurs clients.

Dans le contexte de notre projet, l'architecture client-serveur est utilisée pour permettre aux utilisateurs d'accéder à la plateforme à travers leur navigateur web en envoyant des demandes au serveur où sont stockées les données et où s'exécute la logique de l'application. Les demandes des clients sont ensuite traitées par le serveur qui renvoie les réponses appropriées. Ainsi, l'architecture client-serveur permet d'assurer une meilleure répartition des tâches et une gestion plus efficace des ressources du système.

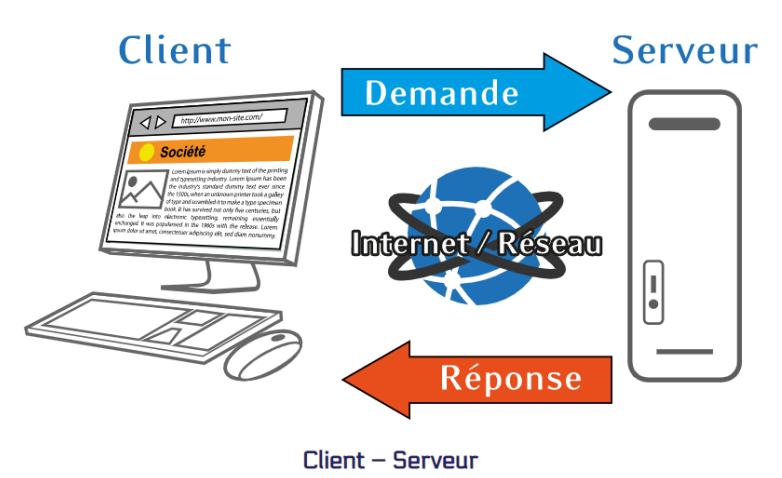

**Figure 1. 1 :** Architecture client/serveur

#### **1.2.1. Le protocole TCP-IP**

<span id="page-21-2"></span><span id="page-21-1"></span>Transmission Control Protocol 'TCP'/Internet Protocol 'IP'. Sont des protocoles utilisés sur le réseau Internet pour transmettre des données entre deux machines. Protocole de transport, TCP prend à sa charge l'ouverture et le contrôle de la liaison entre deux ordinateurs. Protocole d'adressage IP assure le routage des paquets de données. A voir

comme un langage universel permettant à deux machines de communiquer entre elles peu importe leur système d'exploitation. [1]

Les 2 protocoles TCP et IP permettent de communiquer de manière fiable entre des applications situées sur des ordinateurs différents. Le protocole IP utilise des adresses IP et sert à envoyer des données d'un ordinateur à un autre, une adresse IP permettant d'identifier un ordinateur. Le protocole TCP utilise des ports numérotés et permet d'être plus précis, servant à envoyer des données d'une application présente sur un ordinateur à une autre application sur un autre ordinateur. Un port TCP permet d'identifier une certaine application. [1]

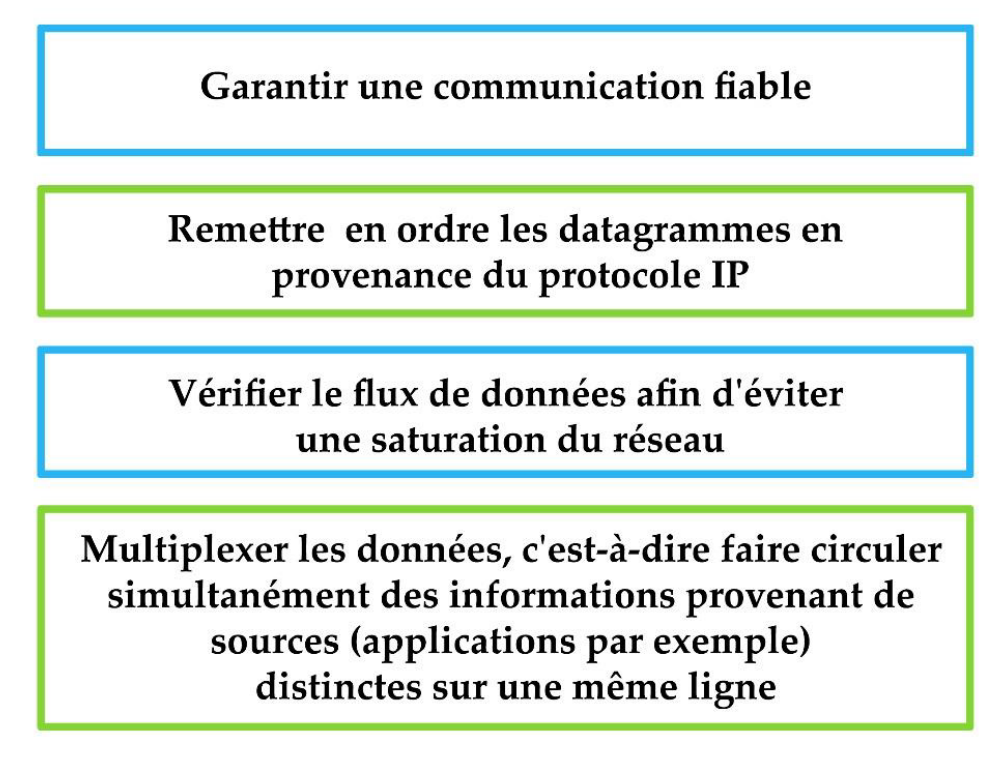

**Figure 1. 2 :** Les caractéristiques principales du protocole TCP.

#### **1.2.2. Le DNS (système de nom de domaine)**

<span id="page-22-1"></span><span id="page-22-0"></span>Pour faciliter la recherche d'un site donné sur Internet, le système de noms de domaine (DNS) a été inventé. Le DNS permet d'associer un nom compréhensible, à une adresse IP. On associe donc une adresse logique, le nom de domaine, à une adresse physique l'adresse IP.

Le nom de domaine et l'adresse IP sont uniques. Le DNS permet à votre message d'atteindre son destinataire et non quelqu'un d'autre possédant un nom de domaine similaire. Il vous permet également de taper «www.nameshield.com» sans avoir à saisir une longue adresse IP et d'accéder au site web approprié.

Pour ces opérations ce sont principalement deux types de serveurs qui sont utilisés :

**Le Serveur faisant autorité :** serveur DNS qui connait le contenu d'un domaine. (Les serveurs de l'AFNIC connaissent ce qu'il y a dans .Fr et peuvent répondre).

**Résolveur ou serveur récursif :** serveur DNS qui ne connait pas le contenu d'un domaine mais pose des questions aux serveurs faisant autorité et mémorise les réponses. (Chez le FAI, ou sur le réseau local). [2]

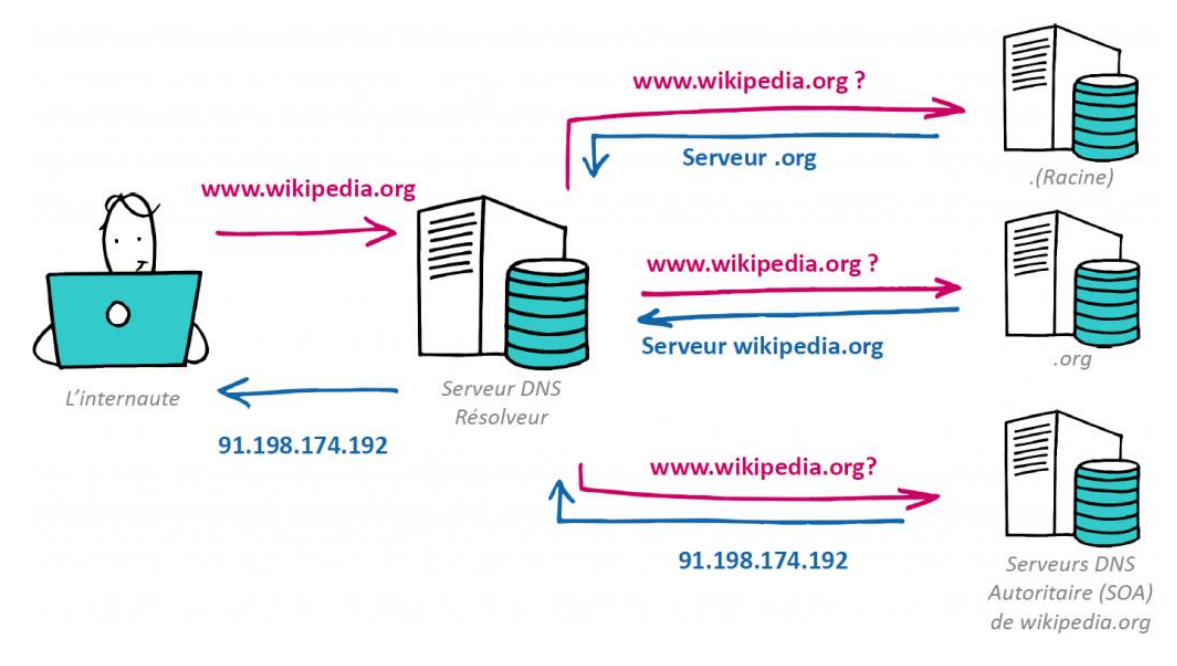

**Figure 1. 3 :** exemple d'architecture DNS

#### <span id="page-23-0"></span>**1.2.3. L'adresse URL**

<span id="page-23-2"></span>URL signifie Uniform Resource Locator (ou, en français, « localisateur uniforme de ressource »). Une URL est simplement l'adresse d'une ressource donnée, unique sur le Web. En théorie, chaque URL valide pointe vers une ressource unique. Ces ressources peuvent être des pages HTML, des documents CSS, des images, etc. En pratique, il y a quelques exceptions : les URL peuvent pointer vers une ressource qui n'existe plus ou qui a été déplacée. La ressource représentée par l'URL et l'URL elle-même sont gérées par le serveur web. C'est donc au gestionnaire de ce serveur que de gérer soigneusement la ressource et l'URL associée. [3]

#### **1.3. Serveur**

<span id="page-23-1"></span>Un serveur web est un logiciel qui s'exécute sur un ordinateur et qui est conçu pour répondre aux requêtes des clients qui cherchent à accéder à des ressources via un navigateur web. Le serveur web est responsable de fournir des fichiers tels que des pages HTML, des images et des vidéos en réponse aux demandes des clients. Le serveur web traite

les demandes des clients en utilisant le protocole HTTP (Hypertexte Transfer Protocol) et peut également prendre en charge d'autres protocoles de communication tels que HTTPS (HTTP sécurisé) pour une communication sécurisée. Les exemples de serveurs web couramment utilisés sont Apache, Nginx et Microsoft IIS.

#### **1.3.1. WampServer**

<span id="page-24-0"></span>WampServer est une plateforme de développement Web permettant de faire fonctionner localement des scripts PHP. WampServer n'est pas en soi un logiciel, mais un environnement comprenant deux serveurs (Apache et MySQL), un interpréteur de script (PHP), ainsi que phpMyAdmin pour l'administration Web des bases MySQL. [4]

L'utilisation de WampServer peut accélérer considérablement le développement d'applications web en permettant aux développeurs de travailler en toute sécurité sur leur propre machine, sans avoir besoin d'une connexion Internet ou d'un hébergement distant. Cela permet également aux développeurs de tester et de déboguer leur code plus rapidement et plus efficacement.

Lors de l'installation de WampServer, les utilisateurs peuvent choisir les composants à installer et les extensions à activer, en fonction de leurs besoins spécifiques. WampServer est également extensible et peut être étendu avec des modules tiers pour prendre en charge d'autres langages de script tels que Python ou Ruby.

WampServer est également livré avec des fonctionnalités pratiques telles que la possibilité de créer des virtuel hosts pour héberger plusieurs sites web sur une seule machine, ainsi que des outils de débogage et de profilage pour aider les développeurs à identifier les problèmes de performance et les erreurs de code.

En finS, WampServer est un outil puissant et pratique pour les développeurs qui souhaitent créer et tester des applications web sur leur propre machine avant de les déployer sur un serveur distant. Cependant, il est important de suivre les bonnes pratiques de sécurité et de ne pas l'utiliser comme serveur de production.

#### **1.4. Protocoles de communication**

<span id="page-24-1"></span>Les protocoles de communication sont des ensembles de règles et de normes qui régissent la transmission de données entre différents systèmes. Ils permettent une communication fiable et efficace entre des ordinateurs ou des applications qui utilisent des langages de programmation différents. Les protocoles de communication peuvent prendre en charge différents types de tâches, comme la transmission de données, la gestion de connexions, la sécurité, etc.

Dans le cas de notre projet, nous avons utilisé différents protocoles de communication tels que HTTPS pour la communication entre le serveur et le client. Ces protocoles nous ont permis de réaliser des opérations de manière fiable et efficace tout en garantissant la sécurité et l'intégrité des données.

#### <span id="page-25-1"></span><span id="page-25-0"></span>**2. Sites Web**

#### **2.1. Définition d'un site Web**

Un site web est une collection de pages web liées entre elles et accessibles au public via une adresse web unique, généralement appelée URL. Les sites web peuvent contenir du contenu statique, tel que des textes, des images et des vidéos, ainsi que du contenu dynamique qui peut être généré à la volée par des programmes ou des scripts. Les sites web sont créés à l'aide de langages de programmation tels que HTML, CSS et JavaScript, et peuvent être hébergés sur un serveur web pour permettre l'accès à des utilisateurs à travers le monde entier via un navigateur web. Les sites web peuvent être utilisés pour une variété de buts, tels que le commerce électronique, le partage d'informations, la promotion de produits et services, et la communication avec un public cible.

#### **2.2. Architecture d'un site web**

<span id="page-25-2"></span>L'architecture d'un site web est la façon dont les différentes pages et fonctionnalités du site sont organisées et structurées pour permettre une navigation facile et une expérience utilisateur optimale. Elle peut inclure l'utilisation de différents modèles de conception, la hiérarchie des pages et des menus, l'organisation des contenus, l'intégration de fonctionnalités interactives, etc. L'architecture d'un site web doit être réfléchie de manière stratégique pour répondre aux besoins des utilisateurs et des objectifs de l'entreprise ou de l'organisation pour laquelle le site est créé.

Dans notre projet de plateforme de demande de stage à l'étranger, l'architecture de notre site web est basée sur une architecture client-serveur, où les clients accèdent à notre plateforme à travers un navigateur web. Le serveur, quant à lui, est chargé de fournir les ressources et les données nécessaires pour afficher et interagir avec notre site web. Cette architecture permet une gestion centralisée des données et des fonctionnalités de notre plateforme. Les technologies web que nous avons utilisées, telles que HTML, CSS, JavaScript, Bootstrap et Ajax, permettent une mise en œuvre efficace de cette architecture.

#### <span id="page-25-3"></span>**2.3. Types de sites Web**

#### **2.3.1. Site statique**

<span id="page-25-4"></span>Nous pouvons dire qu'une page Web statique est une page Web dont la machine (le serveur Web, l'ordinateur) sur laquelle celle-ci est stockée, ne fait aucun effort pour la créer lorsque celle-ci est demandée par la machine qui veut l'affichée à travers son navigateur Web.

On dit alors que le serveur reste statique pour la création de la page Internet (il ne fait rien pour créer la page Web).

Les pages statiques impliquent donc que celles-ci existent déjà sur la machine (le serveur Web, l'ordinateur), avant que l'on en face la demande d'affichage. Ces pages web

dites statiques en générale sont créées par un Webmaster. La page Web statique a aussi une autre particularité, l'intégralité du code qui la compose va être interprété, compris directement par le navigateur, on dit que le code de la page programmée est équivalent au code de la page affichée (page programmée = page affichée).

Les pages dites statiques portent en générale l'extension .html ou .htm. [5]

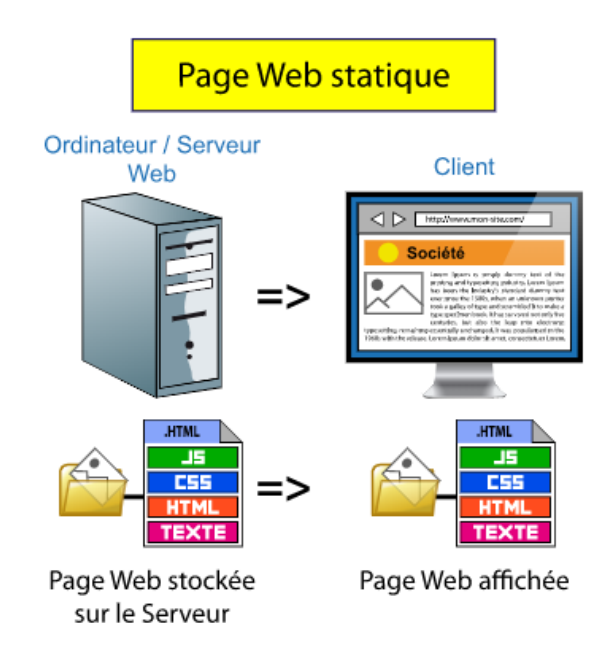

**Figure 1. 4 :** Page statique

#### **2.3.2. Site dynamique**

<span id="page-26-1"></span><span id="page-26-0"></span>Une page Web dynamique, est une page Web qui n'existe pas en tant que telle sur la machine (le serveur Web) mais qui est créée seulement lors de sa demande par la machine, l'ordinateur qui veut l'affichée à travers son navigateur web.

On dit alors que le serveur créé dynamiquement la page Internet à la demande (il met tout en œuvre pour créer la page Web).

Pour créer la page Web dynamique, bien souvent le serveur Web (l'ordinateur) utilise toute une mécanique de construction pour pouvoir créer la page. Exemples (si le langage PHP est choisi) : Pour construire la page Web on peut recourir à l'utilisation de plusieurs scripts PHP (si on construit notre site Internet selon le modèle M.V.C. (Modèle Vue Contrôleur), mais aussi recourir à l'utilisation d'une base de données dans laquelle est stockée les textes, …

Contrairement à une page Web statique, la page Web créée dynamiquement ne contiendra donc pas toutes les caractéristiques techniques (langages de programmations, …) qui ont servi à sa création. La page Web créée ne contiendra donc que les caractéristiques (langages de programmation + texte) que le navigateur Web sera capable d'interpréter

(comprendre) pour que celle-ci puisse être affichée par celui-ci. On dit aussi que ces pages Web sont sécurisées car les données et les informations qu'elles contiennent ne sont que celles que l'on veut transmettre lors de leur affichage au travers ce navigateur. Les pages dites dynamiques portent en générale l'extension .PHP, .ASPX. [5]

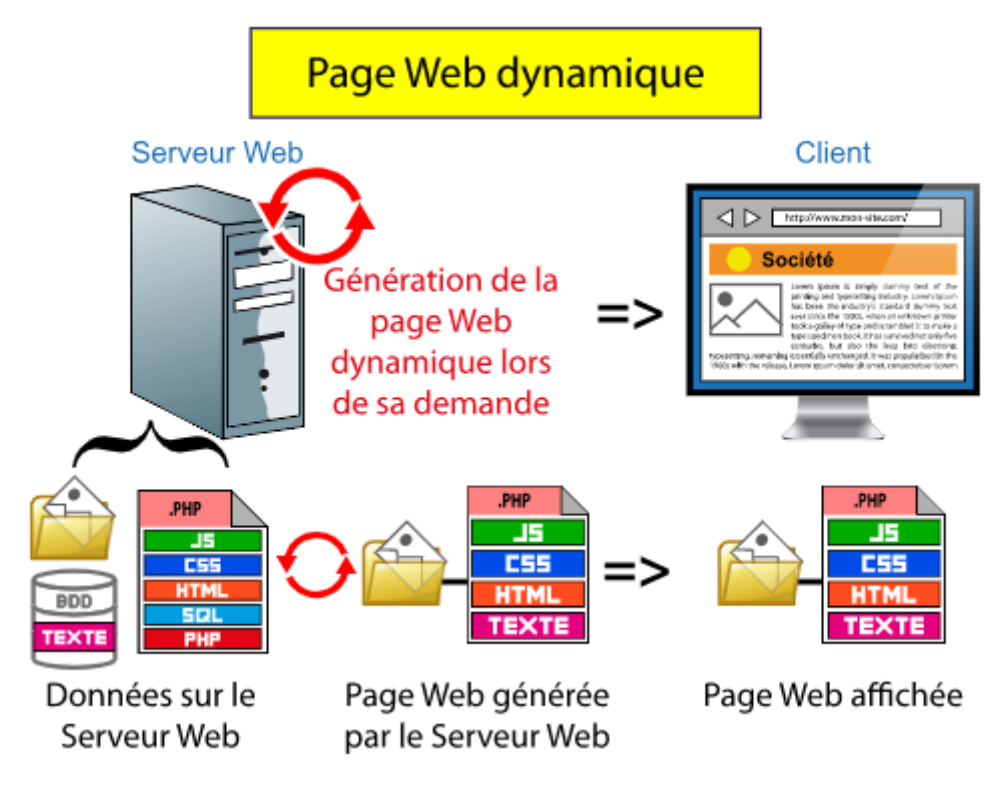

**Figure 1.5** : Page dynamique

#### <span id="page-27-2"></span><span id="page-27-1"></span><span id="page-27-0"></span>**3. Vulnérabilités et menaces dans le web**

#### **3.1.Présentation des risques et des attaques courantes**

Les risques et les attaques courantes dans le monde du cyber sécurité sont divers et en constante évolution. Les principales menaces incluent les attaques par injection, telles que les attaques SQL ou XSS, qui exploitent les failles de sécurité du système pour accéder, modifier ou supprimer des données sensibles. Les attaques par déni de service distribué (DDoS) constituent également une menace sérieuse, conçue pour inonder les serveurs Web de trafic malveillant, les rendant inutilisables.

Les vulnérabilités de sécurité liées à la gestion des informations d'identification et des accès, telles que les attaques par force brute et les attaques par dictionnaire, constituent également des risques majeurs. Ces attaques visent à obtenir des informations d'identification légitimes pour accéder illégalement à des comptes et à compromettre la confidentialité et l'intégrité des données.

De plus, les attaques de phishing et de hameçonnage sont également courantes, conçues pour inciter les utilisateurs à révéler des informations personnelles ou à effectuer des actions malveillantes. Les logiciels malveillants tels que les virus, les vers et les chevaux de Troie sont également des menaces omniprésentes capables d'infecter les systèmes et de causer des dommages considérables.

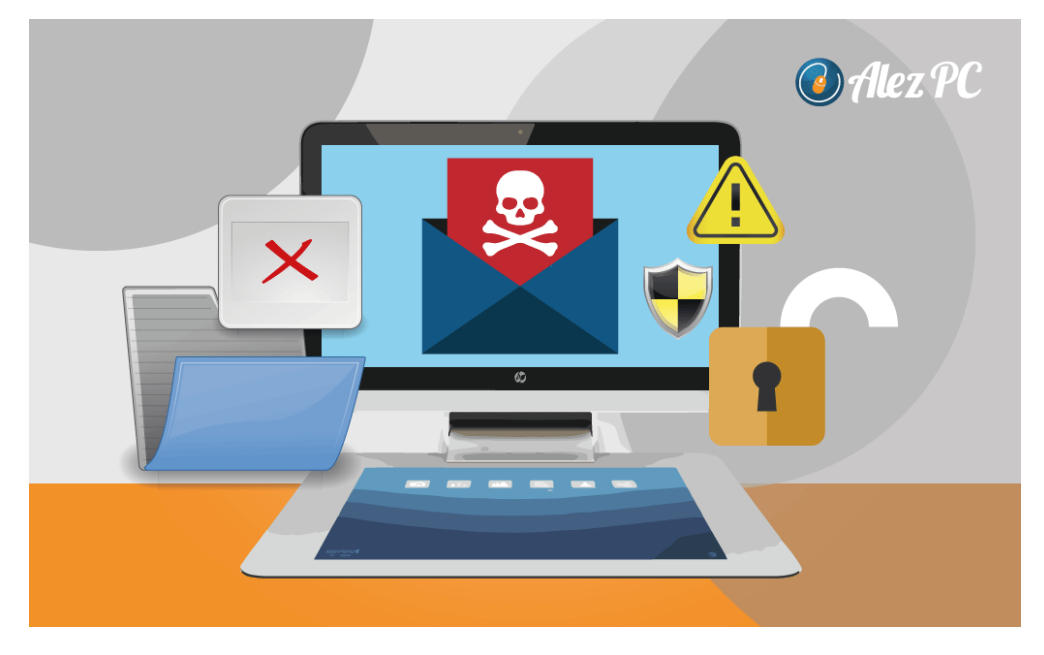

**Figure 1. 6 :** Sécurité informatique

#### <span id="page-28-1"></span>**3.2.Principes fondamentaux de la sécurité web**

<span id="page-28-0"></span>Une connaissance de base de la sécurité Web est essentielle pour créer un environnement en ligne sûr. Ils constituent une base solide pour protéger les systèmes, les applications et les données contre les menaces et les attaques malveillantes. En particulier, deux principes clés doivent être pris en considération :

#### ▪ **Confidentialité**

La confidentialité des données est un principe clé de la cybersécurité qui vise à restreindre l'accès aux informations sensibles aux seules personnes autorisées. Pour assurer cette confidentialité, le cryptage joue un rôle crucial en protégeant les données en transit et au repos. Des techniques de cryptage, telles que l'utilisation de protocoles de sécurité comme HTTPS, sont indispensables pour préserver la confidentialité des informations confidentielles des utilisateurs et éviter leur interception ou leur manipulation par des tiers non autorisés.

#### ▪ **Intégrité**

L'intégrité des données est un autre principe essentiel qui vise à garantir que les données ne peuvent pas être altérées ou modifiées sans autorisation. Pour assurer cette intégrité, des mesures de sécurité telles que le contrôle d'accès, la signature numérique et les mécanismes de vérification doivent être mis en place afin de prévenir toute falsification

indésirable des données. Les sauvegardes régulières et la vérification des données sont également importantes pour détecter toute altération ou corruption des informations.

#### ▪ **Disponibilité**

Les principes de disponibilité sont essentiels pour garantir l'accessibilité et la fiabilité des systèmes et des ressources Web. Pour maintenir cette disponibilité, il est important de prévenir les pannes imprévues telles que les attaques par déni de service (DoS) ou par déni de service distribué (DDoS). Cela nécessite l'utilisation de pare-feu, de systèmes de détection d'intrusion et de mécanismes de surveillance pour détecter et contrer les tentatives de perturbation des services Web. De plus, des mesures de planification de capacité et de redondance peuvent être mises en place afin d'assurer une disponibilité continue même en cas de panne matérielle ou de surcharge de trafic.

Le principe d'authenticité consiste à identifier et à vérifier l'identité des utilisateurs, des systèmes et des ressources réseau. Des mécanismes d'authentification solides sont essentiels pour limiter l'accès aux systèmes et aux données sensibles aux seules personnes ou entités légitimes. Cela peut être réalisé en utilisant des méthodes d'authentification multi-facteurs, telles que l'association d'un mot de passe avec un code de vérification envoyé sur un appareil mobile. De plus, l'utilisation de certificats numériques et de mécanismes de signature électronique peut renforcer l'authenticité des transactions en ligne et garantir l'intégrité des données échangées.

En appliquant ces principes fondamentaux de la sécurité Web, les organisations peuvent créer un environnement en ligne robuste et sécurisé où la confidentialité, l'intégrité, la disponibilité et l'authenticité sont protégées. Ces principes doivent être pris en compte tout au long du développement et du cycle de vie opérationnel des applications Web, en prenant des mesures de sécurité proactives et en mettant en œuvre des mesures appropriées pour atténuer les risques posés par l'évolution des menaces sur Internet.

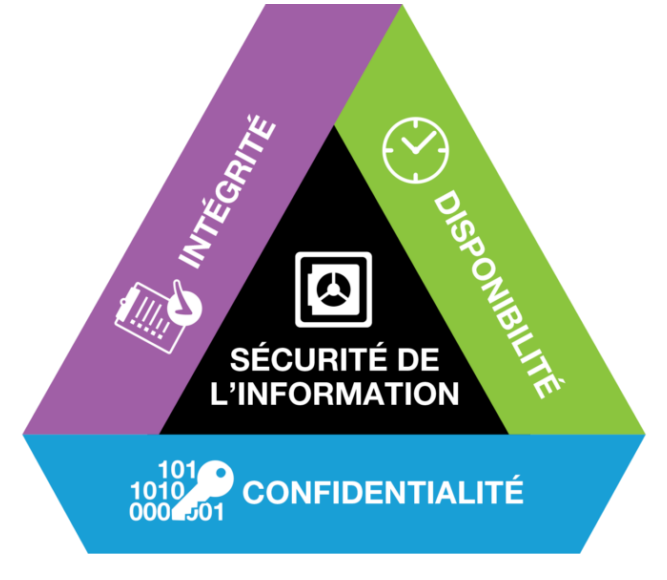

<span id="page-29-0"></span>**Figure 1. 7 :** Principe de sécurité informatique

#### **3.3.Développement sécurisé des applications web**

<span id="page-30-0"></span>Le développement sécurisé des opérations web est une pratique essentielle pour réduire les vulnérabilités et les risques liés à la sécurité des systèmes en ligne. En adoptant une approche axée sur la sécurité dès les phases initiales du développement, il est possible de concevoir des opérations web plus résistantes aux attaques. Voici les aspects importants du développement sécurisé des opérations web :

#### - **Gestion des vulnérabilités**

L'identification et la gestion des vulnérabilités sont des étapes cruciales dans le processus de développement sécurisé des opérations web. Cela implique l'utilisation de méthodes d'analyse statique et dynamique pour détecter les failles de sécurité potentielles, telles que les injections SQL, les XSS et les problèmes d'authentification. En appliquant des bonnes pratiques de codage sécurisé, comme la confirmation des entrées, l'échappement des caractères spéciaux et la mise à jour régulière des dépendances, il est possible de réduire les risques liés à ces vulnérabilités. De plus, l'intégration de tests de sécurité automatisés et de vérifications de conformité peut aider à identifier et à corriger les faiblesses de sécurité tout au long du cycle de développement.

#### - **Gestion des sessions et des autorisations**

La bonne gestion des sessions et des autorisations est impérative pour éviter tout accès non autorisé aux ressources et fonctionnalités confidentielles. Garantir l'utilisation de méthodes d'authentification puissantes, telles que l'authentification multifacteur, sert à vérifier l'identité des utilisateurs et à restreindre l'accès aux ressources nécessaires. De plus, la mise en œuvre de contrôles d'autorisation détaillés, qui fonctionnent en fonction des privilèges et des rôles des utilisateurs, offre la possibilité de limiter l'accès aux fonctionnalités sensibles uniquement sur la base d'exigences légales. Il est également important de protéger les sessions, ce qui peut être réalisé via des mécanismes de jeton de session sécurisés et une suppression appropriée des sessions après la déconnexion, afin d'empêcher les attaques de session.

#### - **Validation et le filtrage des données**

Une autre composante cruciale du développement sécurisé des applications web est la validation et le filtrage des données. Les attaques telles que l'injection SQL et les attaques par script, entre autres, pour compromettre les systèmes. Pour s'assurer que seules les données autorisées et conformes sont acceptées par l'application, il est indispensable de mettre en place des mécanismes de validation et de filtrage des données. Ces mécanismes peuvent inclure l'utilisation de fonctions de validation intégrées, la création de règles de validation personnalisées et l'application de techniques de liste blanche pour les entrées. En utilisant ces pratiques, les développeurs peuvent minimiser la possibilité d'injections et de manipulations de données malveillantes.

#### - **Sécurité des API**

Dans le contexte actuel des applications Web, l'utilisation d'API (Application Programming Interfaces) est devenue courante pour permettre l'intégration avec d'autres services et applications. Cependant, la sécurité des API est un aspect souvent négligé du développement d'applications Web sécurisées. Il doit y avoir des mécanismes d'authentification et d'autorisation solides pour contrôler l'accès à l'API et aux données qu'elle expose. L'utilisation de clés d'API, de jetons d'accès et de protocoles sécurisés tels qu'OAuth peut aider à renforcer la sécurité des échanges entre les applications et les API. De plus, la validation et le nettoyage des données des API externes sont également importants pour prévenir les attaques telles que l'injection de code malveillant ou la divulgation d'informations sensibles.

En accordant une attention particulière à la validation et au filtrage des données, ainsi qu'à la sécurité des API, les développeurs peuvent rendre les applications Web plus sécurisées dès la conception. Une approche continue des tests d'intrusion et de la validation de la sécurité tout au long du cycle de développement aidera également à détecter et à corriger les vulnérabilités. En adoptant ces meilleures pratiques de développement de la sécurité, les entreprises peuvent fournir des applications Web plus résilientes, fiables et résistantes aux attaques malveillantes.

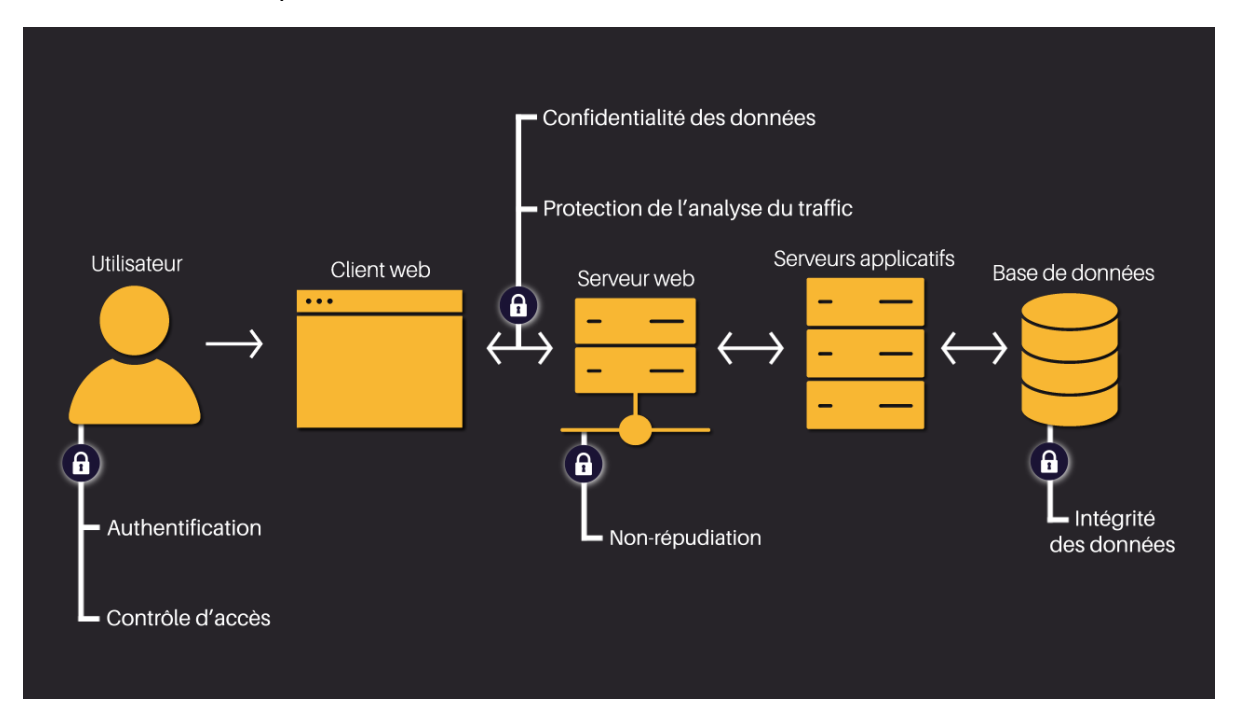

<span id="page-31-0"></span>**Figure 1. 8 :** La sécurité dans une application web

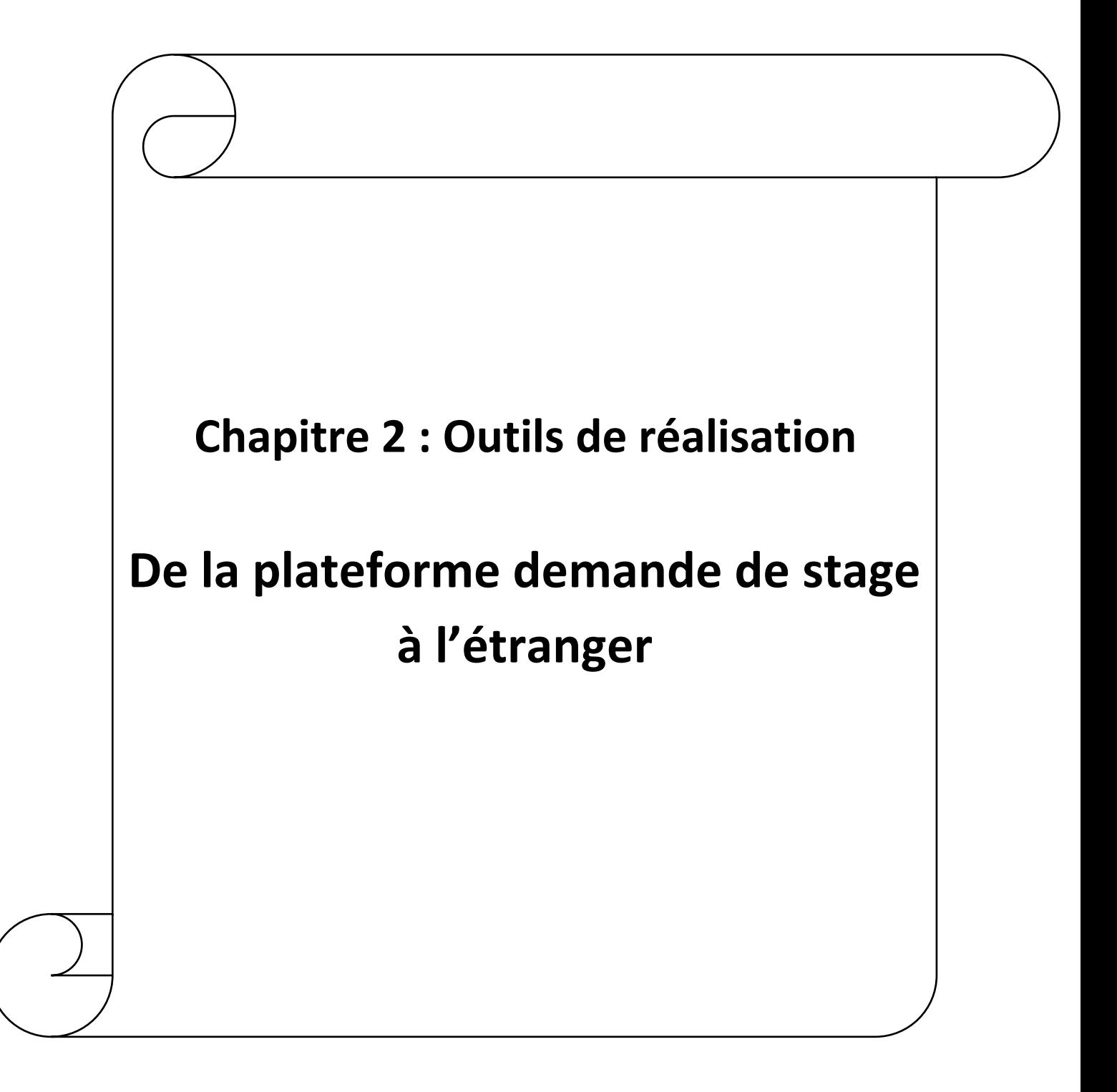

#### <span id="page-33-0"></span>**Introduction**

Le développement d'une plateforme de demande de stage à l'étranger implique l'utilisation de plusieurs outils technologiques pour la création d'un site web fonctionnel, efficace et esthétique.

Dans ce chapitre, nous allons explorer les différents outils que nous avons utilisés pour la réalisation de notre projet. Nous allons nous concentrer sur les Langages de programmation (HTML, CSS, PHP, JavaScript), Ainsi que, L'éditeur de code source (Visual Code Studio) en examinant leurs rôles respectifs dans le développement de notre plateforme.

Nous allons également examiner d'autres outils alternatifs pour chaque étape de développement, en justifiant notre choix final. Nous allons aussi discuter de l'importance de ces outils pour la réalisation de notre plateforme de demande de stage à l'étranger avec quelques définitions de bases (Réseaux informatique et les sites web). En fin de compte, notre objectif est de fournir une plateforme de haute qualité qui répondra aux besoins de nos utilisateurs tout en étant maintenable et extensible à long terme.

#### <span id="page-33-1"></span>**1. Les langages de programmations**

Les langages de programmation pour le développement web sont des langages utilisés pour créer des sites web et des applications web interactives. Ces langages permettent aux développeurs de créer des pages web dynamiques, de gérer les interactions utilisateur, de communiquer avec des serveurs web, de manipuler des bases de données et d'effectuer d'autres tâches nécessaires pour créer des applications web.

Les langages de programmation couramment utilisés pour le développement web sont HTML, CSS et JavaScript. HTML est utilisé pour créer la structure de base des pages web, CSS est utilisé pour définir le style et l'apparence des pages web, et JavaScript est utilisé pour ajouter de l'interactivité et de la réactivité aux pages web.

En général, les langages de programmation pour le développement web sont conçus pour être utilisés dans un contexte client-serveur, où le code est exécuté côté client (dans le navigateur web) et côté serveur (sur le serveur web). Les langages de programmation pour le développement web sont constamment en évolution pour répondre aux besoins des développeurs et des utilisateurs finaux.

#### <span id="page-33-2"></span>**1.1. Framework**

Un Framework est un ensemble de code pré-écrit qui fournit une structure de base pour le développement d'applications logicielles. Les Framework sont conçus pour aider les développeurs à créer des applications plus rapidement et plus facilement en fournissant une architecture de base et des outils pour gérer les tâches courantes.

En utilisant un Framework, les développeurs peuvent se concentrer sur le logique métier de l'application plutôt que de réinventer la roue pour des tâches courantes telles que la gestion des requêtes HTTP, la gestion des bases de données, la validation de formulaires, etc.

Les Framework sont généralement conçus pour être extensibles et modulaires, ce qui permet aux développeurs d'ajouter des fonctionnalités personnalisées selon leurs besoins. Les Framework sont souvent utilisés pour le développement web, mais ils peuvent également être utilisés pour d'autres types d'applications logicielles.

#### <span id="page-34-0"></span>**1.2. Les bibliothèques**

Dans le contexte de la programmation informatique, une bibliothèque est un ensemble de fonctions et de ressources pré-écrites qui peuvent être utilisées par un programme informatique pour accomplir certaines tâches spécifiques.

Les bibliothèques peuvent être écrites dans différents langages de programmation et fournissent souvent une interface pour permettre aux développeurs d'utiliser ces fonctions dans leurs propres programmes. Les bibliothèques peuvent contenir des fonctions pour des tâches courantes, telles que la gestion de fichiers, l'interaction avec une base de données, l'analyse de données, le traitement d'images, la création de graphiques, etc.

L'utilisation de bibliothèques permet aux développeurs de gagner du temps et d'augmenter leur productivité en n'ayant pas à réinventer la roue pour des tâches courantes. Les bibliothèques sont souvent open-source et disponibles gratuitement pour les développeurs à utiliser et à modifier selon leurs besoins.

Dans le contexte du développement web, les bibliothèques JavaScript telles que jQuery, React et Vue.js sont couramment utilisées pour ajouter de l'interactivité et de la réactivité à une application web. Les bibliothèques CSS, telles que Bootstrap et Foundation, sont utilisées pour créer des mises en page responsives et esthétiques pour une application web.

#### <span id="page-34-1"></span>**1.3. HTML**

#### <span id="page-34-2"></span>**1.3.1. Présentation de HTML**

HTML (Hypertext Markup Language) est un langage de balisage utilisé pour la création et la structuration de pages web. C'est le langage de base de l'internet, utilisé pour décrire la structure et le contenu des pages web.

HTML permet de créer des pages web en utilisant des balises (aussi appelées tags) qui indiquent au navigateur comment afficher le contenu de la page. Les balises sont entourées de chevrons (< et >) et peuvent contenir des attributs pour préciser des informations supplémentaires sur l'élément.

Les balises HTML peuvent être utilisées pour créer différents types de contenu, tels que du texte, des images, des liens, des formulaires, des tableaux, des vidéos, des éléments interactifs et bien plus encore. HTML est un langage assez simple et facile à apprendre, ce qui en fait un choix populaire pour les débutants dans le développement web.

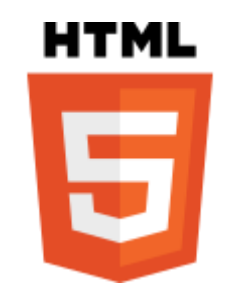

**Figure 2. 1 :** Logo HTML [6]

#### <span id="page-35-1"></span><span id="page-35-0"></span>**1.4.1. 1.3.2. Syntaxe de base de HTML**

La syntaxe de base de HTML est relativement simple. Elle consiste à utiliser des balises pour délimiter les différents éléments de la page. Voici quelques exemples de balises courantes :

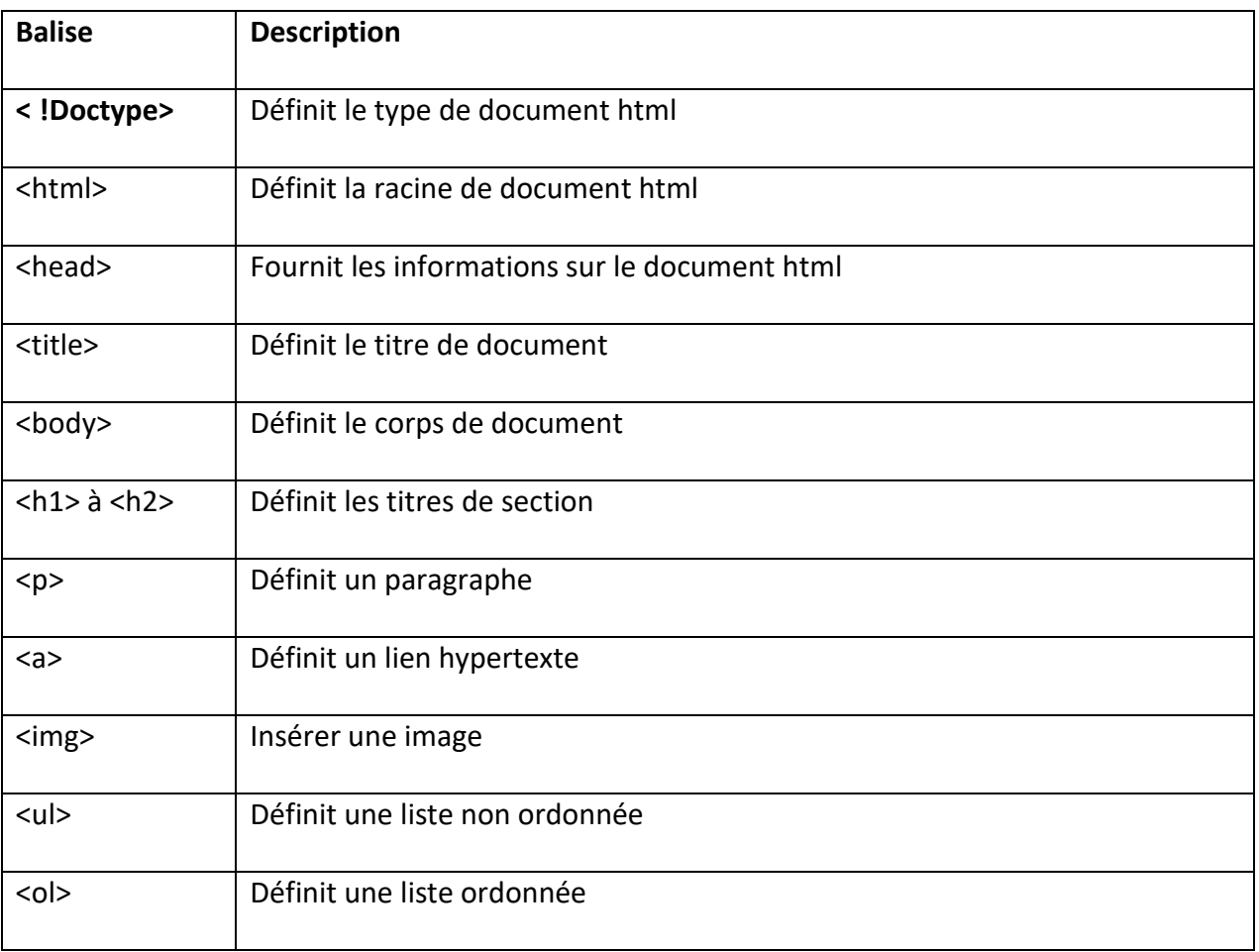
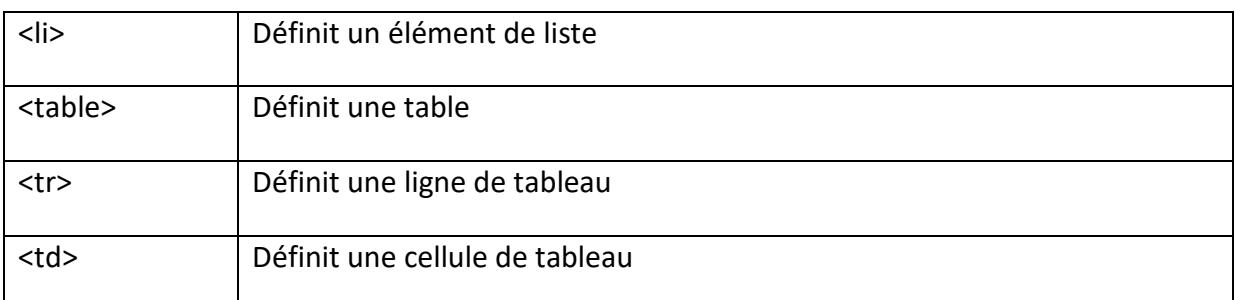

**Tableau 1. 1 :** Syntaxe de base de HTML

### **1.3.3. Utilisation de HTML pour la création de pages Web**

HTML est un langage de balisage relativement simple, mais il peut être utilisé pour créer des pages Web complexes et esthétiquement attrayantes. La mise en page et le style de la page peuvent être améliorés en utilisant des feuilles de style CSS (Cascading Style Sheets) qui permettent de séparer la présentation du contenu. Les éléments de la page peuvent être rendus dynamiques en utilisant des scripts JavaScript.

# **1.3.4. Exemple d'utilisation de HTML dans la plateforme de demande de stage à l'étranger**

Dans la plateforme de demande de stage à l'étranger, HTML est utilisé pour la création de la structure de base des pages Web, la définition des formulaires de demande de stage, l'affichage des résultats de recherche de stage, la création des pages de profil utilisateur, etc. Le HTML est combiné avec des feuilles de style CSS pour améliorer la présentation visuelle de la page et avec des scripts JavaScript pour rendre la page dynamique.

# **1.4. CSS**

### **1.4.2. Présentation CSS**

CSS, acronyme de Cascading Style Sheets (feuilles de style en cascade), est un langage de style utilisé pour décrire la présentation visuelle d'un document écrit en HTML, XHTML ou XML. Il permet de définir l'apparence des éléments d'une page web, tels que la couleur de fond, la police de caractères, la taille et la couleur des caractères, les marges, les bordures, les ombres, les transitions et les animations. [7]

Le principal avantage de l'utilisation de CSS est sa capacité à séparer la présentation visuelle d'une page web de son contenu. Cela permet de modifier facilement l'apparence d'un site web sans avoir à réécrire le contenu de chaque page. Il facilite également la mise en page d'une page web, en permettant aux développeurs de séparer la structure HTML de la présentation visuelle.

Les fichiers de style CSS sont des fichiers texte qui contient des règles de style qui décrivent comment les éléments HTML doivent être affichés. Les règles de style sont constituées d'un sélecteur qui cible les éléments HTML spécifiques et de propriétés qui définissent l'apparence visuelle de ces éléments.

En somme, CSS est un langage de style incontournable pour la conception de pages web modernes, et il offre une grande flexibilité dans la présentation visuelle des projets web.

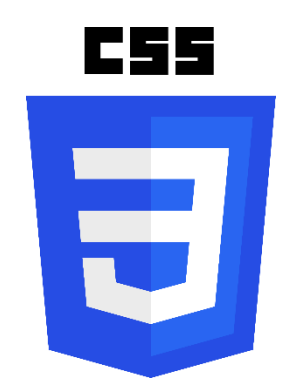

**Figure 2. 2 :** Logo CSS [8]

### **1.4.3. Utilisation de CSS**

L'utilisation de CSS permet de séparer le contenu du design d'un site Web, ce qui facilite la maintenance et la mise à jour du site. En utilisant des fichiers de style CSS externes, les développeurs peuvent appliquer un design cohérent à l'ensemble du site Web en modifiant simplement le fichier CSS unique. Les styles CSS peuvent être écrits directement dans les fichiers HTML, mais l'utilisation de fichiers CSS séparés est recommandée pour une maintenance et une évolutivité accrues.

### **1.4.4. Avantages de l'utilisation de CSS**

L'utilisation de CSS pour le design d'un site Web offre plusieurs avantages, notamment :

### - **Cohérence visuelle**

En utilisant des styles CSS cohérents, il est facile de créer une identité visuelle pour le site Web, en s'assurant que tous les éléments ont un aspect cohérent.

### - **Facilité de maintenance**

En utilisant des fichiers CSS externes, il est facile de modifier l'apparence d'un site Web en modifiant simplement le fichier CSS unique. Cela simplifie la maintenance du site Web et permet de s'assurer que tous les éléments sont mis à jour en même temps.

### - **Flexibilité**

Les styles CSS peuvent être appliqués de manière sélective à des éléments individuels ou à des groupes d'éléments, ce qui permet une grande flexibilité dans la conception d'un site Web.

# **1.4.5. Exemple d'utilisation de CSS dans la plateforme de demande de stage à l'étranger**

Dans la plateforme de demande de stage à l'étranger, CSS est utilisé pour appliquer un design cohérent à l'ensemble du site Web, en utilisant des fichiers CSS externes. Les styles CSS sont utilisés pour définir la taille et la police de caractères des textes, les couleurs de fond et de texte, les marges et les bordures des éléments, ainsi que pour créer des mises en page responsives pour s'adapter à différentes tailles d'écran. Les frameworks CSS tels que Bootstrap peuvent être utilisés pour accélérer le processus de développement et garantir un design cohérent.

### **1.4.6. Bootstrap**

Bootstrap est un Framework CSS open-source, qui permet de concevoir rapidement des sites web responsives, c'est-à-dire qui s'adaptent à toutes les tailles d'écran (ordinateurs, tablettes, mobiles). Il propose une série de classes CSS prédéfinies pour les styles, les mises en page, les typographies, les formulaires, les boutons, etc., ainsi que des composants JavaScript pour les fonctionnalités avancées. [9]

L'avantage principal de Bootstrap est sa rapidité de développement : il suffit de connaître les classes CSS et les composants pour réaliser des interfaces graphiques modernes et cohérentes.

De plus, Bootstrap est largement documenté et bénéficie d'une grande communauté de développeurs, ce qui facilite la résolution des problèmes et l'apprentissage.

Dans notre plateforme de demande de stage à l'étranger, nous avons utilisé Bootstrap pour la mise en page des différentes pages, la création des formulaires d'inscription et de connexion, ainsi que pour les boutons et les icônes. Par exemple, la page d'accueil utilise un composant de carrousel pour afficher les différentes fonctionnalités de la plateforme, tandis que la page de profil utilise des classes CSS pour organiser les informations de l'utilisateur en colonnes et en lignes. L'utilisation de Bootstrap a permis de créer une interface utilisateur cohérente et facile à utiliser, avec une apparence moderne et professionnelle.

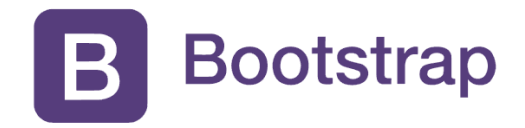

**Figure 2. 3 :** Logo Bootstrap [10]

### **1.5. PHP**

### **1.5.1. Présentation de PHP**

PHP (HyperText Preprocessor) est un langage de script open source, populaire pour la création de sites web dynamiques et interactifs. Il a été développé dans les années 1990 par Rasmus Lerdorf et a depuis lors été largement adopté par les développeurs web. PHP est un langage de script côté serveur, ce qui signifie qu'il est exécuté sur le serveur web avant que le contenu de la page ne soit renvoyé au navigateur Web de l'utilisateur. PHP est également utilisé pour la création d'applications web telles que les systèmes de gestion de contenu (CMS) et les plates-formes de commerce électronique. [11]

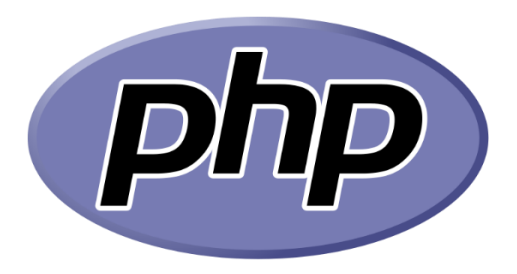

**Figure 2. 4 :** Logo PHP [12]

### **1.5.2. Fonctionnement de PHP**

PHP est un langage de script interprété. Cela signifie que le code PHP est interprété à chaque fois qu'une page Web est demandée à partir du serveur Web. Le code PHP est placé dans des fichiers avec une extension PHP, qui sont stockés sur le serveur Web. Lorsqu'une page Web est demandée, le serveur Web récupère le fichier PHP, interprète le code PHP et renvoie le résultat de l'interprétation au navigateur Web de l'utilisateur.

### **1.5.3. Utilisation de PHP pour la création de sites Web dynamiques**

PHP est souvent utilisé pour la création de sites Web dynamiques, c'est-à-dire des sites Web dont le contenu change en fonction de la demande de l'utilisateur. Les sites Web dynamiques sont souvent utilisés pour les systèmes de gestion de contenu, les blogs, les forums de discussion, les plates-formes de commerce électronique, etc. PHP peut être utilisé pour interagir avec une base de données afin de stocker et de récupérer des informations,

pour traiter des formulaires, pour envoyer des e-mails, pour générer du contenu dynamique, etc.

# **1.5.4. Exemple d'utilisation de PHP dans la plateforme de demande de stage à l'étranger**

Dans la plateforme de demande de stage à l'étranger, PHP est utilisé pour gérer le logique métier et pour interagir avec une base de données afin de stocker et de récupérer des informations sur les stages et les utilisateurs. PHP est également utilisé pour la validation des formulaires de demande de stage, le traitement des données de recherche de stage et la génération de contenu dynamique, tel que les pages de profil utilisateur. Le code PHP est intégré à des fichiers HTML pour créer des pages Web dynamiques.

# **1.6. JavaScript**

### **1.6.1. Présentation de JavaScript**

JavaScript est un langage de programmation de haut niveau, orienté objet et interprété, utilisé pour la création de pages web interactives. Il a été créé par Brendan Eich en 1995 et est aujourd'hui largement utilisé dans le développement web.

JavaScript est utilisé pour ajouter de l'interactivité à une page web, en permettant à l'utilisateur d'effectuer des actions telles que remplir des formulaires, navigué sur des menus déroulants, cliquer sur des boutons, etc. Il peut également être utilisé pour créer des animations, des jeux, des applications web et des interfaces utilisateur.

En plus des fonctionnalités de base de JavaScript, il existe de nombreuses bibliothèques et frameworks pour étendre ses fonctionnalités. Par exemple, jQuery.

Nous avons aussi utilisée JQuery comme une bibliothèque dans notre projet.

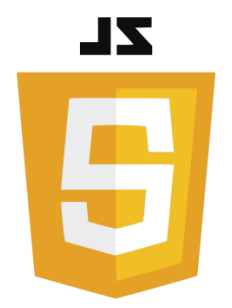

**Figure 2. 5 :** Logo JavaScript [13]

### **1.6.2. Présentation JQuery**

JQuery est une bibliothèque JavaScript open-source populaire utilisée pour simplifier la manipulation du Document Object Model (DOM) et ajouter de l'interactivité à une page web. Il a été créé en 2006 par John Resig et est maintenant maintenu par une communauté de développeurs. [14]

JQuery fournit une API simple et concise pour accéder et manipuler les éléments du DOM, ce qui facilite la création d'effets d'animation, de menus déroulants, de pop-ups et d'éléments interactifs. Il simplifie également la gestion des événements, tels que les clics de souris et les changements de formulaire, en fournissant des méthodes pour les lier à des éléments du DOM.

JQuery est souvent utilisé pour simplifier le développement web, en permettant aux développeurs de créer des sites web interactifs avec moins de code JavaScript. Il est compatible avec la plupart des navigateurs web modernes et est facile à intégrer dans un projet web existant. De plus, de nombreux plugins jQuery sont disponibles pour ajouter des fonctionnalités supplémentaires à une application web.

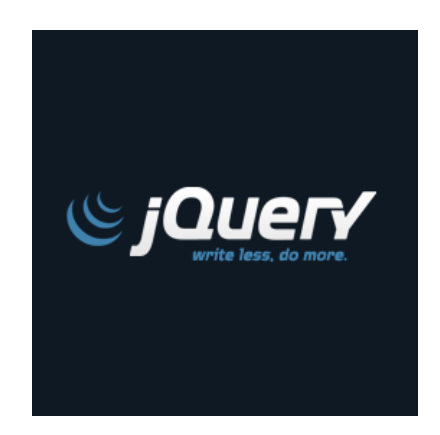

*Figure 2. 6 :* Logo JQuery [15]

### **1.6.3. AJAX**

AJAX (Asynchrones JavaScript and XML) est une technique de développement web qui permet de réaliser des interactions asynchrones entre un navigateur web et un serveur web, sans avoir besoin de recharger toute la page. Elle permet de mettre à jour des parties spécifiques d'une page web en temps réel, sans interruption de la navigation de l'utilisateur. Concrètement, AJAX utilise du JavaScript pour envoyer des requêtes HTTP vers le serveur et récupérer des données au format XML, JSON, HTML ou texte brut. Les données sont ensuite traitées côté client par JavaScript pour mettre à jour dynamiquement la page web, sans avoir besoin de recharger toute la page. Cette technique a révolutionné l'expérience utilisateur sur le web en permettant de rendre les interfaces web plus dynamiques et réactives, et de réduire le temps de chargement des pages. [16]

### **1.6.4. Avantages de l'utilisation de JavaScript**

L'utilisation de JavaScript offre plusieurs avantages dans le développement web, notamment :

### - **Interactivité**

JavaScript permet d'ajouter de l'interactivité à une page web, ce qui peut améliorer l'expérience utilisateur.

Les développeurs peuvent utiliser JavaScript pour :

- Ajouter des effets d'animation.
- des menus déroulants.
- des formulaires interactifs.
- des éléments de navigation.
- des pop-ups.
- **Dynamisme**

JavaScript permet de créer des pages web dynamiques et réactives qui peuvent changer en fonction de l'interaction de l'utilisateur. Les développeurs peuvent utiliser JavaScript pour mettre à jour des éléments de page sans recharger toute la page, ce qui peut améliorer la vitesse de chargement et l'expérience utilisateur.

### - **Large compatibilité**

JavaScript est pris en charge par tous les navigateurs web modernes, ce qui le rend largement compatible avec toutes les plates-formes. Cela permet aux développeurs de créer des applications web qui fonctionnent sur toutes les plates-formes.

### - **Flexibilité**

JavaScript est un langage de programmation très flexible qui permet aux développeurs de créer des applications web pour différents types de plates-formes, notamment les ordinateurs de bureau, les appareils mobiles et les navigateurs web.

### - **Grande communauté**

JavaScript dispose d'une grande communauté de développeurs et de contributeurs open-source qui fournissent des bibliothèques, des frameworks et des outils pour faciliter le développement web.

### - **Facilité d'apprentissage**

JavaScript est un langage de programmation relativement facile à apprendre, en particulier pour les développeurs qui ont déjà une expérience avec des langages de programmation similaires tels que Java, C ou Python.

### - **Coût**

JavaScript est un langage de programmation open-source et gratuit à utiliser, ce qui peut réduire les coûts de développement web pour les petites entreprises et les startups.

# **1.6.5. Exemple d'utilisation de JavaScript dans la plateforme de demande de stage à l'étranger :**

Le langage JavaScript a été largement utilisé dans la réalisation de notre plateforme. En particulier, dans la page d'inscription, le développement d'un slider pour naviguer entre les pages d'inscription et de connexion a été réalisé grâce à JavaScript. De plus, des fonctionnalités interactives ont été ajoutées au formulaire d'inscription, telles que l'affichage de messages d'erreur en temps réel pour aider les utilisateurs à remplir correctement les champs requis, ainsi que l'affichage de la force du mot de passe et de l'adresse e-mail en temps réel en fonction de l'entrée de l'utilisateur. Toutes ces fonctionnalités ont contribué à améliorer considérablement l'expérience utilisateur sur la plateforme

# **2. Les bases de données**

Nous exposons dans cette partie le rôle des bases de données dans notre projet, ainsi que des concepts et les outils associés.

Les bases de données sont un élément clé de la gestion des données de la plateforme, permettant de stocker et de récupérer les informations des utilisateurs, des entreprises et des offres de stages. Cette partie abordera notamment les différents types de bases de données, les systèmes de gestion de bases de données (SGBD) utilisés pour le développement de la plateforme, ainsi que les langages de requête SQL et NoSQL pour interagir avec les bases de données.

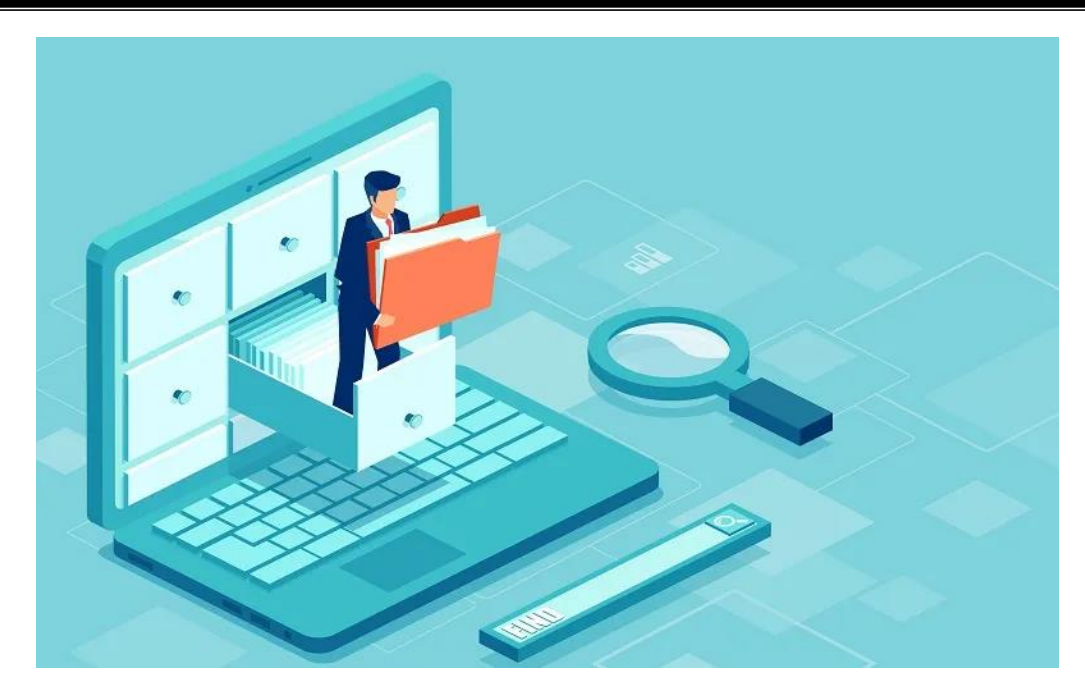

**Figure 2. 7 :** Base de données [17]

# **2.1. Définition d'une base de données**

Une base de données est un ensemble structuré de données qui sont stockées de manière à pouvoir être facilement consultées, gérées, modifiées et mises à jour. Elle est conçue pour stocker et gérer de grandes quantités d'informations, en particulier pour les applications d'entreprise.

Une base de données est composée de tables, qui contiennent des enregistrements (lignes) et des champs (colonnes). Les enregistrements sont des instances d'informations qui sont stockées dans une table, et les champs définissent les attributs de ces instances.

Les bases de données peuvent être utilisées pour de nombreuses applications, telles que la gestion des stocks, la gestion des clients, la gestion des ventes, la gestion des employés, etc.

# **2.2. Définition d'un système de gestion de base de données (SGBD)**

Un système de gestion de base de données (SGBD) est un ensemble de programmes qui permettent de stocker, de gérer et de manipuler des données dans une base de données. Le SGBD s'occupe de la création, de la modification, de la suppression et de la recherche de données dans la base de données. Il permet également d'assurer l'intégrité des données, la sécurité des accès et la gestion des transactions. Le choix d'un SGBD dépend des besoins de l'application et des caractéristiques de la base de données. Il existe différents types de SGBD, tels que les SGBD relationnels, les SGBD orientés objet, les SGBD NoSQL (non relationnelles), etc.

### **2.3. Différents types de bases de données**

Il existe plusieurs types de bases de données. Voici quelques exemples :

### **Les bases de données relationnelles**

Ce sont les plus courantes. Elles stockent les données dans des tables avec des relations entre elles. Le langage SQL est utilisé pour manipuler les données.

### **Les bases de données NoSQL**

Elles ne suivent pas le modèle relationnel. Elles sont souvent utilisées pour des données non structurées ou semi-structurées.

### **Les bases de données orientées objet**

Elles stockent des objets plutôt que des tables. Elles sont souvent utilisées pour des applications qui ont besoin d'une représentation des données plus proche du modèle objet.

### **Les bases de données en mémoire**

Elles stockent les données directement en mémoire vive plutôt que sur un disque dur, ce qui les rend plus rapides mais aussi plus coûteuses.

### **Les bases de données hiérarchiques**

Elles organisent les données dans une structure arborescente avec des nœuds et des branches.

### **Les bases de données réseau**

Elles permettent de stocker des relations complexes entre les données. [18]

Le choix du type de base de données dépend des besoins de l'application et des contraintes techniques et économiques. Et dans notre cas nous avons utilisée.

### **2.4. Langage SQL**

Le SQL (Structured Query Language) est un langage de programmation utilisé pour manipuler les données dans une base de données relationnelle. Il permet de créer, modifier et supprimer des données, ainsi que de récupérer des informations en effectuant des requêtes.

### **Les principales requêtes SQL sont**

**SELECT :** permet de récupérer des données à partir d'une ou plusieurs tables.

**INSERT :** permet d'ajouter des données dans une table.

**UPDATE :** permet de modifier des données dans une table.

**DELETE :** permet de supprimer des données d'une table.

Ces requêtes sont utilisées fréquemment dans les applications qui utilisent une base de données relationnelle, y compris notre plateforme. [19]

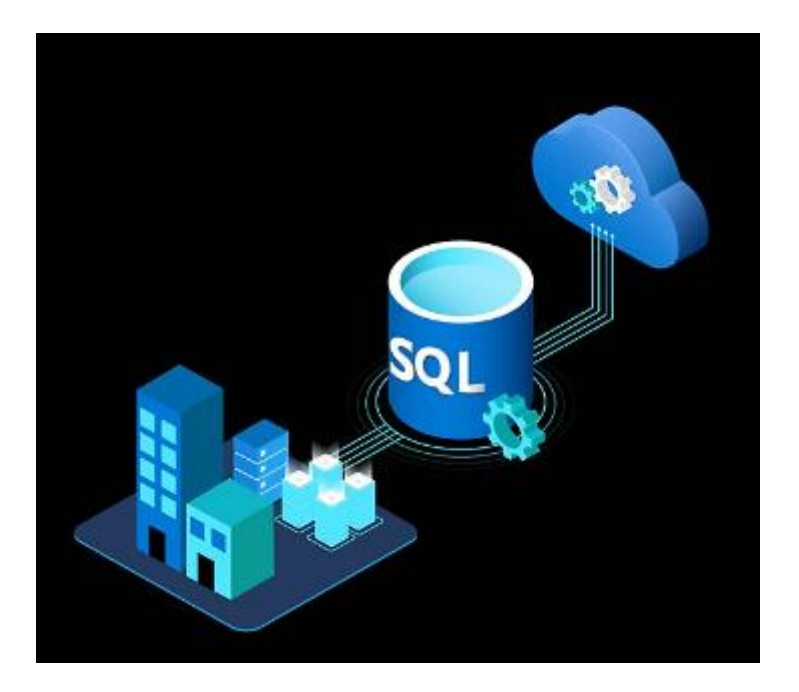

**Figure 2. 8 :** Langage SQL [20]

# **2.5. Utilisation de bases de données dans notre projet**

Dans le cadre de notre projet, nous utiliserons une base de données pour stocker des informations sur les utilisateurs, les demandes de stage, etc. Par exemple, nous avons stocké les informations personnelles des utilisateurs, telles que leur nom, leur adresse e-mail et leur mot de passe, dans une table "users". Nous avons aussi stocké les demandes des stages de courte durée à l'étranger pour les doctorants dans une table "mobilite\_ats".

Enfin, nous utiliserons le langage SQL pour interagir avec notre base de données, ce qui nous permet d'effectuer des requêtes pour récupérer des données, les modifier ou les supprimer. Par exemple, nous utiliserons une requête SELECT pour récupérer les informations d'un utilisateur spécifique à partir de la table "Usersaccounts", ou une requête INSERT pour ajouter une nouvelle demande de stage.

### **2.5.1. PhpMyAdmin**

PhpMyAdmin est un outil gratuit et open source utilisé pour gérer une base de données MySQL sur le Web. Il fournit une interface graphique facile à utiliser pour la

création, la suppression, l'insertion et la navigation de bases de données. PhpMyAdmin permet également aux utilisateurs d'exécuter des instructions SQL sur une base de données. [21]

PhpMyAdmin fonctionne en se connectant à un serveur de base de données MySQL à l'aide du langage de script PHP et d'un processus MySQL.

Une fois connectés, les utilisateurs peuvent parcourir les bases de données existantes sur ce serveur, exécuter des requêtes SQL sur ces bases de données, créer une nouvelle disposition de base de données ou des tables dans ces bases de données, supprimer les structures inutilisées d'une base de données existante, renommer une table existante dans une base de données ainsi que tout afficher données stockées à l'intérieur en ajoutant des colonnes de recherche à chaque ligne.

PhpMyAdmin est utilisé par de nombreuses sociétés d'hébergement open source pour permettre à leurs clients de gérer leurs bases de données à distance.

Il peut être téléchargé gratuitement et installé sur n'importe quel ordinateur, serveur ou système d'exploitation qui exécute PHP (y compris Linux) ainsi que Windows.

Le téléchargement est également fourni avec un service Web appelé phpMyAdmin qui permet aux utilisateurs de gérer leurs bases de données MySQL à partir de n'importe quel ordinateur disposant d'une connexion Internet.

# **3. Éditeur de code source**

# **3.1. Définition et rôle d'un éditeur de code source**

Un éditeur de code source est un logiciel utilisé par les développeurs pour écrire, modifier et visualiser du code informatique. Le code source est le texte brut qui constitue le programme informatique et qui est écrit dans un langage de programmation spécifique. L'éditeur de code permet aux développeurs de créer, de modifier et de formater le code source en utilisant des fonctionnalités telles que la coloration syntaxique, l'indentation automatique, l'auto complétion et la vérification des erreurs. [22]

Le rôle principal d'un éditeur de code est de faciliter le processus de développement en offrant une interface conviviale et pratique pour écrire et modifier le code source. En plus de cela, les éditeurs de code fournissent également des fonctionnalités pour le débogage, le contrôle de version, la collaboration et la gestion de projet.

Les éditeurs de code sont largement utilisés par les développeurs de logiciels, les ingénieurs logiciels, les développeurs Web, les administrateurs système et les data scientistes pour écrire et modifier des programmes informatiques. Il existe de nombreux éditeurs de code disponibles, allant du simple éditeur de texte à des environnements de développement intégrés (IDE) plus complexes.

### **3.2. Les différents types d'éditeurs de code source**

Il existe différents types d'éditeurs de code source disponibles pour les développeurs, chacun ayant ses propres avantages et fonctionnalités spécifiques. Voici quelques-uns des types d'éditeurs de code les plus courants :

### **Éditeurs de texte**

Les éditeurs de texte sont des outils de base pour éditer le code source. Ils ne possèdent pas de fonctionnalités spécifiques à la programmation, mais fournissent une interface de base pour la modification de texte. Par exemples : Notepad, Sublime Text, Atom. Il's peuvent être utilisés pour tous les lagunages de programmation.

### **Environnements de développement intégrés (IDE)**

Les IDE sont des éditeurs de code complets qui fournissent des fonctionnalités avancées pour la programmation, telles que le débogage, la complétion automatique, les outils de refactorisation, la gestion de projet et bien plus encore. Ils sont souvent dédiés a un certain nombre de langage de programmation. Par exemples : Visual Studio, Eclipse, PyCharm.

### **Éditeurs de code en ligne**

Les éditeurs de code en ligne sont des outils qui permettent aux développeurs de créer, de modifier et de visualiser le code source directement dans le navigateur Web, sans nécessiter de logiciel supplémentaire. Exemples : CodePen, JSFiddle, Glitch.

### **Éditeurs de code spécialisés**

Ces éditeurs de code sont conçus pour des langages de programmation spécifiques ou des plates-formes de développement. Ils offrent des fonctionnalités spécifiques à la plate-forme et à la syntaxe du langage. Exemples : Android Studio, Xcode, Unity.

Dans notre projet nous avons choisi Visual Studio Code.

# **3.3. Utilisation de Visual Studio Code pour le projet de plateforme de demande de stage à l'étranger**

Dans le cadre du développement de la plateforme de demande de stage à l'étranger, nous avons choisi d'utiliser l'environnement de développement intégré (IDE) Visual Studio Code. Ce choix a été motivé par plusieurs facteurs, notamment la richesse de ses fonctionnalités, sa facilité d'utilisation et son intégration avec les différentes technologies utilisées dans le projet.

# **3.4. L'intégration de Visual Studio Code avec des outils de contrôle de version**

Visual Studio Code a également offert une intégration facile avec des outils de contrôle de version tels que Git. Cette intégration a permis de suivre les modifications apportées au code, de travailler efficacement en binôme et de récupérer facilement des versions précédentes du code en cas de besoin.

En somme, l'utilisation de Visual Studio Code a grandement facilité le processus de développement de notre plateforme, en offrant un environnement de développement complet et intégré, ainsi qu'une intégration facile avec le différent langage de programmation utilisée dans le projet.

# **4. Justification du choix des outils utilisés pour la plateforme**

Nous avons choisi d'utiliser HTML, CSS, JavaScript, PHP et Visual Studio Code pour plusieurs raisons. Tout d'abord, ces outils sont largement utilisés dans l'industrie du développement web et sont donc bien connus et documentés. De plus, ils sont open-source, ce qui signifie qu'ils sont accessibles à tous les développeurs. Enfin, Visual Studio Code offre des fonctionnalités telles que l'auto complétion, la coloration syntaxique et le débogage qui ont rendu le processus de développement plus rapide et plus efficace.

En conclusion, bien qu'il existe de nombreux outils disponibles pour le développement web, nous avons choisi ceux qui étaient les plus appropriés pour notre projet en termes de fonctionnalités, d'accessibilité et de facilité d'utilisation.

# **Conclusion**

En conclusion, la réalisation de notre plateforme de demande de stage à l'étranger a nécessité l'utilisation de plusieurs outils, notamment HTML, CSS, JavaScript, PHP, Bootstrap et Visual Studio Code. Ces outils ont été choisis en fonction de leur adaptabilité et de leur efficacité pour répondre aux besoins de notre projet. Chacun de ces outils a joué un rôle important dans la conception et la réalisation de notre plateforme.

HTML a été utilisé pour structurer le contenu de nos pages web et établir une base solide pour notre site web. CSS a été utilisé pour la mise en forme et la présentation visuelle de nos pages web. JavaScript a été utilisé pour rendre notre site web plus interactif et dynamique, en permettant des interactions asynchrones avec le serveur et en créant des animations et des effets visuels. PHP a été utilisé pour gérer la logique de notre site web et interagir avec la base de données de la plateforme.

# **Chapitre 2 Chapitre 2 Outils de réalisation**

Bootstrap nous a permis d'accélérer le processus de développement en fournissant un ensemble de composants prédéfinis et de styles prêts à l'emploi, facilitant ainsi la création d'une interface utilisateur cohérente et professionnelle.

En comparant les avantages et les inconvénients de chaque outil, nous avons choisi les outils les plus adaptés à nos besoins pour réaliser notre projet avec succès. Nous avons également pris en compte les exigences de sécurité pour protéger notre site web contre les attaques et les vulnérabilités.

L'utilisation de ces outils nous a permis de créer une plateforme de demande de stage à l'étranger fonctionnelle, conviviale et sécurisée, qui répond aux besoins des utilisateurs en leur offrant une expérience fluide et agréable.

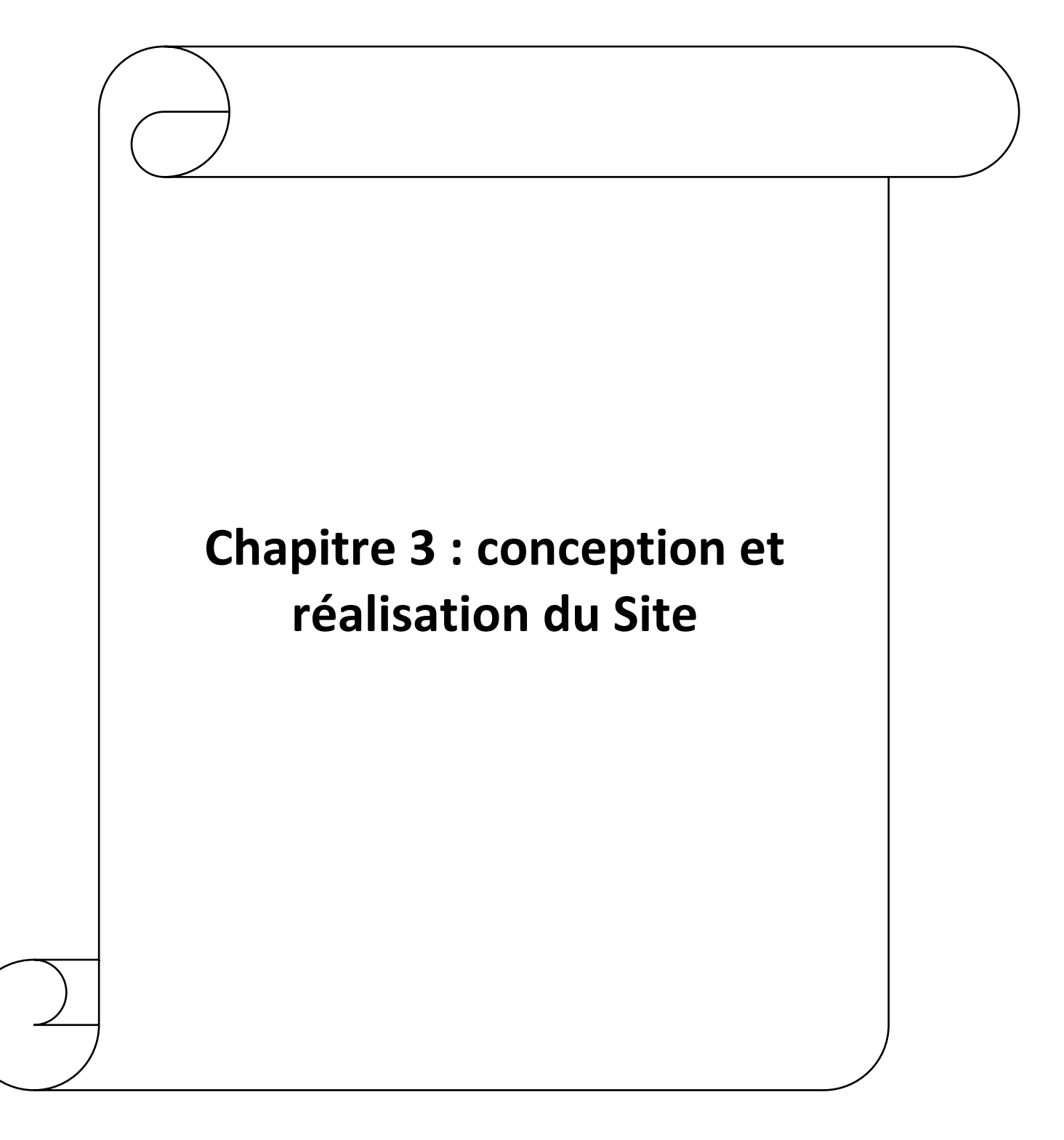

# **Introduction**

Le chapitre 3 de ce mémoire est consacré à la création de la plateforme de demande de stage à l'étranger, ainsi qu'à son test. Après avoir défini les outils utilisés pour la réalisation de la plateforme dans le chapitre précédent, ce chapitre se concentre sur la manière dont elle a été réalisée. Tout d'abord, nous aborderons la conception de l'architecture du site, en décrivant les différents choix techniques et les diagrammes de séquence utilisés pour visualiser les interactions entre les différents éléments du système. Ensuite, nous détaillerons le développement de la plateforme, en suivant les diagrammes de séquence pour réaliser les différentes fonctionnalités et en mettant en place les mesures de sécurité nécessaires.

Enfin, nous présenterons les tests effectués sur la plateforme, en décrivant les différents types de tests réalisés et les résultats obtenus, ainsi que les actions correctives entreprises. Ce chapitre permettra donc de mieux comprendre les étapes de création et de test de la plateforme, ainsi que les différentes technologies et outils utilisés.

# **1. Conception de l'architecture du site**

# **1.1. Objectifs et fonctionnalités de la plateforme**

L'objectif principal de la plateforme de demande de stage à l'étranger est de faciliter le processus de recherche, de candidature et de suivi de demandes des stages à l'étranger pour les étudiants, enseignants et personnel technique. Pour atteindre cet objectif, la plateforme offre les fonctionnalités suivantes :

### ▪ **Faciliter la demande de stages à l'étranger**

L'objectif principal de la plateforme est de simplifier le processus de la demande de stages à l'étranger en offrant un moyen centralisé pour les candidats d'accéder à une large gamme d'opportunités, disponible en ligne et à distance, permettant aux intéressés de candidater de n'importe où, à partir du moment où ils disposent d'un terminal et d'une connexion internet.

### ▪ **Soumission de candidatures en ligne :**

Les intéressés peuvent postuler aux offres de stage directement via la plateforme en remplissant un formulaire pour chaque stage.

Cette fonctionnalité simplifie et accélère le processus de candidature et aussi la réception des demandes de stages par l'administration.

### ▪ **Suivi des candidatures et des décisions :**

La plateforme permet aux candidats de suivre l'état de leurs candidatures en temps réel. Ils reçoivent des notifications sur les mises à jour de leurs demandes, telles que le traitement de la demande. L'acceptation et le rejet des demandes se faire par mail. Ce suivi facilite la gestion des candidatures et permet aux candidats de prendre des décisions rapides sur leurs futurs stages.

### ▪ **L'intégrité et la fiabilité des données :**

La plateforme vise à fournir des informations complètes et précises sur les demandeurs de stages, notamment en ce qui concerne les diplômes, lettre d'acceptation, demande de participation.

### **1.2. Étude des besoins des utilisateurs :**

Pour concevoir une plateforme de demande de stage à l'étranger répondant aux attentes des utilisateurs, il est essentiel de réaliser une étude approfondie de leurs besoins. Cette étude permet de comprendre les défis et les attentes des candidats à la recherche de stages à l'étranger, ainsi que les types de stages qui proposent ces opportunités. Voici les différentes étapes de l'étude des besoins des utilisateurs :

### ▪ **Collecte de données :**

La collecte de données a été réalisée à travers plusieurs méthodes, telles que des enquêtes en ligne, des entretiens individuels avec des gens ayant déjà fait un stage à l'étranger et ayant une idée de l'ancien procédure. Ces différentes approches ont permis d'obtenir un éventail varié d'opinions et de perspectives des utilisateurs potentiels de la plateforme.

### ▪ **Analyse des besoins des demandeurs de stage :**

L'analyse des besoins des demandeurs a permis de comprendre leurs attentes en ce qui concerne la recherche de stages à l'étranger. Parmi les principaux besoins identifiés, on retrouve que le demandeur cherche la possibilité d'accéder à des informations claires sur les stages proposés, de faciliter le processus de candidature leurs demandes d'envoyer et de recevoir des mises à jour sur l'état de leur demande.

### ▪ **Analyse des besoins d'administrateur :**

Une partie de l'étude a été consacrée à comprendre les attentes de ceux qui reçoivent les demandes des stages. Cela comprend la recherche de profils des candidats qualifiés, la facilitation du processus de candidature et la possibilité de gérer efficacement les demandes reçues.

### **1.3. Les acteurs**

### **1.3.1. Administrateur**

L'administrateur de la plateforme de demande de stage à l'étranger est responsable de la gestion technique du site. Il supervise les comptes utilisateurs, assure la sécurité des données et gère les demandes de stages. Il s'assure du bon traitement des demandes des utilisateurs. L'administrateur est également en charge de la maintenance du site, résolvant les problèmes techniques pour garantir une expérience utilisateur fluide. Son rôle est crucial pour assurer le bon fonctionnement de la plateforme.

### **1.3.2. Visiteur**

Le visiteur ne peut pas accéder aux formulaires d'inscription, mais il peut consulter la page d'accueil et découvrir les différents types de stages disponibles. En créant un compte, le visiteur obtient un accès complet à toutes les pages du site. Cela lui permet de postuler aux stages, de suivre ses demandes et d'interagir avec d'autres utilisateurs. Notre objectif est d'offrir une expérience utilisateur agréable aux visiteurs tout en les encourageant à s'inscrire pour profiter pleinement des fonctionnalités du site.

### **1.3.3. Candidat**

Le candidat. Après avoir créé un compte, le candidat a un accès complet à toutes les pages du site. Il peut explorer les offres de stages, remplir les formulaires de demande et suivre l'évolution de ses candidatures. La plateforme vise à offrir une expérience fluide et complète aux candidats, en leur permettant de postuler facilement aux stages à l'étranger et de rester informés des décisions prises par la Ministère de l'Enseignement Supérieure et de la Recherche Scientifique.

### **1.4. Diagrammes de cas d'utilisation global**

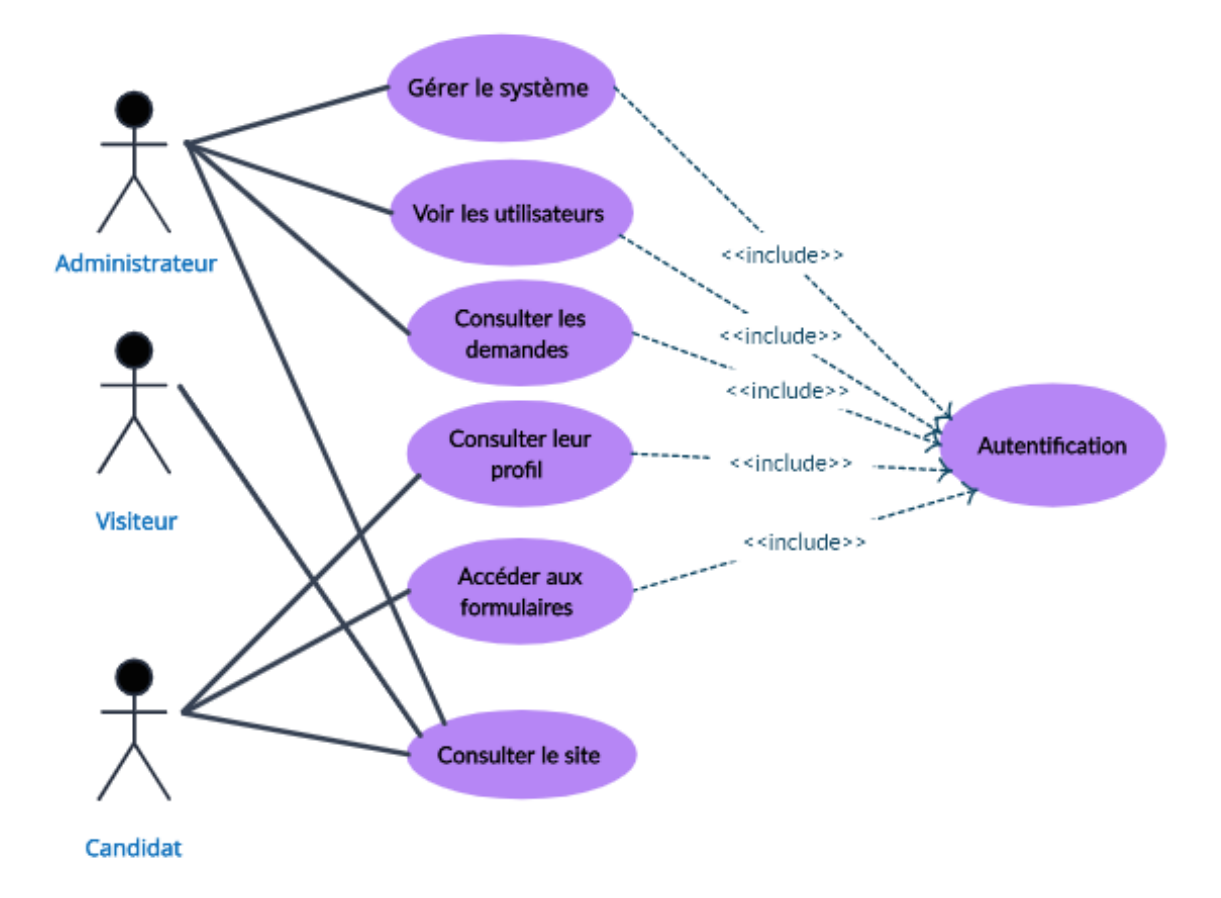

**Figure 3. 1 :** Diagramme de cas d'utilisation globale

Nous avons utilisé ce diagramme pour designer globalement les différents acteurs du système ainsi que leurs taches. Et nous allons aussi éclairer le diagramme par un tableau qui lie chaque acteur avec son cas d'utilisation et leurs tâches concernées.

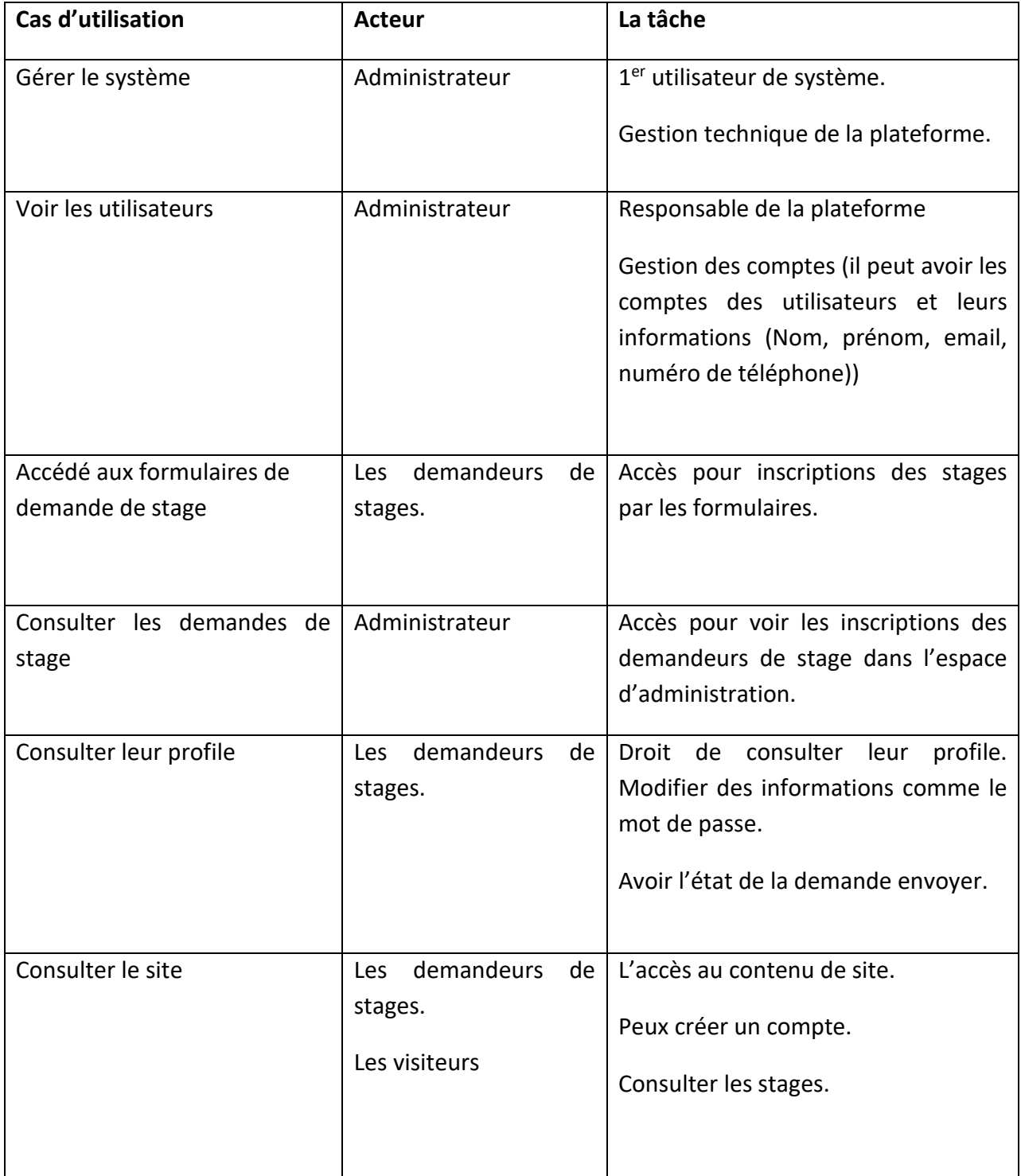

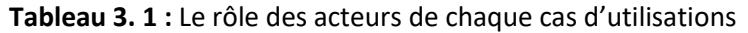

Dans ce qui suit nous allons détailler les cas d'utilisation pour les différents acteurs, pour bien comprendre le rôle de chacun :

### **1.4.1. Cas d'utilisation par l'administrateur**

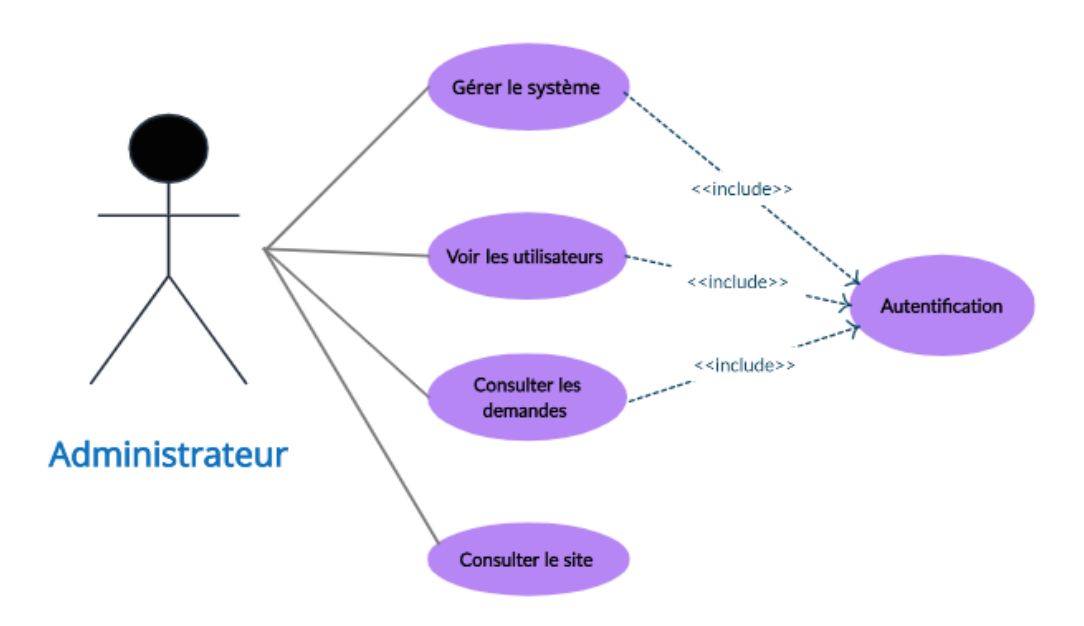

**Figure 3. 2 :** Diagramme de cas d'utilisation détaillé spécifié à l'administrateur

Le diagramme Figure1.4 représente les différentes activités réalisées par chaque acteur, nous allons maintenait résumer les activités de l'administrateur dans le tableau suivant :

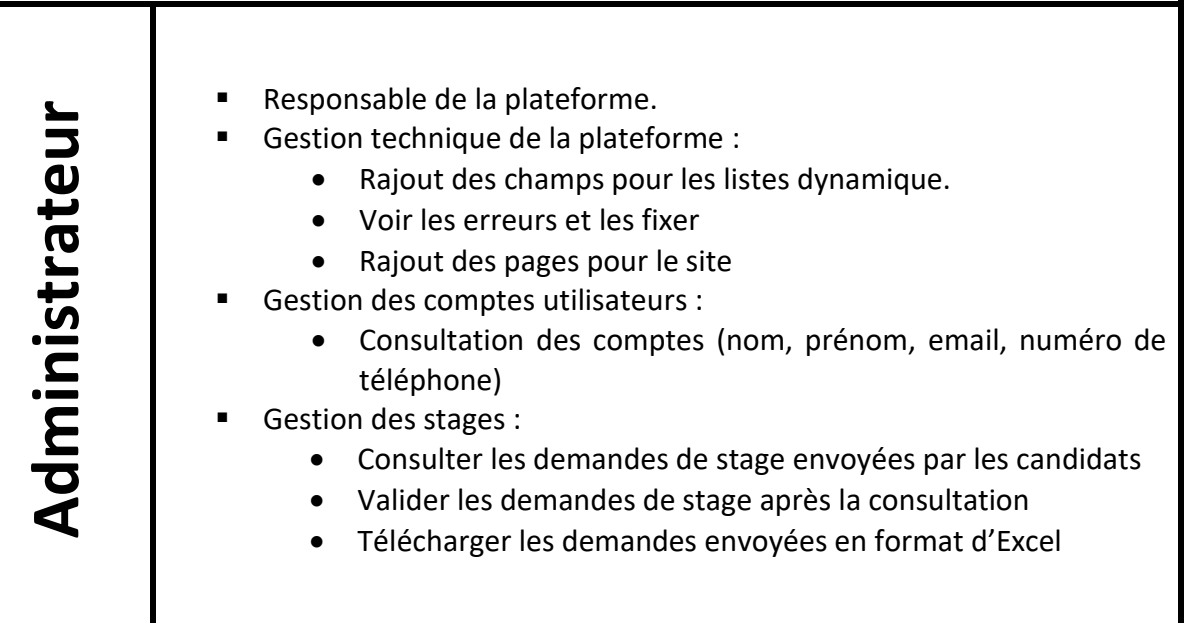

**Tableau 3. 2 :** Les activités d'administrateur

**1.4.2. Cas d'utilisation par le visiteur**

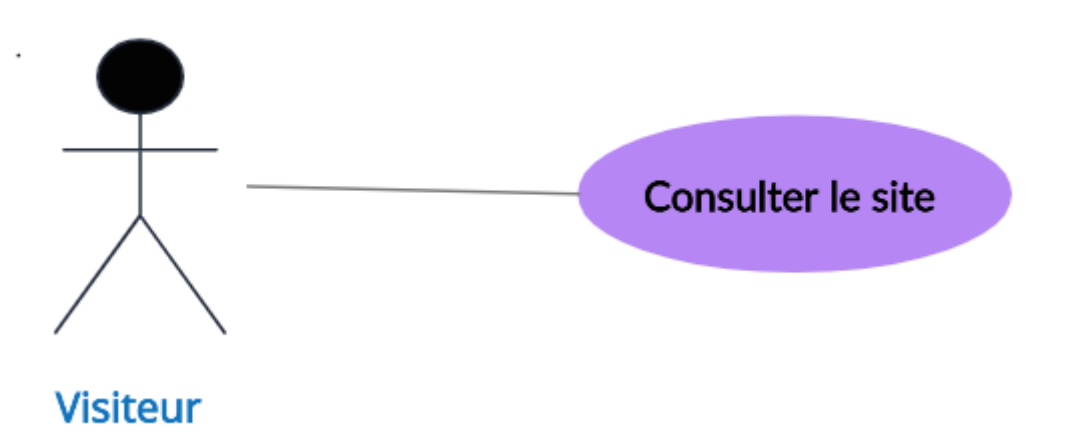

**Figure 3. 3 :** Diagramme de cas d'utilisation détaillé spécifié au visiteur

Le visiteur peut voire l'accueil et le contenu de site (la page d'accueil, à propos, contact, les stages), cela permet de donner une vision sur les stages disponible avant l'entamer.

**1.4.3. Cas d'utilisation par le candidat** 

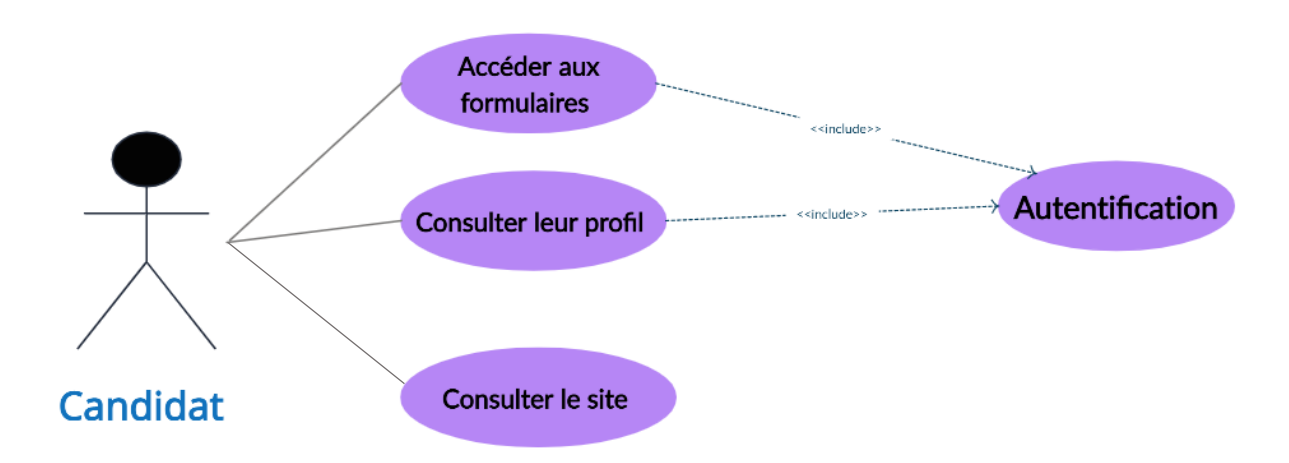

**Figure 3. 4 :** Diagramme de cas d'utilisation détaillé spécifié au candidat

| π<br><b>Dip</b><br>Consulter le site.<br>٠<br>Consulter son profile et le modifier<br>п<br>$\bar{\mathbf{C}}$<br>Consulter et postuler pour les stages<br>п<br>$\boldsymbol{\sigma}$<br>Voire l'état de la demande de stage envoyée<br>$\blacksquare$ |  |
|----------------------------------------------------------------------------------------------------|--|
|----------------------------------------------------------------------------------------------------|--|

**Tableau 3. 3 :** Diagramme de cas d'utilisation détaillé spécifié au candidat

# **1.5. Les principales fonctionnalités de la plateforme**

La plateforme de demande de stage à l'étranger offre plusieurs fonctionnalités essentielles visant à faciliter le processus de recherche, de candidature et de suivi des stages.

D'abord, en commençant par le Visiteur, peut juste consulter le site, ce qui lui permet de trouver des informations sur le site et les stages disponibles. Cette fonctionnalité permet aux visiteurs de trouver des stages correspondant à leurs intérêts et à leurs besoins spécifiques.

Puis, si le visiteur est intéressé et que les conditions requises sont remplies, il pourra créer un compte dans notre plateforme, il deviendra de ce fait un candidat qui peut accéder aux formulaires de demande de stage.

Ensuite, Si le candidat postule pour un stage, l'administrateur recevra la demande envoyer et l'ouvrira pour l'étudier, ici le candidat constate que sa candidature est en cours de traitement, il trouvera devant sa demande « En cours de traitement », cette phrase apparaître automatiquement après que l'Administrateur ouvre la demande.

Enfin, après le traitement des demandes, les candidats reçoivent un email leurs notifiant une acceptation ou un refuse.

# **1.6. Choix des technologies utilisées**

Les choix technologiques utilisés dans le cadre de la création de la plateforme de demande de stage à l'étranger ont été abordés en détail dans le chapitre précédent. Le chapitre a fourni une analyse approfondie des outils sélectionnés, leur fonctionnalité et leur pertinence de leur utilisation dans ce projet.

Pour résumer, dans le chapitre précédent, nous avons évoqué l'utilisation de WampServer comme serveur, offrant une solution complète et intégrée pour l'hébergement du site web. De plus, nous avons exploité les fonctionnalités de phpMyAdmin pour faciliter la gestion et la manipulation des données dans la base de données.

En ce qui concerne les langages de programmation, nous avons utilisé HTML pour la structure et le contenu, CSS pour la mise en forme et la présentation, PHP pour le traitement côté serveur, et JavaScript pour les interactions et les fonctionnalités dynamiques. Chaque langage a été sélectionné en fonction de ses capacités spécifiques et de son intégration harmonieuse avec les autres technologies utilisées dans le site.

De plus, nous avons utilisé Visual Studio Code comme éditeur de code source principal pour le développement du notre projet. Cet outil a été choisi pour sa richesse en fonctionnalités et son environnement de développement convivial, offrant une productivité accrue et des possibilités d'extension.

En conclusion, les choix technologiques mentionnés dans cette section ont été préalablement présentés dans le chapitre 2, où leur utilisation et leur pertinence ont été détaillées en fonction des besoins et des objectifs de notre projet.

# **2. Développement de la plateforme suivant les diagrammes de séquences**

# **2.1. Conception et réalisation des différentes fonctionnalités en suivant les diagrammes de séquence**

### **2.1.1. Diagramme de séquence pour l'authentification**

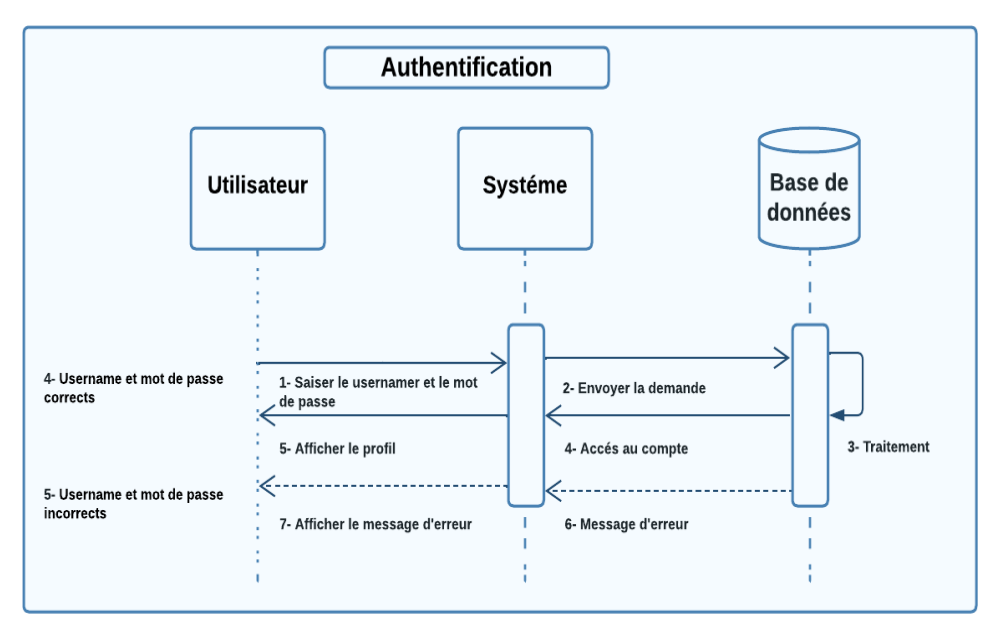

**Figure 3. 5 :** Diagramme de séquence pour l'authentification

Les étapes pour l'authentification :

- 1- L'utilisateur doit être authentifié.
- 2- Le système envoie une demande à la table des données.
- 3- Traitez la demande.
- 4- Entrez dans son espace. (nom d'utilisateur et mot de passe corrects).
- 5- Affichage d'erreur et retour au menu de connexion. (en cas d'erreurs).

### **2.1.2. Diagramme de séquence pour la demande des stages**

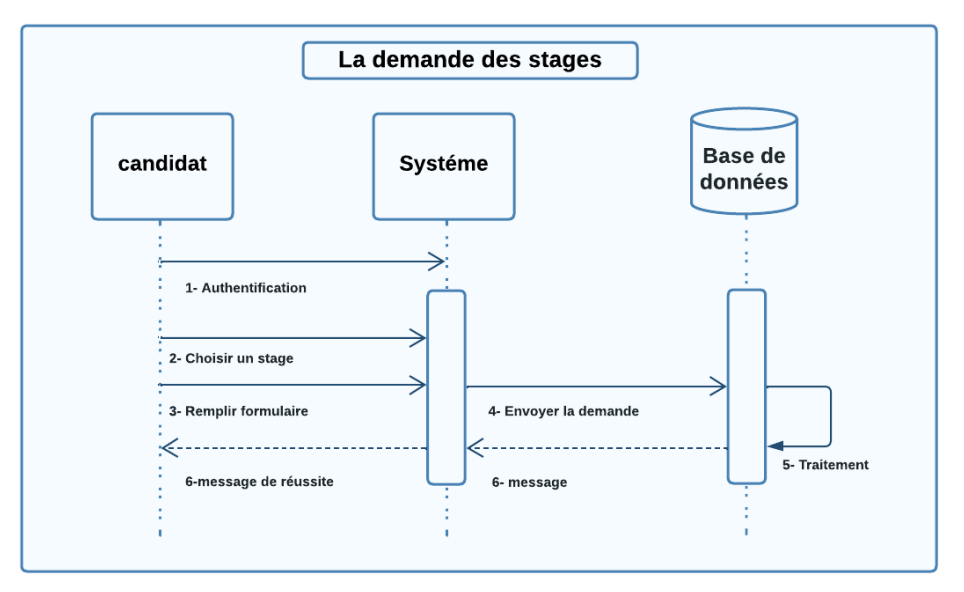

**Figure 3. 6 :** Diagramme de séquence pour la demande du stage

### **Les étapes :**

- 1. Authentification.
- 2. l'utilisateur choisir le stage.
- 3. Remplier le formulaire.
- 4. Le système envoi la demande.
- 5. Traitement de la demande.
- 6. Message reçu (vous avez bien inscrit)

### **2.1.3. Diagramme de séquence pour l'état de la demande de stage**

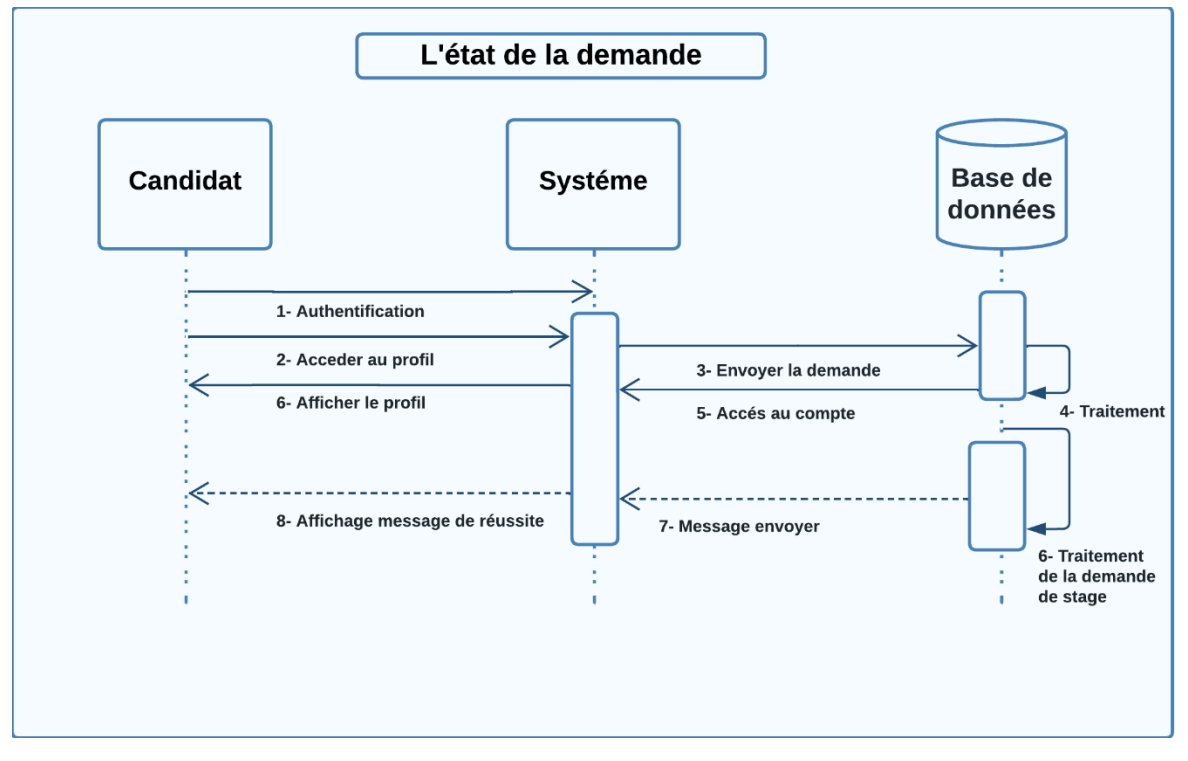

**Figure 3. 7 :** Diagramme de séquence pour l'état de la demande de stage

### **Les étapes :**

- 1. Authentification.
- 2. L'utilisateur accède à son profil.
- 3. Envoi la demande.
- 4. Traitement.
- 5. Accès et affichage de profil (dans ce profil il va trouver tous les demandes envoyer).
- 6. Traitement de la demande de stage (l'admin envoi le message « demande en traitement » par un simple clic.
- 7. Quand l'administrateur trait la demande (message envoyé).
- 8. Message bien reçu dans le profil de candidat.

# **2.2. Mise en place du système de gestion de base de données**

La mise en place du système de gestion de base de données est une étape cruciale dans le développement de notre plateforme de demande de stage à l'étranger. Ce système permet de stocker et d'organiser efficacement les données des utilisateurs, des offres de stage et des demandes de stage.

Nous avons utilisé phpMyAdmin et WampServer comme serveur local. Nous avons créé les tables nécessaires pour gérer les utilisateurs et les différents types de stages.

Les tables créées sont les suivantes :

### **2.2.1. Table "Utilisateurs"**

Cette table contient les informations des utilisateurs de la plateforme, tels que leur nom, prénom, adresse e-mail, username et rôle de l'utilisateur (candidat ou administrateur). Elle permet de gérer les comptes des candidats et administrateurs.

### **2.2.2. Table "mobilité dans le cadre de la coopération internationale"**

Cette table est spécifique au type de stage "mobilité dans le cadre de la coopération internationale". Elle contient les informations spécifiques à ce type de stage, telles que nom, prénom, email, grade, faculté, département, spécialité, fonction, diplôme universitaire, autorisation de la tutelle.

### **2.2.3. Table "séjour scientifique de courte durée de haut niveau"**

Cette table concerne le type de stage "séjour scientifique de courte durée de haut niveau". Elle enregistre les détails propres à ce type de stage, comme nom, prénom, email, grade, faculté, département, spécialité, fonction, diplôme universitaire, but du stage, établissement d'accueil, pays, durée de stage, arrêté de titularisation, accord avec l'établissement à l'étranger, projet complet et détaillé précisant le but.

### **2.2.4. Table "manifestations scientifiques à l'étranger"**

Cette table est dédiée au type de stage "manifestations scientifiques à l'étranger". Elle stocke les informations spécifiques à ce type de stage, telles que nom, prénom, email, grade, faculté, département, spécialité, fonction, diplôme universitaire, index, intitulé de la manifestation, type de manifestation, thématique, établissement d'accueil, base de données, pays, durée, programme de la manifestation, copie de la participation, lettre d'acceptation, demande de participation validé par le directeur de thèse (pour les doctorants).

### **2.2.5. Table "Mobilité de perfectionnement de courte durée à l'étranger"**

Cette table est utilisée pour gérer le type de stage "Mobilité de perfectionnement de courte durée à l'étranger". Elle enregistre les détails spécifiques à ce type de stage, cette table est subdivisée en trois sous-tables pour les rôles spécifiques d'enseignant, doctorant et ATS.

### **a. Table "Enseignant"**

Cette table contient les informations spécifiques aux enseignants qui souhaitent effectuer une mobilité de perfectionnement de courte durée à l'étranger telles que nom, prénom, email, grade, faculté, département, spécialité, fonction, diplôme universitaire, but de stage, établissement d'accueil, pays, durée de stage, arrêté de titularisation, attestation de travail, accord avec l'établissement à l'étranger, projet complet et détaillé.

### **b. Table "Doctorant"**

Cette table stocke les informations spécifiques aux doctorants qui souhaitent effectuer une mobilité de perfectionnement de courte durée à l'étranger telles que nom, prénom, email, faculté, département, spécialité, qualité, diplôme universitaire, Certificat d'inscription de l'année en cours, année de la première inscription, but de stage, laboratoire d'accueil, établissement d'accueil, pays, durée de stage, arrêté de titularisation, Lettre d'invitation, accord avec l'établissement à l'étranger.

### **c. Table "ATS"**

Cette table enregistre les informations spécifiques aux agents techniques spécialisés (ATS) qui souhaitent effectuer une mobilité de perfectionnement de courte durée à l'étranger telles que nom, prénom, email, grade, faculté, département, spécialité, fonction, diplôme universitaire, catégorie, objectif de stage, établissement d'accueil, pays, durée de stage, arrêté de titularisation, attestation de travail, diplôme, projet complet et détaillé.

Ces tables ont été créées pour organiser et structurer les données nécessaires à notre plateforme. Elles permettent de stocker les informations des utilisateurs, ainsi que les détails spécifiques à chaque type de stage.

### **2.3. Développement de l'interface utilisateur**

Le développement de l'interface utilisateur est une étape cruciale dans la création de la plateforme de demande de stage à l'étranger. L'objectif est de concevoir une interface conviviale, intuitive et esthétiquement attrayante pour les utilisateurs.

Pour ce faire, nous avons utilisé un template préexistante provenant de la plateforme [https://themewagon.com/.](https://themewagon.com/) Ce template nous a permis de bénéficier d'un design graphique professionnel et bien structuré, en économisant du temps et des efforts dans la conception de l'interface utilisateur.

Voici les principales étapes du développement de l'interface utilisateur en utilisant ce template :

### **2.3.1. Sélection du template**

Nous avons exploré différentes options des templates sur<https://themewagon.com/> et choisi celui qui correspondait le mieux à nos besoins et à l'esthétique recherchée pour la plateforme de demande de stage à l'étranger. Nous avons pris en compte les fonctionnalités incluses dans le template, la disposition des éléments et la possibilité de personnalisation.

### **2.3.2. Choix des couleurs et de la typographie**

Nous avons sélectionné une palette de couleurs cohérente avec l'identité visuelle de la plateforme. Les couleurs ont été choisies en tenant compte des principes de lisibilité et de contraste. De plus, nous avons déterminé une typographie adaptée, en veillant à ce qu'elle soit lisible et harmonieuse avec le reste de l'interface.

### **2.3.3. Développement front-end**

Dans le développement front-end, à partir de la template choisie, nous avons ajouté plusieurs pages pour compléter la plateforme de demande de stage à l'étranger. Voici une description des pages supplémentaires que nous avons développées :

### ▪ **Page "À propos"**

Cette page fournit des informations sur l'université en mettant en avant son histoire, ses valeurs et ses réalisations. Nous y avons également inclus un mot du recteur de l'université pour donner une perspective institutionnelle sur la plateforme de demande de stage à l'étranger.

### ▪ **Pages dédiées à chaque type de stage**

Nous avons créé quatre pages distinctes, chacune dédiée à un type de stage spécifique (Mobilité dans le cadre de la coopération internationale, Séjour scientifique de courte durée de haut niveau, Manifestations Scientifiques à l'étranger et Mobilité de perfectionnement de courte durée à l'étranger). Ces pages fournissent des informations détaillées sur chaque type de stage, y compris les critères d'éligibilité, les objectifs, les avantages et les modalités de candidature.

### ▪ **Page "Contact"**

Cette page contient les informations de contact de l'université, telles que l'adresse, le numéro de téléphone et l'adresse e-mail. Les utilisateurs peuvent utiliser ces informations pour entrer en contact avec l'université en cas de questions ou de préoccupations.

### ▪ **Pages de formulaires d'inscription**

Nous avons créé des pages de formulaires d'inscription spécifiques à chaque type de stage. Les utilisateurs intéressés peuvent remplir ces formulaires en fournissant les informations requises pour soumettre leur demande de stage.

### ▪ **Page de profil de l'utilisateur :**

Cette page permet à chaque utilisateur de visualiser et de modifier son profil personnel. Elle affiche les informations du candidat telles que le nom, le prénom, l'adresse e-mail, etc. De plus, nous avons ajouté un tableau qui répertorie les demandes de stage envoyées par l'utilisateur, avec des détails tels que la date d'envoi et l'état de la demande (demande en traitement, demande envoyée).

En développant ces pages supplémentaires, nous avons enrichi la plateforme de demande de stage à l'étranger en offrant des informations détaillées sur les différents stages, en permettant aux utilisateurs de contacter l'université et en offrant une expérience personnalisée grâce à la page de profil utilisateur.

### **2.3.4. Liaison entre la base de données et les pages de la plateforme**

Pour assurer le bon fonctionnement de la plateforme de demande de stage à l'étranger, il est essentiel d'établir une liaison entre la base de données et les différentes pages du site. Cette liaison permet de stocker et de récupérer les informations des utilisateurs, ainsi que les données relatives aux demandes de stage.

Voici comment nous avons mis en place cette liaison :

### ▪ **Formulaire d'inscription**

Lorsqu'un utilisateur remplit un formulaire d'inscription pour l'un des stages, les données saisies sont envoyées au serveur. À l'aide d'un langage de programmation côté serveur tel que PHP, nous avons mis en place des scripts qui récupèrent ces données et les enregistrent dans les tables correspondantes de la base de données. Cela permet de stocker les informations personnelles des utilisateurs et leurs préférences de stage.

### ▪ **Page de profil**

Lorsque le candidat accède à sa page de profil, les informations associées à son compte sont récupérées à partir de la base de données. Ces informations sont ensuite affichées dans les champs appropriés de la page, permettant à l'utilisateur de visualiser et de mettre à jour ses données personnelles.

### ▪ **Tableau des demandes de stage**

Pour afficher les demandes de stage envoyées par l'utilisateur, nous effectuons une requête sur la base de données pour récupérer les enregistrements correspondants. Les données sont ensuite présentées dans un tableau, affichant des détails tels que la date d'envoi, l'état de la demande et d'autres informations pertinentes.

En établissant cette liaison entre la base de données et les différentes pages de la plateforme, nous assurons la persistance des données et permettons aux utilisateurs d'interagir avec leur profil et leurs demandes de stage. Cela garantit également que les informations soient correctement sauvegardées et mises à jour, offrant une expérience fluide et cohérente pour les utilisateurs de la plateforme.

### **2.3.5. La barre de navigation (navbar) et du footer**

La barre de navigation (navbar) et le footer sont deux éléments clés de l'interface utilisateur de la plateforme de demande de stage à l'étranger. Ensemble, ils

offrent une navigation complète et un accès rapide aux différentes sections et fonctionnalités du site. Voici comment nous les avons conçus et implémentés :

### - **Barre de navigation (navbar)**

La navbar est située en haut de chaque page et offre des options de navigation claires et intuitives. Son contenu diffère en fonction de l'état de connexion de l'utilisateur. Voici ses caractéristiques :

### ▪ **Utilisateur non connecté**

### **Pages principales :**

La navbar comprend des liens vers des pages telles que "À propos", "Nos stages" (en cliquant sur cette option, une liste déroulante apparaît avec les titres des stages et, en cliquant sur l'un des titres, l'utilisateur est redirigé vers la page d'informations spécifique à ce stage), "Contact" et un bouton "Connexion".

### ▪ **Utilisateur connecté**

Pages principales : La navbar comprend les mêmes liens que pour l'utilisateur non connecté (par exemple, "À propos", "Nos stages"), avec une variation pour les liens "Nos stages" qui redirigent l'utilisateur vers les pages de formulaire spécifiques à chaque stage.

**Profil utilisateur :** La navbar comprend un lien vers le profil de l'utilisateur connecté, où il peut consulter et gérer ses informations personnelles.

**Bouton de déconnexion :** La navbar affiche également un bouton "Déconnexion" accompagné du nom de l'utilisateur connecté.

### - **Pied de la page ( footer)**

Le footer est situé en bas de chaque page et offre des liens rapides vers des informations supplémentaires. Son contenu varie également en fonction de l'état de connexion de l'utilisateur. Voici ses caractéristiques :

### ▪ **Utilisateur non connecté :**

**Liens :** Le footer propose des liens vers les "Termes et conditions", la "Politique de confidentialité", la "Page d'accueil" et les informations de l'université, telles que l'e-mail, le numéro de téléphone et l'adresse.

**Galerie de photos :** Le footer peut également inclure une petite galerie de photos de l'université.

**Bouton de connexion :** Un bouton "Connexion" est également présent pour permettre aux utilisateurs non connectés d'accéder facilement au processus de connexion.

### ▪ **Utilisateur connecté :**

**Liens :** Les liens du footer pour les utilisateurs connectés sont les mêmes que pour les utilisateurs non connectés, à l'exception du bouton de connexion qui est remplacé par un bouton "Profil" pour permettre aux utilisateurs d'accéder rapidement à leur profil utilisateur.

En combinant la barre de navigation (navbar) et le footer, nous offrons une expérience de navigation fluide et complète aux utilisateurs de la plateforme de demande de stage à l'étranger. Ces éléments facilitent la navigation entre les différentes pages, la consultation des informations pertinentes et l'accès aux fonctionnalités essentielles, tout en offrant un accès rapide aux détails de l'université et aux politiques de confidentialité.

### **2.4. Création et développement de l'espace d'administrateur**

Dans le cadre de la création et du développement de la plateforme de demande de stage à l'étranger, un espace d'administration (admin) a été conçu et développé pour permettre aux administrateurs du site de gérer efficacement les données et les fonctionnalités du système. Voici comment nous avons réalisé cette partie :

### **2.4.1. Conception de l'espace d'administration**

### ▪ **Objectifs**

L'objectif principal de l'espace d'administration est de fournir aux administrateurs un moyen convivial de gérer les données liées aux utilisateurs, aux demandes de stage et aux autres fonctionnalités du site.

### ▪ **Interfaces et fonctionnalités**

Nous avons conçu une interface administrative intuitive avec des fonctionnalités spécifiques pour faciliter la gestion. Cela comprend des tableaux de bord et des formulaires de gestion.

### **2.4.2. Développement de l'espace d'administration**

### ▪ **Authentification et autorisation**

Nous avons mis en place un système d'authentification sécurisé pour permettre l'accès uniquement aux utilisateurs autorisés. Les administrateurs doivent se connecter à l'aide de leurs identifiants pour accéder à l'espace d'administration.

### ▪ **Gestion des utilisateurs :**

L'espace d'administration permet aux administrateurs de consulter les informations des utilisateurs.

### ▪ **Gestion des demandes de stage**

- Les administrateurs peuvent accéder à toutes les demandes envoyées. Les demandes sont organisées dans un tableau pour faciliter la consultation et la gestion. Pour chaque demande de stage dans le tableau, il y a un bouton "Voir", en cliquant sur ce bouton, les administrateurs peuvent afficher toutes les informations fournies par le candidat dans une vue détaillée. Cette vue comprend les détails personnels, les qualifications et autres informations pertinentes.

- Au-dessus des informations de chaque demande, deux boutons sont présents : "Routeur" et "Valider". Le bouton "Routeur" permet aux administrateurs de revenir à la page des demandes pour continuer à naviguer et examiner les autres demandes.
- Le bouton "Valider" permet aux administrateurs de marquer la demande comme "Validée" ou "Consultée", indiquant ainsi que l'administrateur a traité cette demande spécifique.
- Lorsqu'un administrateur clique sur le bouton "Valider" pour une demande spécifique, un indicateur "OK" s'affiche, signalant que la demande a été consultée par l'administrateur.
- Ce statut est également affiché dans la table d'état des demandes dans le profil du candidat.

### ▪ **Gestion des stages et des informations**

L'espace d'administration permet également de gérer les informations liées aux différents types de stages proposés. Les administrateurs ne peuvent ni ajouter, ni modifier ou supprimer des informations sur les stages, telles que les descriptions, et les demandes mêmes.

### ▪ **Barre de navigation**

Dans l'espace d'administration de la plateforme de demande de stage à l'étranger, nous avons inclus une barre de navigation (navbar) spécifique pour faciliter la gestion des utilisateurs et des demandes de stage. Voici comment nous avons conçu cette barre de navigation :

La barre de navigation dans l'espace d'administration comprend les éléments suivants :

### **Utilisateurs :**

Ce lien permet aux administrateurs d'accéder à la liste des utilisateurs inscrits sur la plateforme. En cliquant sur ce lien, une vue détaillée avec les informations des utilisateurs s'affiche.

### **Demandes de stage :**

Ce lien permet d'accéder à une liste des titres de demandes de stage disponibles. En cliquant sur l'un des titres, les administrateurs sont redirigés vers une page qui affiche toutes les demandes envoyées pour ce type de stage.

Cette barre de navigation spécifique à l'espace d'administration facilite la gestion des utilisateurs et des demandes de stage pour les administrateurs. Elle permet une navigation fluide et rapide entre les différentes sections, offrant des fonctionnalités essentielles pour gérer efficacement les demandes et fournir des réponses aux candidats.

Finalement, l'espace d'administration offre aux administrateurs un contrôle complet sur les fonctionnalités et les données du système, leur permettant de gérer efficacement le processus de demande de stage à l'étranger. Il assure la sécurité, la confidentialité et la facilité d'utilisation pour les administrateurs, contribuant ainsi au bon fonctionnement de la plateforme.

# **Conclusion**

En résumé, ce chapitre est consacré aux la création de site Web, qui sont des étapes fondamentales dans le processus de développement Web. L'architecture du site a été soigneusement conçue en tenant compte des objectifs et des besoins des utilisateurs et des administrateurs. En suivant les diagrammes de séquence, nous avons développé des fonctionnalités clés et construit un système fluide et intuitif. L'interface utilisateur a été soigneusement conçue avec des modèles attrayants choisis et des aspects visuels personnalisés. Les tests effectués, tels que les tests fonctionnels, de performance et d'interface utilisateur, confirment la robustesse et la qualité du site Web.

Grâce à ce travail, nous avons atteint une étape critique du projet, préparant ainsi la plateforme pour une mise en œuvre en conditions réelles. Ce chapitre a démontré notre engagement à fournir une solution web professionnelle et fiable, répondant aux besoins de toutes les parties prenantes.

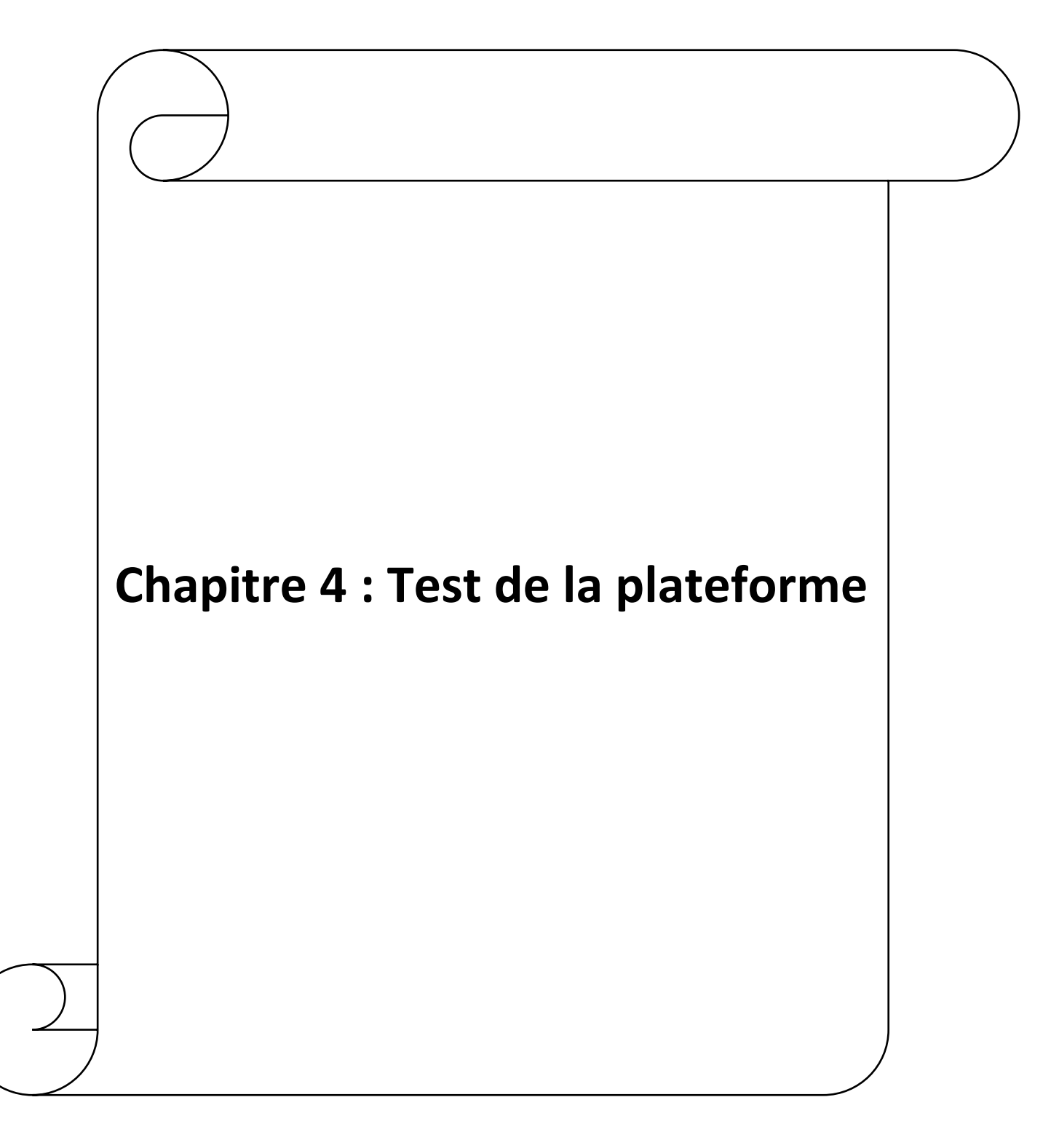

# **Introduction**

 Le présent chapitre se concentre sur le test de notre plateforme, qui vise à évaluer la convivialité et les fonctionnalités de l'espace utilisateur pour différents types d'utilisateurs. L'objectif principal de ce test est d'identifier les éventuels problèmes, de recueillir des commentaires et d'apporter des améliorations pour optimiser l'expérience utilisateur.

 Dans ce chapitre, nous examinerons les différentes pages de la plateforme et les fonctionnalités qu'elles offrent. Nous commencerons par tester l'espace utilisateur du point de vue d'un visiteur du site, en explorant les sections telles que la page d'accueil, la page '' à propos '' et ''contact'', ainsi que la page des types de stage. Ensuite, nous passerons à l'espace utilisateur d'un candidat, en examinant les fonctionnalités spécifiques disponibles après la création d'un compte, telles que la page d'accueil personnalisée, les formulaires de demande de stage et la gestion du profil.

 Enfin, nous aborderons également l'espace administrateur de la plateforme, en examinant les pages réservées à l'administration, y compris la page de connexion pour l'administrateur, la gestion des utilisateurs inscrits et les pages de demande de stage. Nous testerons également les fonctionnalités liées à la création de demandes de stage et évaluerons l'interface globale et la facilité de gestion du profil.

 Ce chapitre permettra de mettre en lumière les forces et les faiblesses de la plateforme, de proposer des améliorations et de fournir une évaluation complète de son fonctionnement. À la fin de ce chapitre, nous tirerons des conclusions sur la performance et l'efficacité globales de la plateforme, tout en proposant des recommandations pour son amélioration continue.

# **1. Test de l'espace utilisateur (Cas d'un visiteur de site)**

# **1.1. Page d'accueil**

# **1.1.1. Présentation page d'accueil**

 Nous avons conçu la page d'accueil de notre plateforme, pour offrir une expérience utilisateur intuitive et conviviale. Nous avons placé la barre de navigation « zone 1 » de telle manière à faciliter la navigation à travers les différentes sections de notre site. Au-dessous, nous avons placé un en-tête comportant deux carrousels affichant des informations clés sur notre plateforme.
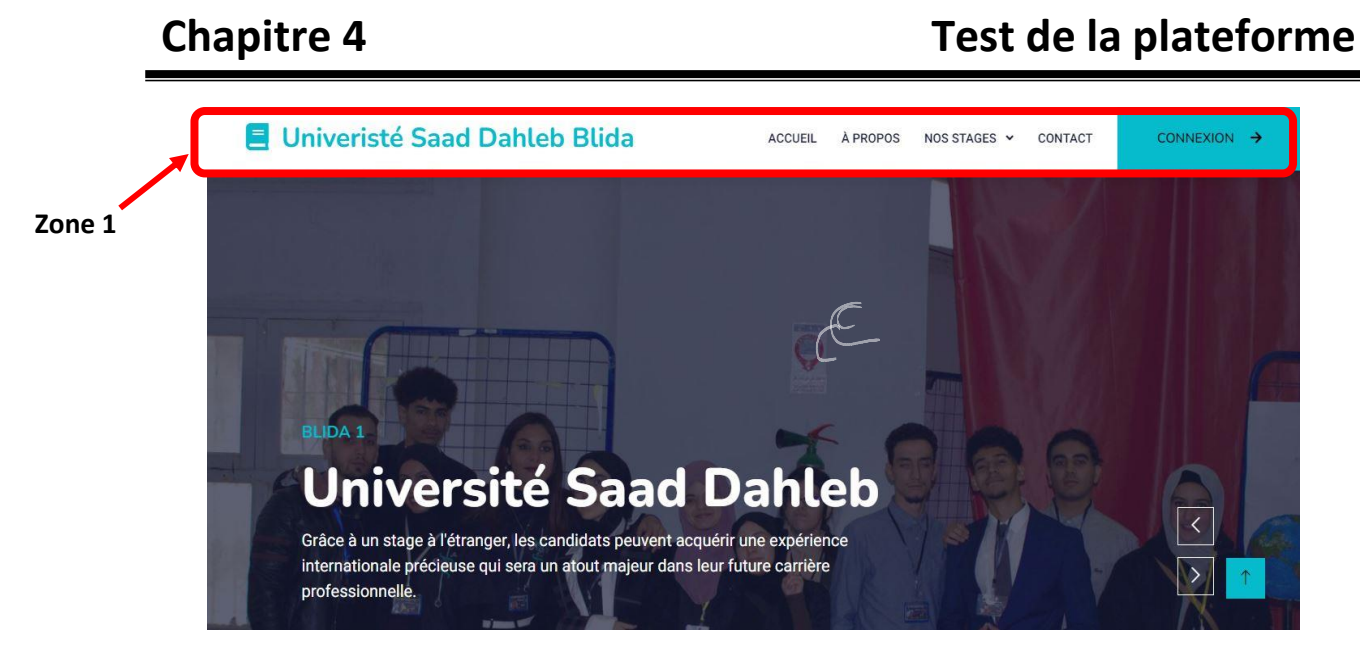

**Figure 4. 1:** page d'accueil (première vision de visiteur)

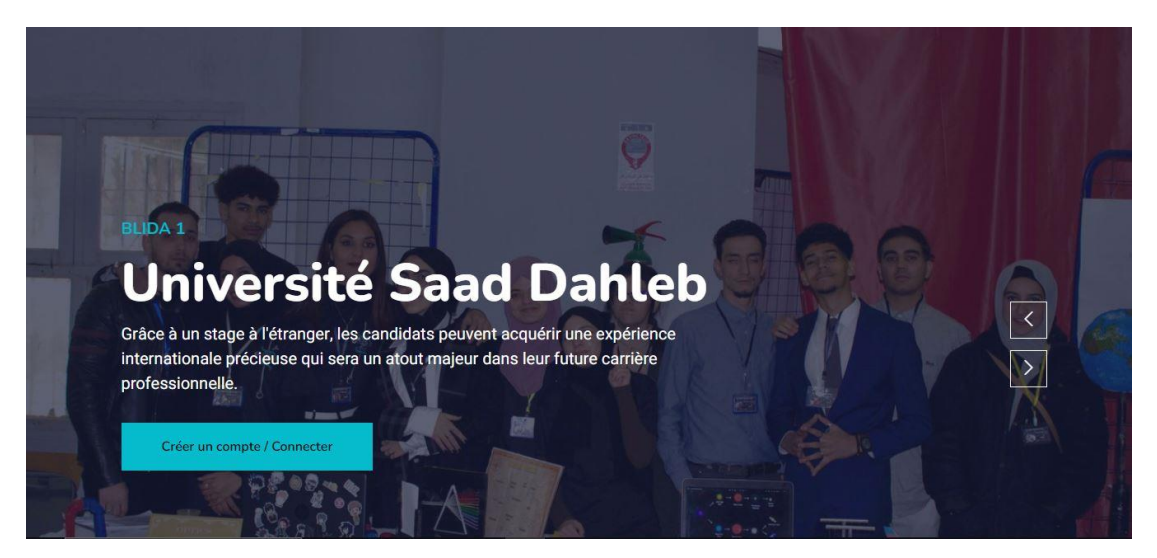

**Figure 4. 2:** premier header

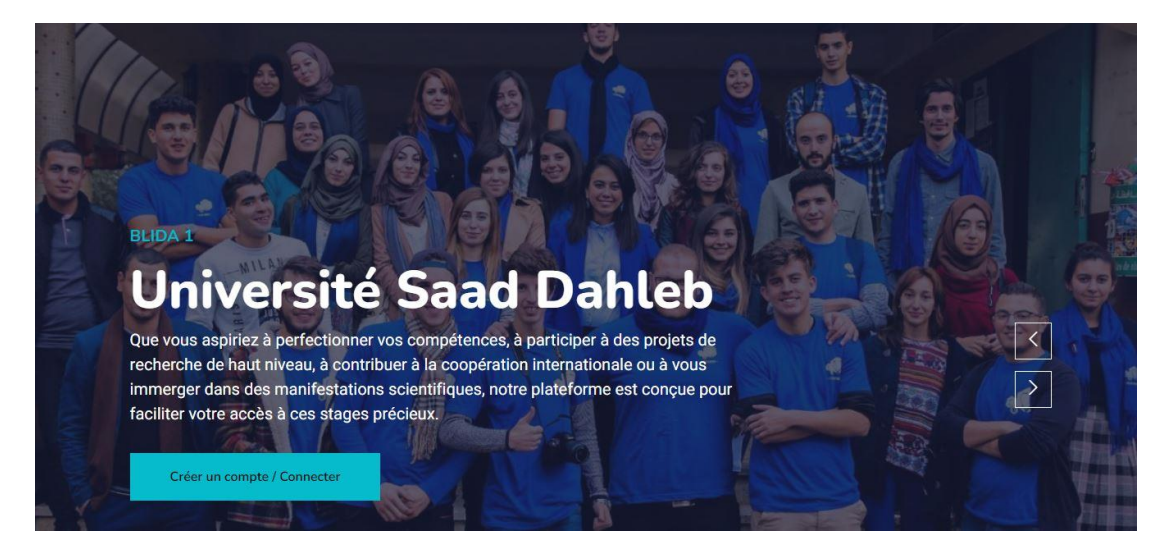

**Figure 4. 3:** deuxième header

Juste en dessous, il y a quatre grands boutons (figure 4.4). Chacun de ces boutons est dédié à un stage disponible, offrant aux visiteurs un accès rapide à des informations détaillées sur chaque programme.

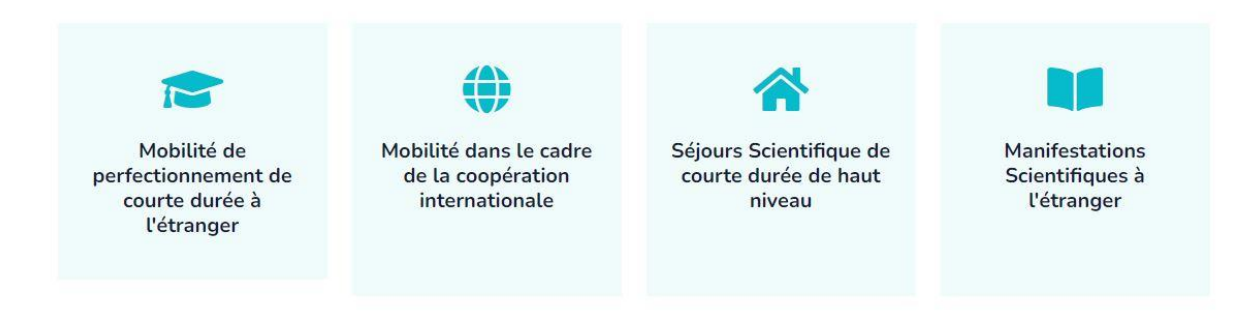

**Figure 4. 4 :** boutons des stages disponibles

Plus bas sur la page d'accueil (Figure28), nous avons mis un cours paragraphe qui relate l'histoire de notre université, qui permettra aux visiteurs de découvrir comment notre université a été fondée, ainsi que les différentes facultés et instituts qui la constituent

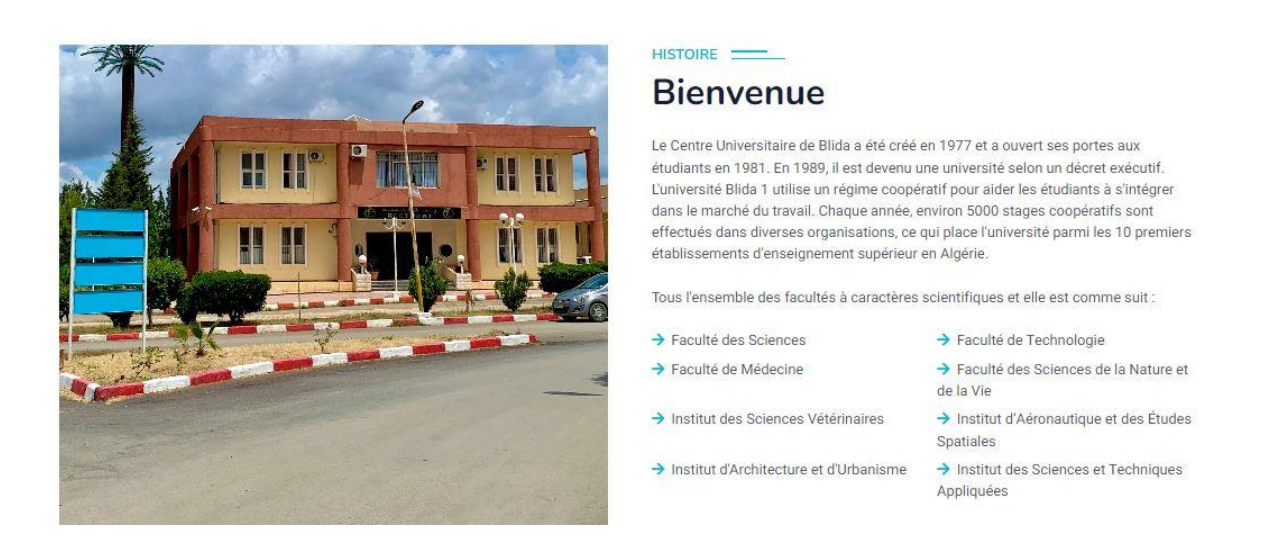

**Figure 4. 5 :** histoire de l'université

 Enfin, pour compléter cette page d'accueil, vous trouverez un pied de page [zone2]. Ce dernier comprendra des liens utiles vers des pages importantes, tels que les contacts, les informations légales et les politiques de confidentialité. Le pied de page offre une navigation pratique pour les visiteurs qui souhaitent explorer davantage notre plateforme ou prendre contact avec notre équipe.

- **Barre de navigation**
- Univeristé Saad Dahleb Blida

ACCUEIL À PROPOS NOS STAGES Y CONTACT

CONNEXION >

#### **Figure 4. 6:** barre de navigation

La barre de navigation de notre plateforme offre une navigation claire et facile aux utilisateurs. Elle met en valeur le nom de notre université, "Université Saad Dahleb Blida", et propose des liens vers l'accueil, les informations sur les stages, les contacts et la connexion. Les visiteurs peuvent ainsi découvrir notre université, consulter les détails des stages disponibles, trouver nos coordonnées pour communiquer avec nous, et se connecter pour accéder à des fonctionnalités supplémentaires. Cette barre de navigation facilite l'expérience des utilisateurs et leur permet de trouver rapidement les informations et les ressources dont ils ont besoin.

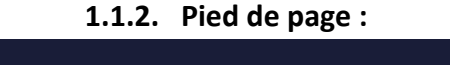

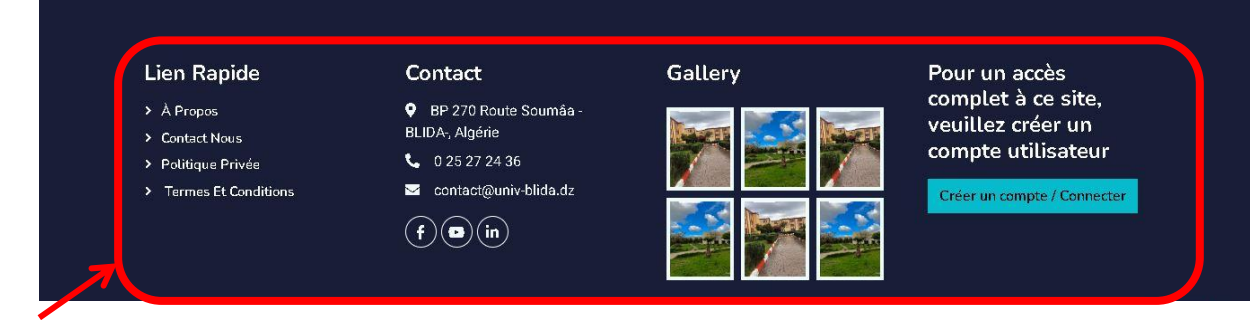

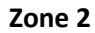

**Figure 4. 7:** pied de page

Le pied de page de notre plateforme offre des informations supplémentaires et des fonctionnalités pratiques aux visiteurs. Il comprend des liens rapides vers des pages clés telles que "À propos", "Contactez-nous", "Politique de confidentialité" et "Termes et conditions". Il fournit également des informations de contact telles que l'emplacement de notre université, son numéro de téléphone et son adresse e-mail. Une galerie de photos mettant en valeur notre université est présentée, offrant un aperçu visuel de notre campus et de la vie étudiante. De plus, une remarque invite les visiteurs à créer un compte utilisateur pour accéder pleinement à notre plateforme, avec un bouton redirigeant vers la page de connexion/inscription. En résumé, le pied de page de notre plateforme offre des liens rapides, des informations de contact, une galerie de photos et encourage la création de compte utilisateur pour améliorer l'expérience des visiteurs.

#### **1.2. Page à propos et contact**

**1.2.1. Page à propos** 

Recteur de l'Université Blida 1

RECTORAT

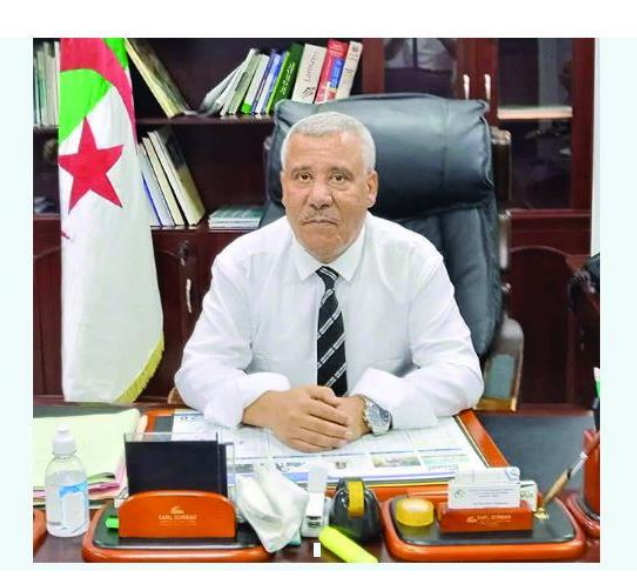

**Figure 4. 8:** photo de recteur

#### Pr. MOHAMED BEZZINA

"L'université Blida1 portant le nom du prestigieux nationaliste Saad Dahlab est le fruit de l'évolution du premier centre universitaire de la ville de Blida en Université et cela en 1989. Se situant dans une zone à fort potentiel agricole et industriel, elle se compose de 4 facultés et de 4 instituts, offrant des formations dans des domaines homogènes. L'ambition est de répondre aux spécialités recherchées dans le monde socio-économique, spécifiques à la région de la Mitidja et d'autres à caractère académique. Un enseignement de qualité est prodigué aux étudiants à différents niveaux de Licence, Master et Doctorat par des enseignants tous grades confondus, soutenus par un personnel administratif dévoué. L'université possède une trentaine de laboratoires de recherche, en développement continue, où activent des enseignants chercheurs dans des thématiques qui répondent essentiellement aux besoins spécifiques des grands axes de développement du pays parallèlement à divers thèmes scientifiques d'actualité. L'ouverture de notre université se manifeste par les nombreux accords de coopération avec les institutions nationales ainsi que par des accords programmes internationaux.Cela permet à nos enseignants chercheurs d'échanger et d'enrichir leurs performances et savoir-faire dans les technologies de pointe. Il est de tradition que des étudiants étrangers de pays amis évoluent harmonieusement dans notre campus universitaire contribuant aussi aux manifestations scientifiques, culturelles et sportives. Cela ratifie manifestement les liens amicaux déjà existants et futurs avec leurs pays, pour lesquels l'Algérie a toujours œuvré à renforcer. A l'instar des universités de renommée, notre institution a développé, à travers les technologies du numérique, un sensible saut qualitatif dans l'enseignement à distance. Le e-Learning ainsi que l'ensemble des actions qui ont été entreprises pour faire converger la bonne gouvernance, la disponibilité de l'information en temps réel ainsi que l'optimisation des processus de communication ont connu un essor significatif ces dernières années. En plus de la disponibilité d'une imposante bibliothèque centrale de l'université, l'ensemble des bibliothèques de facultés et d'instituts contribuent par un appréciable fond documentaire numérisé. Cette documentation est ainsi rendue plus accessible matériellement sur la plateforme dSpace ainsi que sur l'OPAC univ-blida1, pour l'ensemble de la communauté universitaire."

**Figure 4. 9:** un mot de recteur

La page "À propos" de notre plateforme est une ressource essentielle pour les visiteurs qui souhaitent en savoir plus sur notre université. Elle présente l'histoire de notre université, son engagement envers l'excellence académique et inclut un message personnel du recteur. Cette page offre aux visiteurs une vue d'ensemble engageante de notre institution.

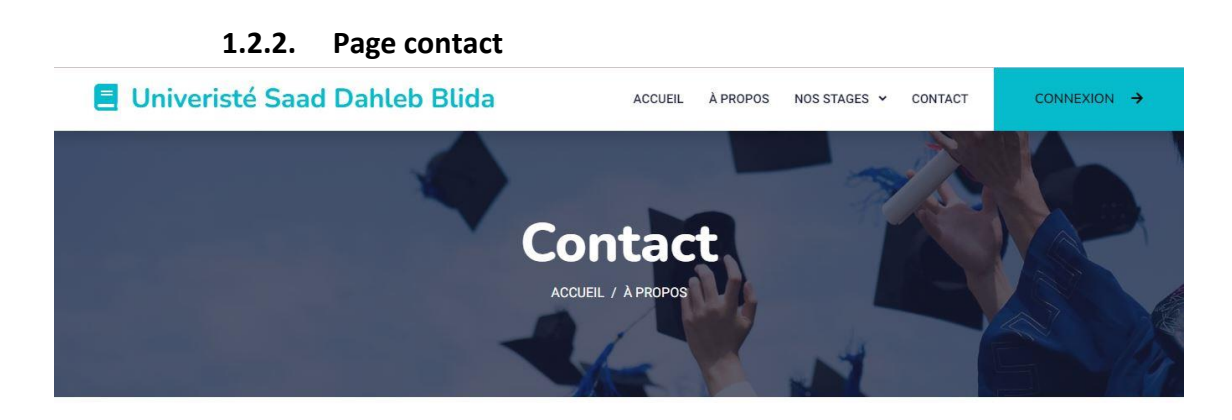

 $=$  CONTACTEZ-NOUS  $=$ N'hésitez pas à nous contacter

**Figure 4. 10:** header page contact

La page "Contact" de notre plateforme facilite la communication entre les visiteurs et notre équipe. Elle fournit des informations essentielles, telles que la localisation géographique de l'université, son numéro de téléphone et son adresse e-mail, permettant aux visiteurs de prendre contact efficacement.

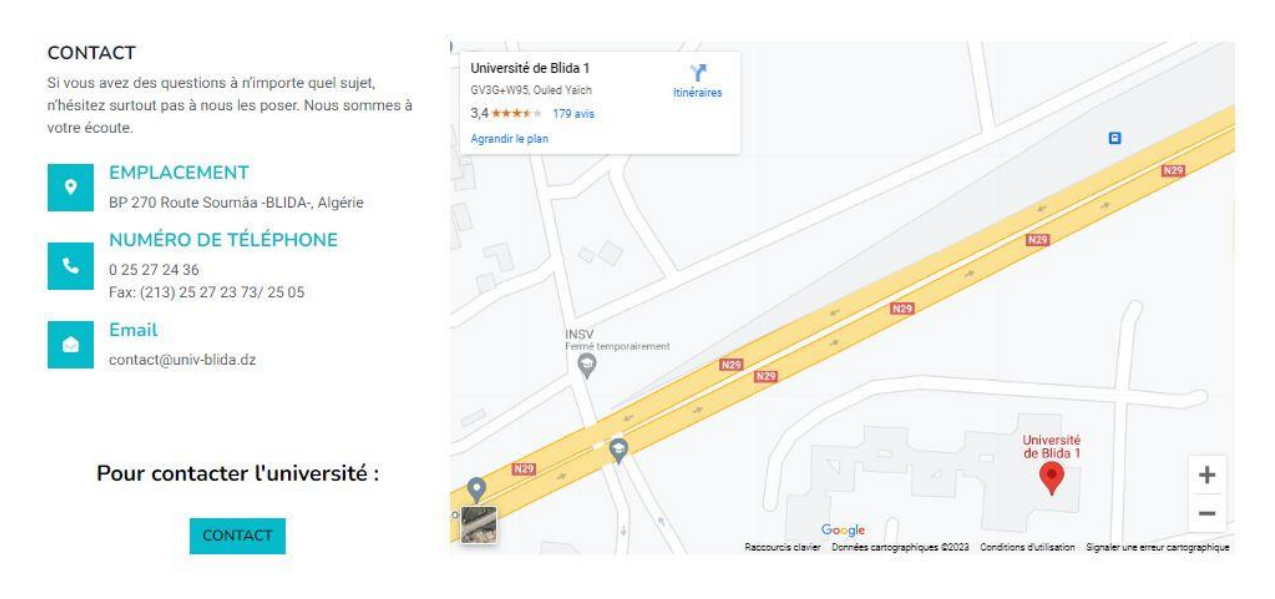

**Figure 4. 11 : page contact** 

#### **1.3. Page des types de stage**

La barre de navigation de notre plateforme propose une liste des différents types de stages que nous offrons. Chaque type de stage est représenté par un titre distinct, permettant aux visiteurs de sélectionner facilement celui qui les intéresse pour accéder à une page dédiée avec des informations détaillées. Ces pages fournissent des détails sur les objectifs, les compétences requises, les opportunités offertes et les exigences spécifiques liées à chaque type de stage.

On y trouvera trois pages différentes, chacune dédiées à un type de stage :

- **Mobilité de perfectionnement de courte durée à l'étranger (Figure 4.12)**
- **Séjour scientifique de courte durée de haut niveau (Figure 4.14)**
- **Manifestations Scientifiques à l'étranger (Figure 4.15)**
- **Mobilité dans le cadre de la coopération internationale (Figure 4.16)**

Toutes ses pages offrent aux visiteurs toutes les informations essentielles sur le programme en question.

Après chaque header on trouve des informations sur ce type de stage concernée et la remarque suivante :

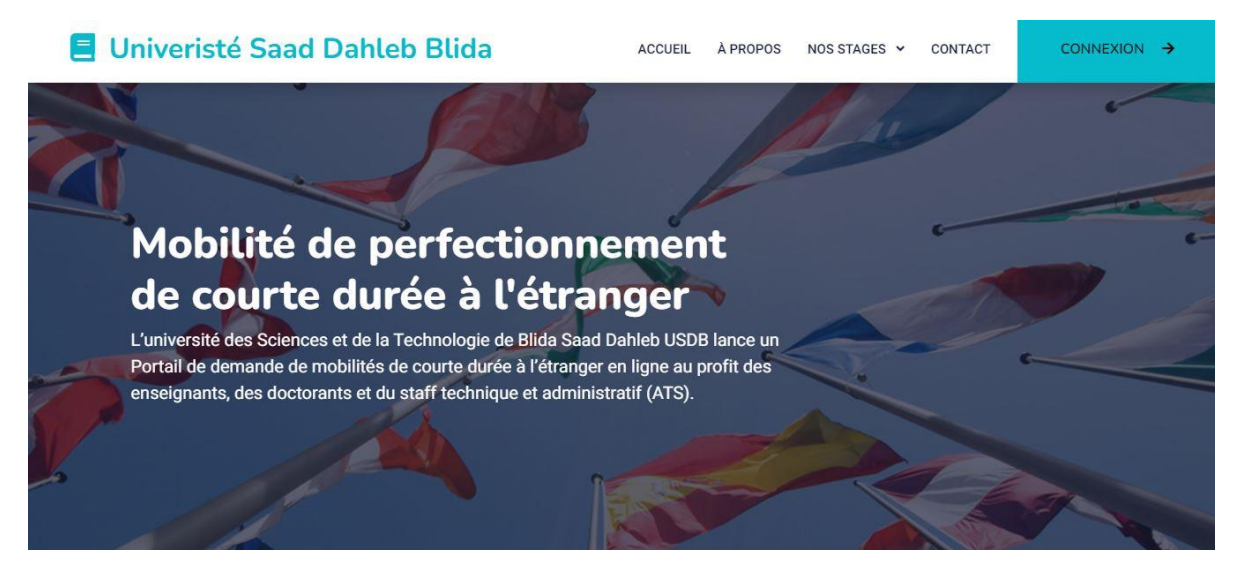

**Figure 4. 12:** header Mobilité de perfectionnement de courte durée à l'étranger

Après ce header on trouve des informations sur ce type de stage et la remarque suivante :

## Pour un accès pour postuler pour ce stage, veuillez créer un compte **utilisateur** : Créer un compte / Connecter

**Figure 4. 13:** remarque Mobilité de perfectionnement de courte durée à l'étranger

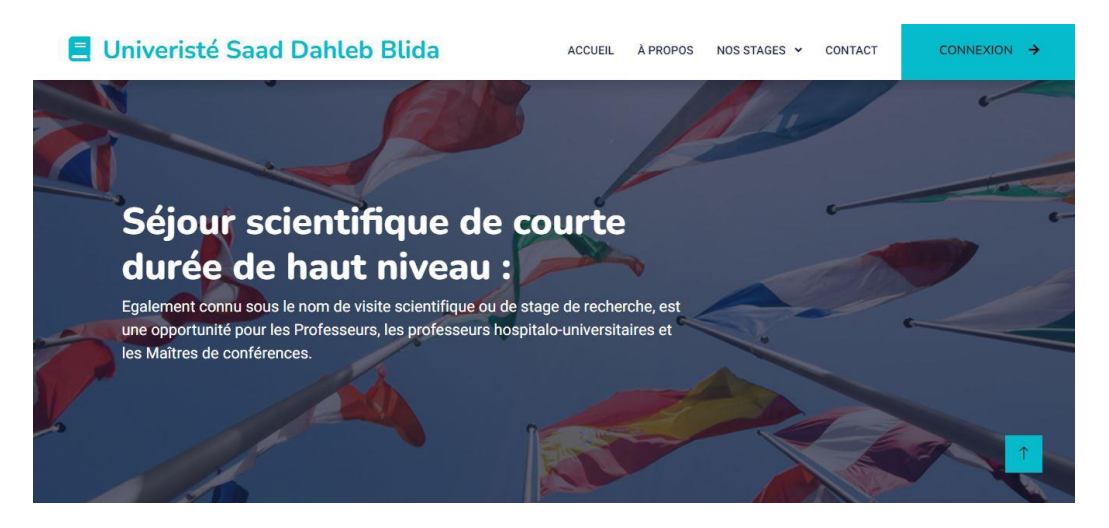

**Figure 4. 14 :** header Séjour scientifique de courte durée de haut niveau

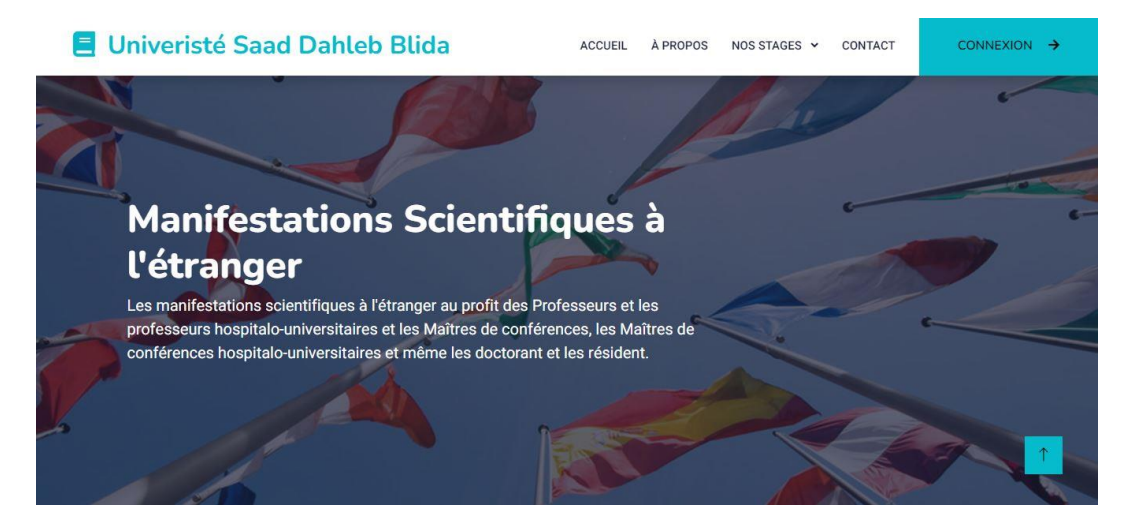

**Figure 4. 15:** header Manifestations Scientifiques à l'étranger

Après ce header on trouve des informations sur le séjour scientifique de courte durée de haut niveau et la même remarque que tous les stages.

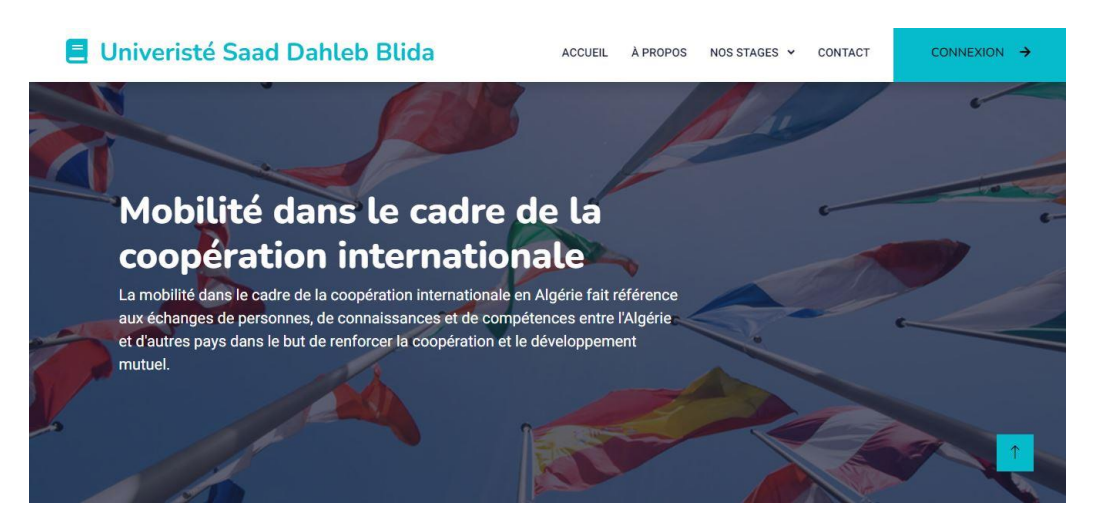

**Figure 4. 16:** header Mobilité dans le cadre de la coopération internationale

#### **1.4. Page connexion/inscription**

La page de connexion/inscription est une partie cruciale de notre plateforme, permettant aux utilisateurs de créer un compte et d'accéder à toutes les fonctionnalités offertes. Cette page est divisée en deux sections distinctes : la section de connexion et la section d'inscription.

#### **1.4.1. Page connexion**

Dans la section de connexion, les utilisateurs sont invités à saisir leur nom d'utilisateur et leur mot de passe pour accéder à leur compte existant. Un formulaire simple est présenté, où les utilisateurs peuvent entrer leurs informations de connexion et se connecter en toute sécurité.

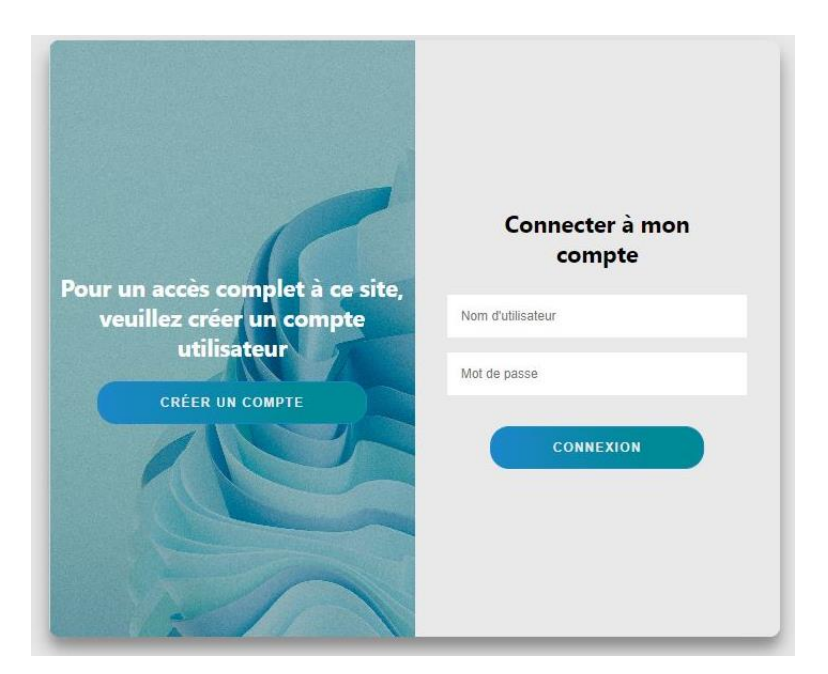

**Figure 4. 17:** page connexion

#### **1.4.2. Page inscription**

La section d'inscription de notre plateforme permet aux nouveaux utilisateurs de créer un compte en remplissant un formulaire comprenant des champs tels que le nom, l'adresse e-mail, le numéro de téléphone, le nom d'utilisateur, le mot de passe et la confirmation du mot de passe. Une fois les champs requis remplis, les utilisateurs peuvent cliquer sur le bouton d'inscription pour créer leur compte. Des mesures de sécurité sont mises en place pour vérifier la validité de l'e-mail et renforcer la sécurité des mots de passe. En résumé, la section d'inscription de notre plateforme collecte les informations nécessaires pour créer un compte utilisateur sécurisé.

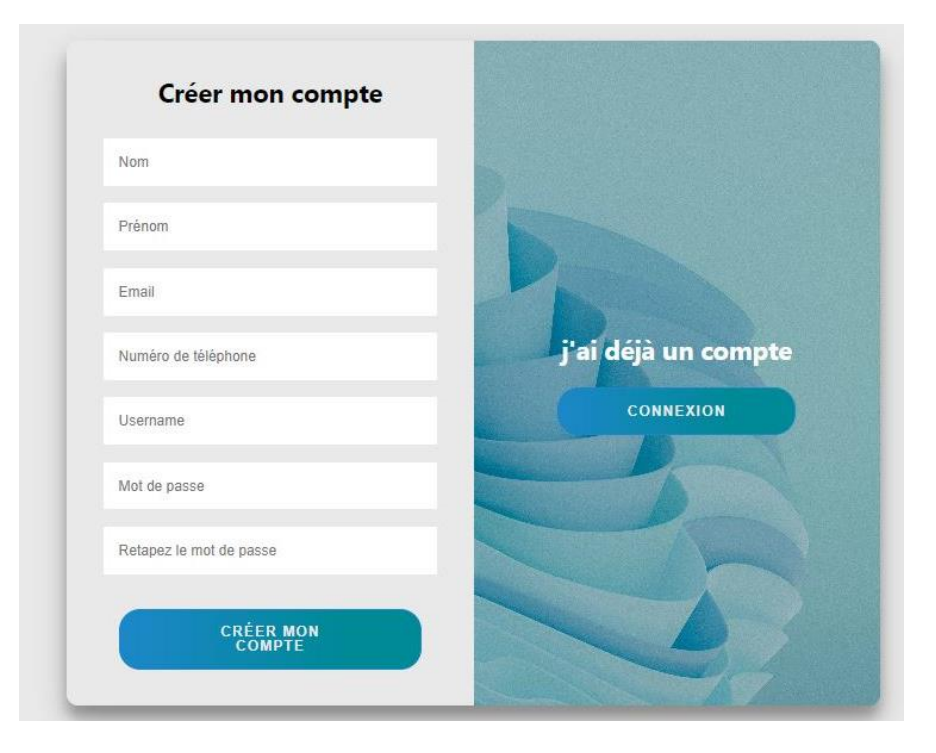

**Figure 4. 18** : page inscription

# **2. Test de l'espace utilisateur (Cas d'un candidat)**

## **2.1. Création de compte et connexion**

Une fois qu'un visiteur a créé un compte sur notre plateforme et qu'il est devenu un utilisateur enregistré, plusieurs éléments et fonctionnalités spécifiques lui seront accessibles. Ces changements dans notre plateforme sont conçus pour offrir une expérience personnalisée et adaptée aux besoins du nouvel candidat.

Une fois que vous avez créé votre compte avec succès, une remarque s'affichera à l'écran pour vous féliciter de votre inscription. Cette remarque vous informera que votre compte a été créé avec succès et vous encouragera à vous connecter avec vos identifiants pour commencer à explorer notre plateforme.

Pour vous connecter à votre compte, vous utiliserez simplement votre nom d'utilisateur et votre mot de passe que vous avez choisis lors de l'inscription. Sur la page de connexion, vous saisirez ces informations dans les champs correspondants et cliquerez sur le bouton de connexion.

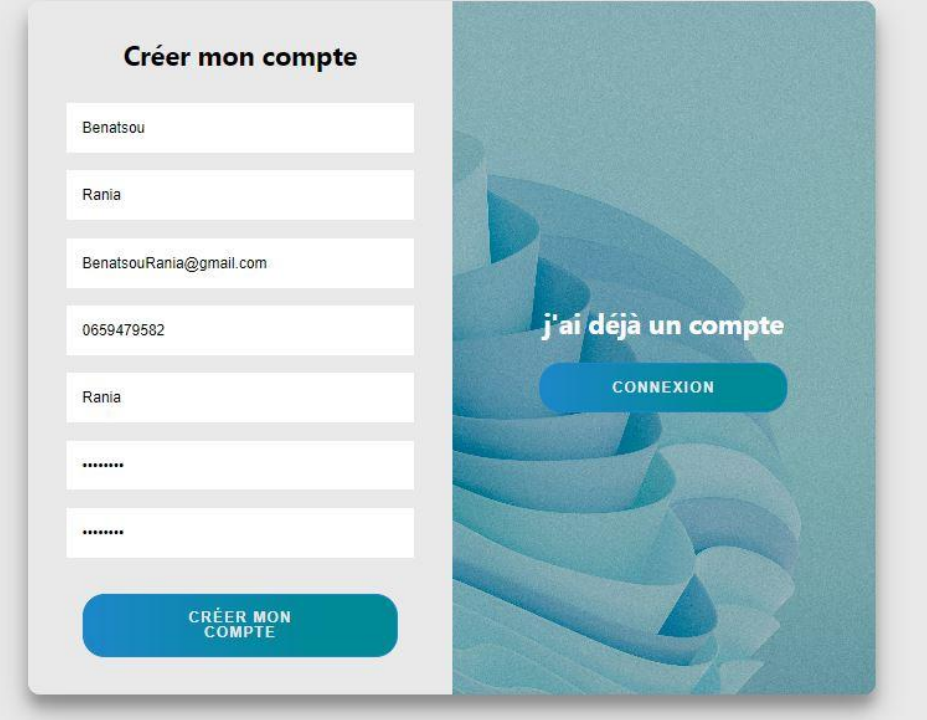

**Figure 4. 19:** création de compte

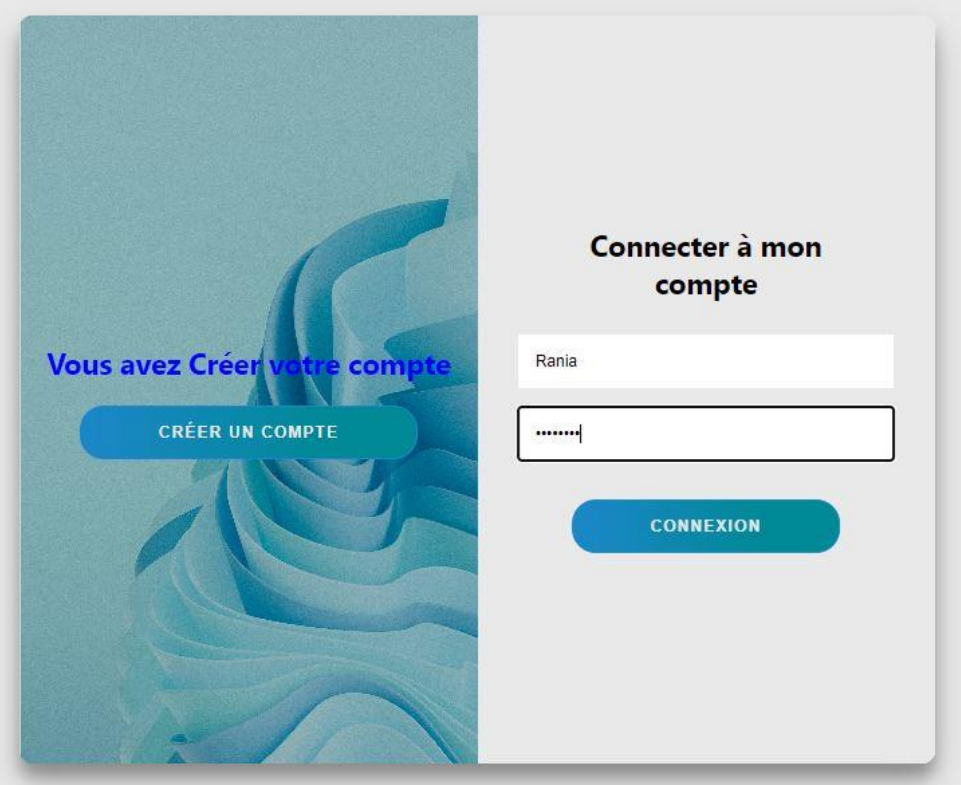

**Figure 4. 20:** inscription validé

## **2.2. Page d'accueil après la création de compte**

#### **2.2.1. Présentation page d'accueil**

Une fois que l'utilisateur est connecté et accède à la page d'accueil, il remarquera un changement dans le header de la page. En tant qu'utilisateur connecté, le bouton de connexion/inscription disparaîtra, car vous êtes déjà authentifié sur la plateforme.

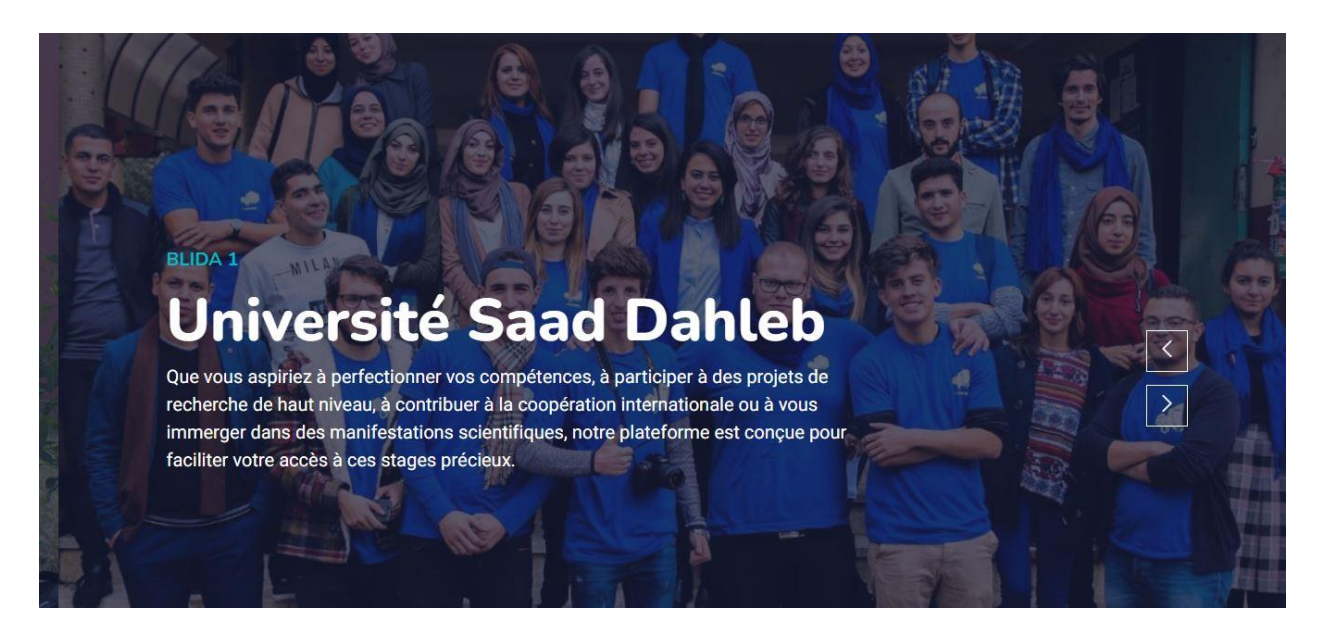

**Figure 4. 21:** premier header après l'authentification

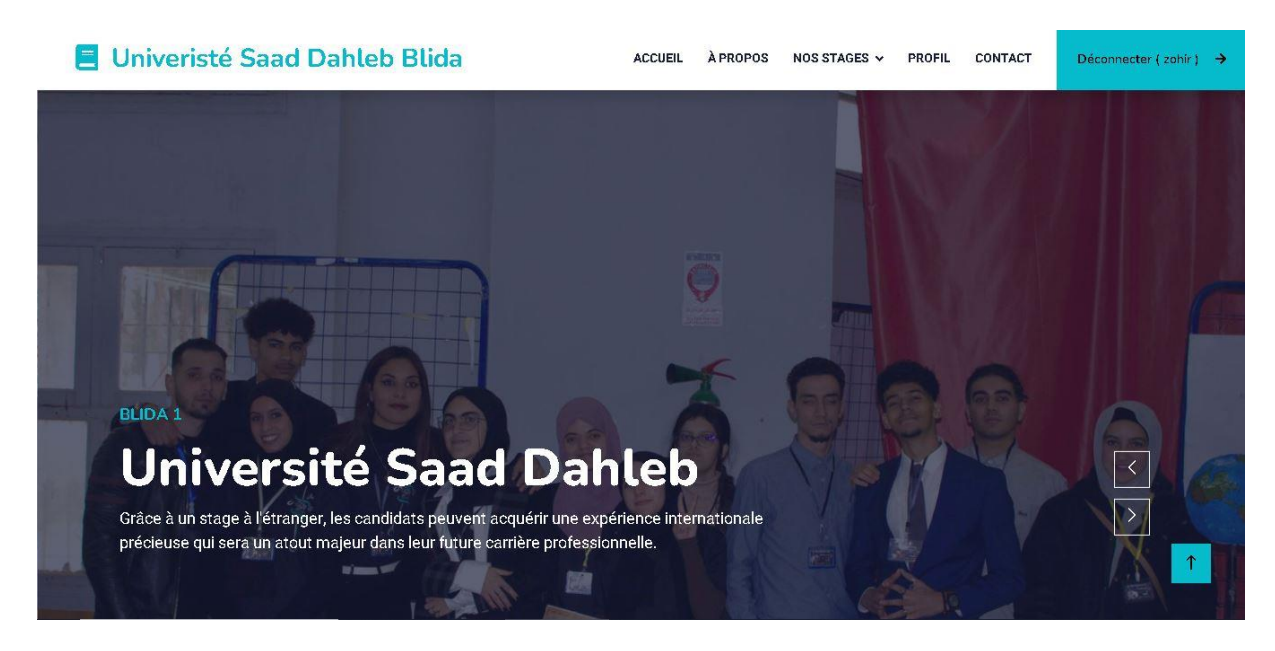

**Figure 4. 22:** deuxième header après l'authentification

#### **2.3. Pied de page**

 Dans le pied de page de la page d'accueil pour les utilisateurs connectés, certains éléments du pied de page restent les mêmes, mais la remarque précédente est modifiée pour refléter votre statut de connexion. La nouvelle remarque pourrait être la suivante :

"Bienvenue, (Nom et prénom du candidat), dans votre compte. Vous pouvez accéder à votre profil pour connaître l'état de vos demandes."

 Cette remarque personnalisée accueille chaleureusement l'utilisateur connecté et le guide vers son profil utilisateur, où il peut trouver des informations sur l'état de ses demandes de stage ou d'autres détails pertinents. Le bouton associé à cette remarque redirigera les utilisateurs vers leur profil pour qu'ils puissent accéder rapidement aux informations dont ils ont besoin.

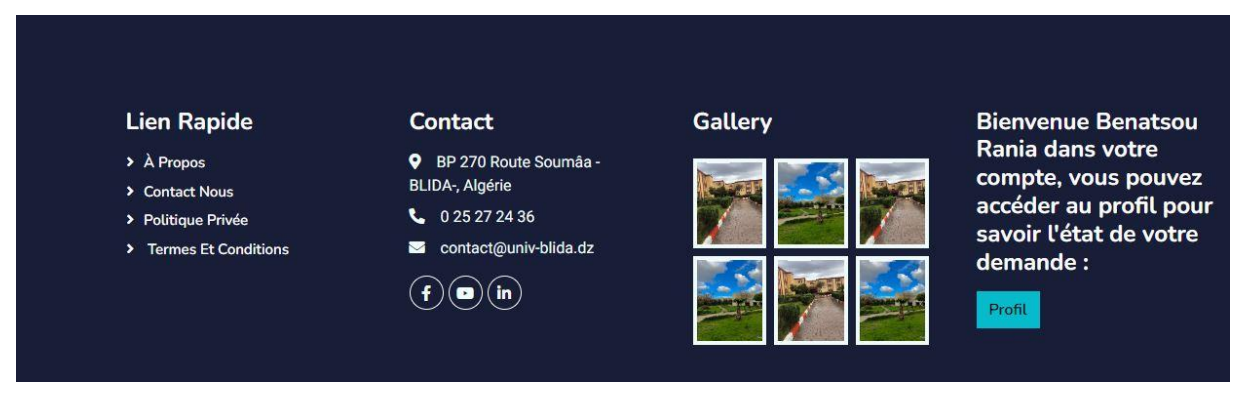

**Figure 4. 23:** Pied de page après l'authentification

#### **2.4. Barre de navigation**

Dans la barre de navigation de la page d'accueil pour les utilisateurs connectés, la plupart des éléments restent inchangés, à l'exception du bouton de connexion. Ce bouton sera remplacé par un bouton de déconnexion qui affichera le prénom du candidat connecté. Le bouton s'affiche "Déconnecter (Prénom du candidat)".

De plus, la liste de nos stages dans la barre de navigation sera remplacée par des formulaires de demande de stage. Ces formulaires permettront aux utilisateurs connectés d'accéder directement aux formulaires des stages qui les intéressent et de soumettre leur candidature.

Univeristé Saad Dahleb Blida

ACCUEIL À PROPOS NOS STAGES Y PROFIL CONTACT

Déconnecter (Rania)  $\rightarrow$ 

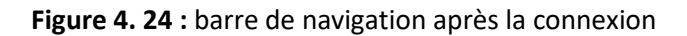

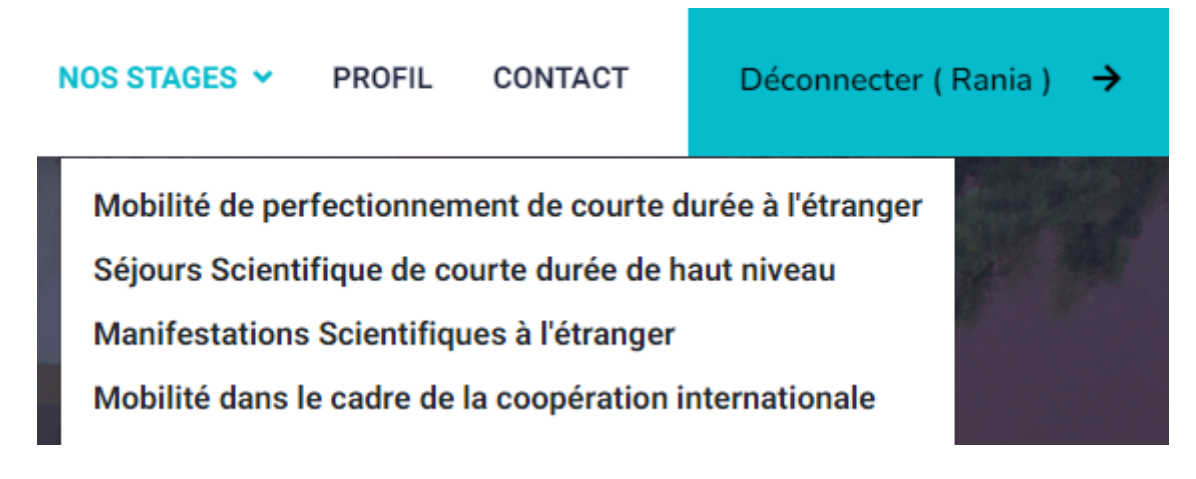

**Figure 4. 25:** liste nos stages des formulaires

### **2.5. Page de types de stage après la création de compte**

Après la création d'un compte utilisateur, les pages de types de stage restent globalement inchangées, à l'exception de la remarque qui invite les utilisateurs à créer un compte pour accéder à la plateforme. Cette remarque sera modifiée pour refléter le statut de l'utilisateur connecté et offrir une option directe pour postuler à un stage spécifique.

La nouvelle remarque sera la suivante :

Pour postuler à ce stage : au lieu de demander aux utilisateurs de créer un compte, la remarque sera simplifiée et suivie d'un bouton ou d'un lien spécifique au type de stage affiché sur la page. Ce bouton ou ce lien redirigera directement les utilisateurs vers le formulaire du stage concerné, où ils pourront soumettre leur candidature.

Pour postuler pour ce stage : Mobilité de perfectionnement de courte duré à l'étranger

**Figure 4. 26:** remarque mobilité de perfectionnement de courte durée

On trouve la même remarque dans chaque type de stage, chaque stage avec un bouton porte son nom.

#### **2.6. Page des formulaires de demande des stages**

Dans chaque page des formulaires de demande de stages, nous avons un en-tête avec le titre du stage spécifique, ainsi qu'un bouton pour obtenir plus d'informations sur ce stage. Après l'en-tête, nous trouvons le formulaire à remplir. Chaque type de stage a ses propres champs spécifiques en fonction des besoins de ce stage particulier. Nous devons fournir les informations requises dans le formulaire, telles que nos coordonnées personnelles, notre parcours académique, nos compétences et notre motivation pour ce stage. Une fois que nous avons rempli le formulaire, nous pouvons cliquer sur le bouton "Envoyer" pour soumettre notre demande. Assurons-nous de vérifier attentivement toutes les informations avant de soumettre notre demande, car une fois envoyée, elle ne pourra pas être modifiée.

Nous avons donné un exemple de ''Mobilité de perfectionnement de courte durée à l'étranger'' :

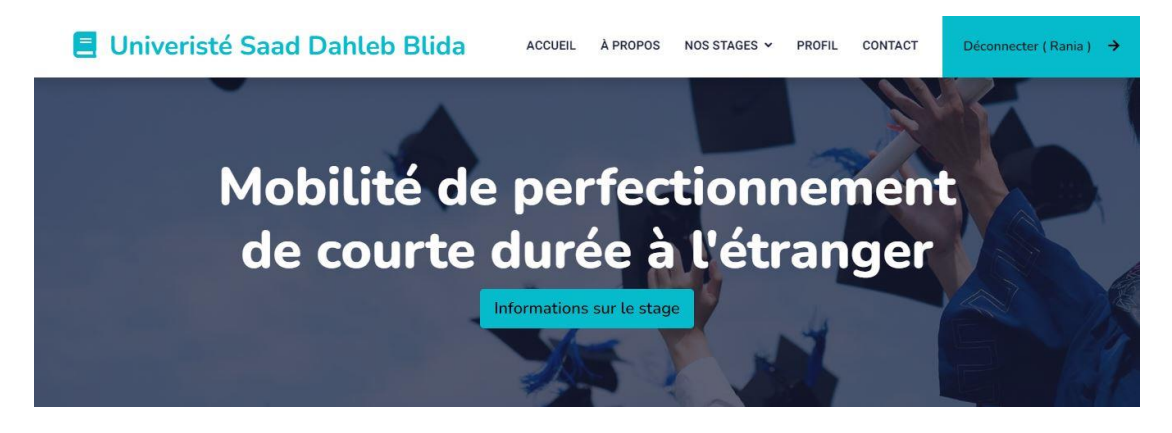

**Figure 4. 27:** header Mobilité de perfectionnement de courte durée à l'étranger

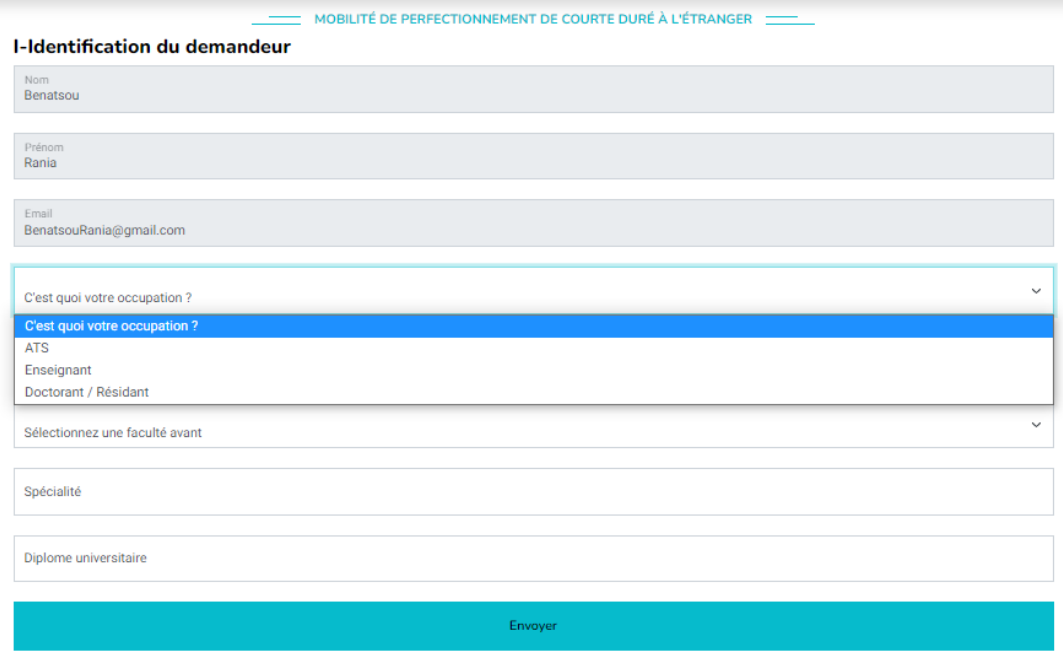

**Figure 4. 28:** Formulaire Mobilité de perfectionnement de courte durée à l'étranger

#### **2.6.1. Demande de stage envoyée**

Une fois on clique sur le bouton envoyer la page suivante s'affichera :

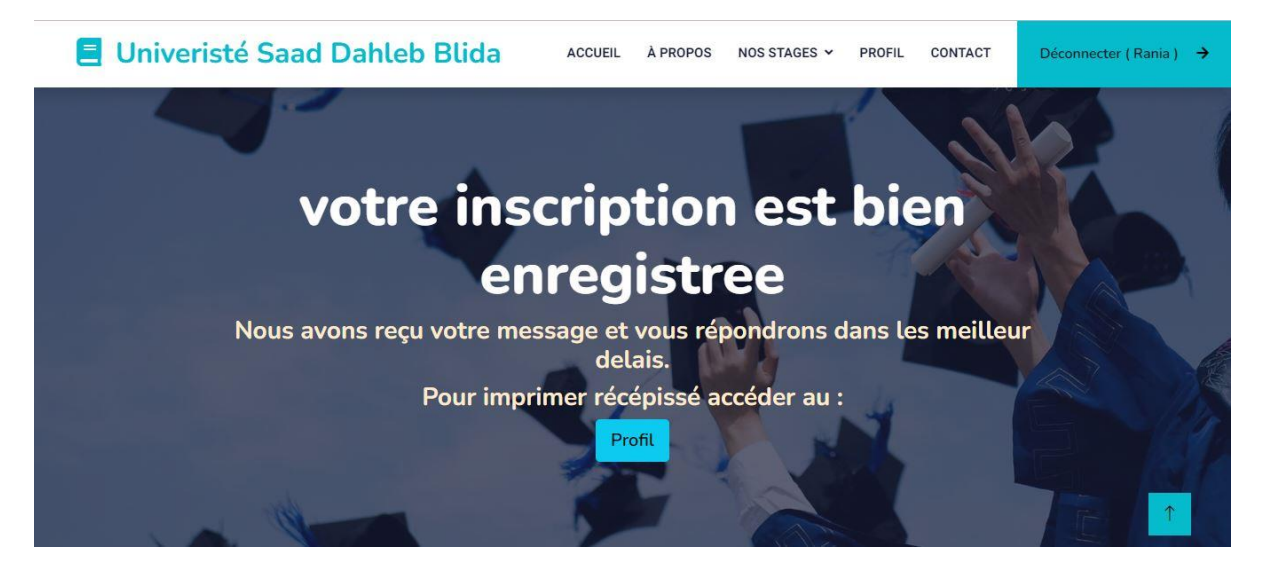

**Figure 4. 29:** demande de stage envoyée

#### **2.7. Page de profil de candidat**

La page de profil du candidat contient les informations personnelles du candidat, telles que son nom, prénom, e-mail, numéro de téléphone, ainsi que d'autres détails pertinents. Le candidat a la possibilité de modifier ses informations personnelles en cliquant sur un bouton dédié « Profil ».

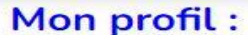

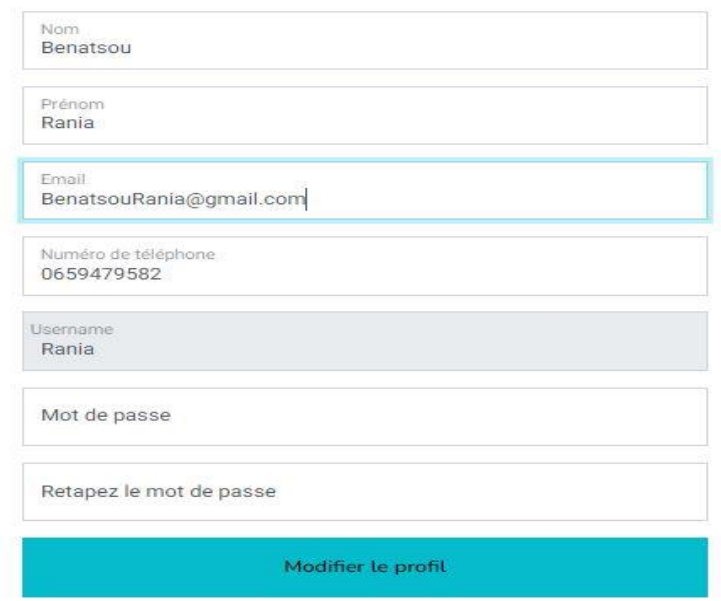

**Figure 4. 30:** modification de profil

En plus des informations personnelles, la page de profil affiche également un tableau des demandes de stage envoyées par le candidat. Ce tableau contient des informations telles que la date d'envoi de la demande et l'état actuel de chaque demande. L'état de la demande peut être en attente, en cours d'examen, approuvé ou rejeté, selon le processus de traitement des demandes de stage de votre plateforme.

Dans le tableau, chaque demande de stage est répertoriée avec les informations pertinentes pour que le candidat puisse suivre le statut de chaque demande. Le tableau peut également inclure des boutons d'action, tels que "Imprimer Récépissé", qui permettent au candidat de générer un récépissé ou un document confirmant l'envoi de la demande.

# Les demandes de stage envoyées :

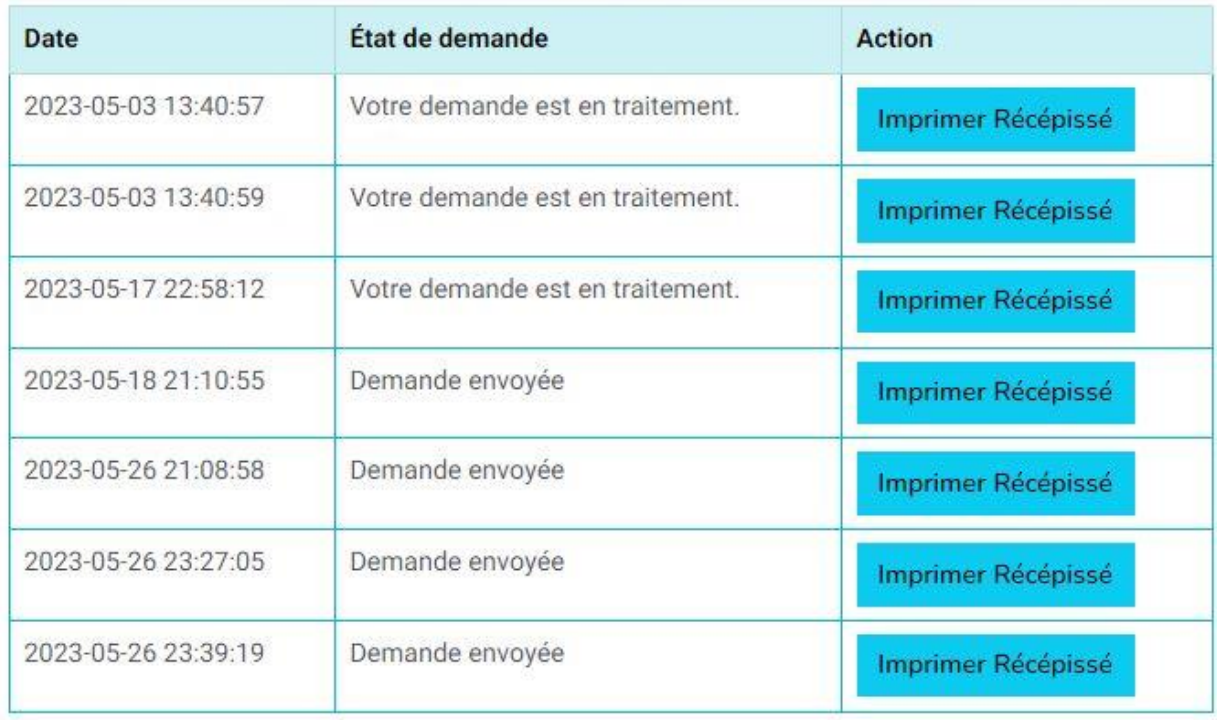

# Mobilité de perfectionnement de courte durée à l'étranger :

**Figure 4. 31:** tableau de demandes de stages

#### **2.7.1. Impression de la demande**

Une fois on clique sur le bouton « Imprimer Récépissé», une page va apparaitre, cette page contient un tableau avec tous les informations de la demande envoyées, audessus de la page on trouve un bouton imprimer :

#### Mobilité de perfectionnement de courte durée à l'étranger ATS

| Nom                     | Benatsou                      |
|-------------------------|-------------------------------|
| Prénom                  | Rania                         |
| Faculté                 | Faculté de Technologie        |
| Département             | Département Electronique      |
| Specialité              | Reseau et telecommunication   |
| <b>Diplome</b>          | Master                        |
| Grade                   | Ats                           |
| Fonction                | Fonction                      |
| Categorie               | Administratif                 |
| Objectif de stage       | Acquérir les bonnes pratiques |
| Etablissement d'accueil | Etablissement d'accueil       |
| Pays                    | Italie                        |
| Durée de stage          | 4 mois                        |

**Figure 4. 32:** tableau des informations de la demande de stage

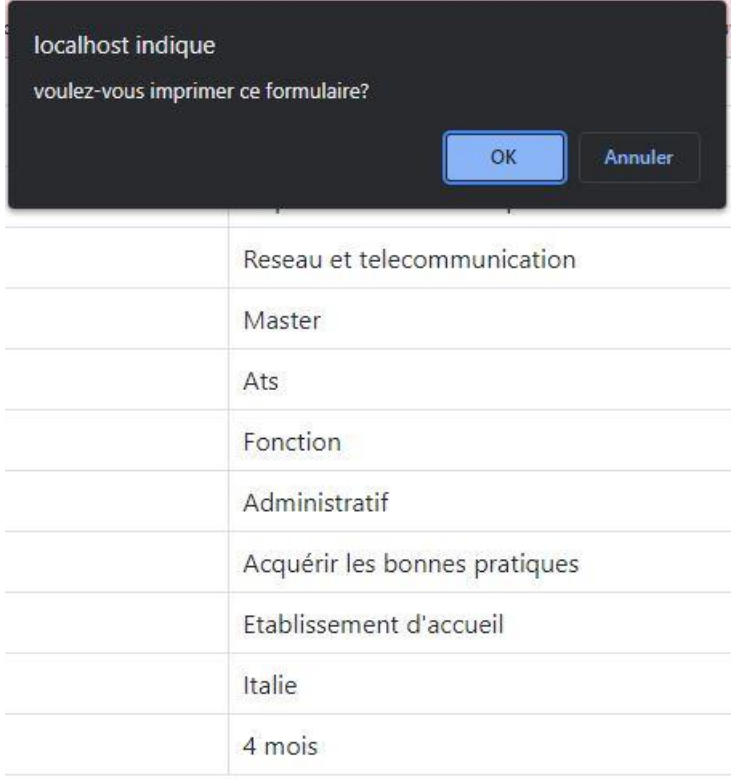

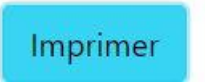

**Figure 4. 33:** bouton imprimer

On clique sur OK :

| Nom                     | Mobilité de perfectionnement de courte durée à l'étranger ATS |                    |                       |
|-------------------------|---------------------------------------------------------------|--------------------|-----------------------|
|                         | Benatsou                                                      |                    |                       |
| Prénom                  | Rania                                                         | <b>Destination</b> | EPSON XP-225 Series * |
| Faculté                 | Faculté de Technologie                                        |                    |                       |
| Département             | Département Electronique                                      | Pages              | Tous                  |
| Specialité              | Reseau et telecommunication                                   |                    |                       |
| Diplome                 | Master                                                        |                    |                       |
| Grade                   | Ats                                                           | Copies             | $\mathbf{1}$          |
| Fonction                | Fonction                                                      |                    |                       |
| Categorie               | Administratif                                                 | Mise en page       | Portrait              |
| Objectif de stage       | Acquérir les bonnes pratiques                                 |                    |                       |
| Etablissement d'accueil | Etablissement d'accueil                                       |                    |                       |
| Pays                    | Italie                                                        | Couleur            | Couleur               |
| Durée de stage          | 4 mois                                                        |                    |                       |
|                         |                                                               | Plus de paramètres |                       |
|                         |                                                               |                    |                       |

**Figure 4. 34:** page d'impression

Et comme sa on imprime notre demande.

# **3. Test de l'espace administrateur**

L'espace administrateur de la plateforme offre un accès exclusif aux administrateurs pour avoir les utilisateurs et les demandes de stages. Il fournit une interface conviviale pour afficher les utilisateurs inscrits, y compris leurs informations personnelles.

Les demandes de stages envoyées par les candidats sont également visibles, avec des détails tels que les informations du candidat, les détails du stage et l'état de la demande.

L'espace administrateur offre une gestion centralisée et efficace des utilisateurs et des demandes de stages, garantissant un suivi et une communication transparente avec les candidats.

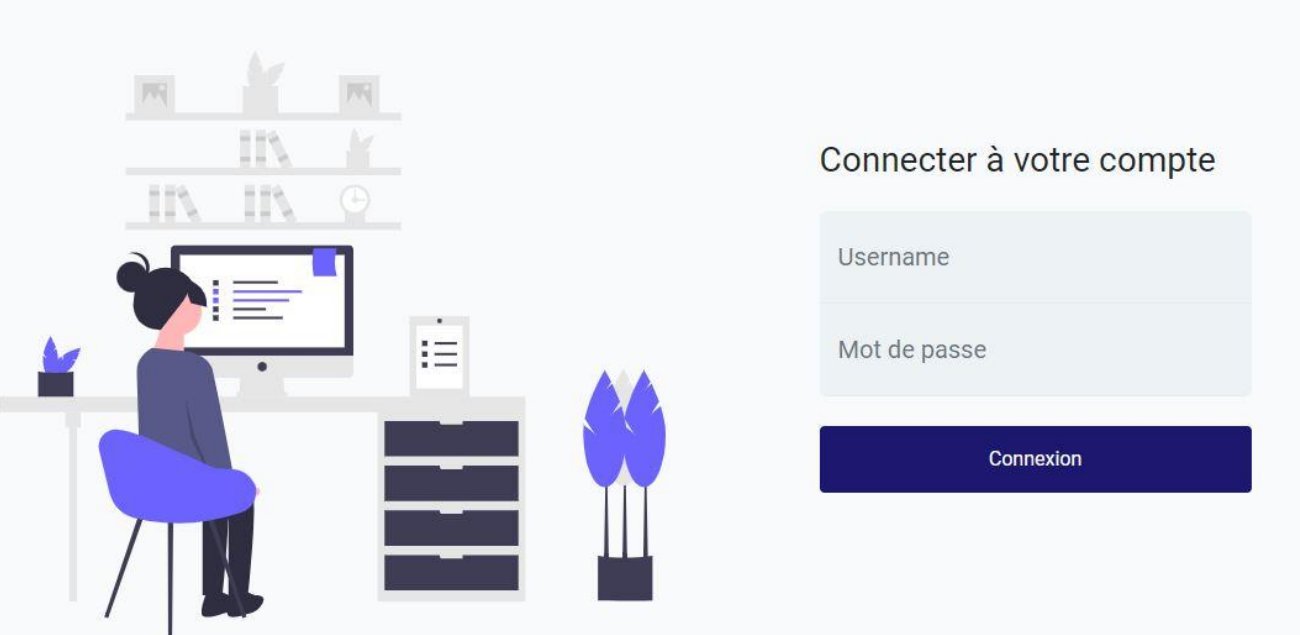

# **3.1. Page de connexion pour l'admin**

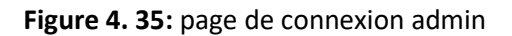

La page de connexion administrateur offre un moyen sécurisé aux administrateurs d'accéder à l'espace administrateur en fournissant des informations de connexion valides. Cette page utilise des mesures de sécurité pour vérifier l'identité des administrateurs et prévenir les accès non autorisés.

#### **3.2. Barre de navigation**

Université Blida 1 Configuration Les demandes de stages Utilisateurs Déconnecter [mellal zohir]

**Figure 4. 36:** barre de navigation espace admin

La barre de navigation de notre espace administrateur comprend les éléments suivants :

- Le nom de notre université : pour identifier l'origine de la plateforme.
- **Une liste dynamique de configuration :** dédiée aux développeurs, nous permettant de gérer et de personnaliser la plateforme en ajustant les paramètres selon nos besoins.
- **Une liste des demandes de stages :** affichant les titres des différentes demandes disponibles sur la plateforme. Ces titres nous permettent d'identifier les différents types de stages proposés.
- **Un bouton "Utilisateurs" :** redirigeant vers une page dédiée à la gestion des comptes inscrits sur la plateforme. Cette page permet aux administrateurs de visualiser et de gérer les utilisateurs, y compris leurs informations personnelles et leurs demandes de stage.
- **Un bouton "Déconnecter" :** affichant le nom et le prénom de l'administrateur connecté. Ce bouton nous permet à nous, administrateurs, de nous déconnecter de notre espace administrateur.

| Configuration | Les demandes de stages                                                                                                    |
|---------------|----------------------------------------------------------------------------------------------------|
|               | Mobilité de perfectionnement de courte durée à l'étranger ATS<br>Mobilité de perfectionnement de courte durée à l'étranger Enseignants<br>Mobilité de perfectionnement de courte durée à l'étranger Doctorant<br>Séjours Scientifique de courte durée de haut niveau<br>Manifestations Scientifiques à l'étranger<br>Mobilité dans le cadre de la coopération internationale |
|               | es demandes de Stage à l'E                                                                                                    |

**Figure 4. 37:** la liste des demandes de stages

#### **3.3. Header**

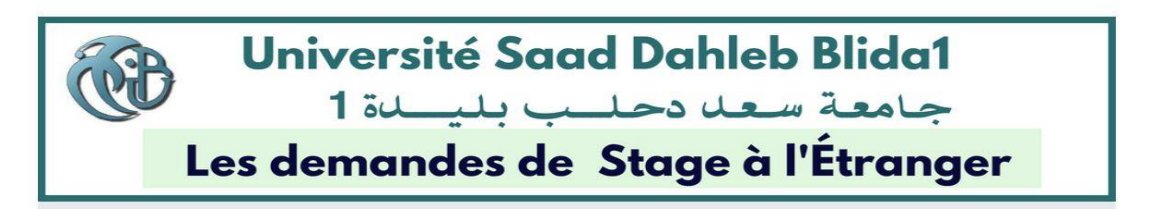

**Figure 4. 38:** header de l'espace administrateur

Le header de l'espace administrateur comprend une photo avec le nom de l'université en arabe et en français, ajoutant une identité visuelle distinctive et un titre "Demandes de stages à l'étranger" est clair et précis, informant les administrateurs sur le contenu de l'espace et leur permettant de se concentrer sur la gestion des demandes de stages internationaux.

| <b>Nom</b>  | Prenom         | Email                                  | Phone        | Username                               |
|-------------|----------------|----------------------------------------|--------------|----------------------------------------|
| mellal      | zohir          | zohir@gmail.com                        | 213659479582 | zohir                                  |
| Boutouta    | linda          | linda@gmail.com                        | 23456        | Linda                                  |
| Boutouta    | badis          | badis@gmail.com                        | 123314       | badis                                  |
| Luna        | Nera           | luna@gmail.com                         | 0792895858   | Luna                                   |
| gcghjj      | vhkjkjhj       | fghjkkhjgf@gmail.com                   | 3245678      | myyyymaaaaaa                           |
| gcghjjdsfbg | vhkjkjhjdsfsdf | fghjkkhjgf@gmail.comdsfsdf             | 3245678      | myyyymaaaaaaertyyujukjhnbv             |
| gcghjjdsfbg | vhkjkjhjdsfsdf | fqhjkkhjgf@gmail.comdsfsdfsdfsfdsf     | 3245678      | myyyymaaaaaaertyyujukjhnbvsdfsdf       |
| gcghjjdsfbg | vhkjkjhjdsfsdf | fghjkkhjgf@gmail.comdsfsdfsdfsfdsfoioi | 3245678      | myyyymaaaaaaertyyujukjhnbvsdfsdfmlklkl |
| Benatsou    | Rania          | BenatsouRania@gmail.com                | 0659479582   | Rania                                  |

**3.4. Page des utilisateurs inscrits**

**Figure 4. 39:** page utilisateurs

Exporter en format Exel

La page des utilisateurs inscrits dans l'espace administrateur comprend une barre de navigation pour faciliter la navigation, un header clair pour identifier la section, un tableau présentant les informations des utilisateurs inscrits et un bouton pour exporter ces informations en format Excel.

### **3.5. L'exportation en format Excel :**

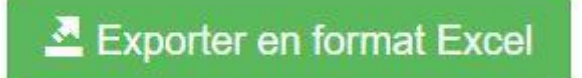

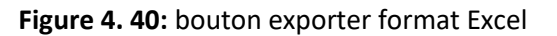

Lorsque l'administrateur souhaite exporter les informations des utilisateurs inscrits, il peut cliquer sur le bouton "Exporter en format Excel" dans son espace administrateur. Cela ouvrira une nouvelle page avec un lien de téléchargement. En cliquant sur ce lien, le fichier Excel contenant les informations des utilisateurs sera automatiquement téléchargé.

Le fichier téléchargé présentera les données des utilisateurs dans des colonnes distinctes. L'administrateur pourra ensuite ouvrir le fichier Excel avec un logiciel compatible pour consulter, modifier ou analyser les données selon ses besoins. Cette étape supplémentaire avec une page intermédiaire et un lien de téléchargement facilite le processus d'exportation en format Excel pour les administrateurs de la plateforme.

# • exportusers.csv

**Figure 4. 41:** lien exporter format Excel

|                | <b>FICHIER</b><br><b>ACCUEIL</b> | <b>INSERTION</b>           |          | MISE EN PAGE                   | <b>FORMULES</b>  | <b>DONNÉES</b> | <b>RÉVISION</b>                                | AFFICHAGE  |                                                  |            |
|----------------|----------------------------------|----------------------------|----------|--------------------------------|------------------|----------------|------------------------------------------------|------------|--------------------------------------------------|------------|
|                | X                                | Calibri                    | $-11$    | $A^{\uparrow}$<br>$\mathbf{A}$ |                  | 昬              | Standard                                       |            |                                                  |            |
|                | <b>全。</b><br>Coller              | s<br>$\boldsymbol{I}$<br>G | BB       | ᆖ                              | 石石<br>三 三        | E-             | $\mathcal{C}_\infty$<br>% 000<br>$\rightarrow$ | $58^{9}50$ | Mise en forme Mettre sous fi<br>conditionnelle * | de tableau |
|                | Presse-papiers Fa                |                            | Police   | 辰                              | Alignement       | 辰              | Nombre                                         | 扇          |                                                  | Style      |
| A1             | $\overline{\phantom{a}}$         | ×<br>ž.                    | fx       | id                             |                  |                |                                                |            |                                                  |            |
|                | $\mathsf{A}$                     | B                          | C        | D                              | E                | F              | G.                                             | H          |                                                  |            |
| 1              | id                               | Nom                        | Prenom   | Email                          | phone            | username       | password                                       | role       | created at                                       |            |
| $\overline{c}$ |                                  | 1 mellal                   | zohir    | zohir@gmail                    | 2,1366E+11 zohir |                | caf38e19e70                                    |            | ##########                                       |            |
| 3              |                                  | 3 Boutouta                 | linda    | linda@gmail                    |                  | 23456 Linda    | caf38e19e70                                    |            | ##########                                       |            |
| 4              |                                  | 4 Boutouta                 | badis    | badis@gmai                     | 123314 badis     |                | caf38e19e70                                    |            | ##########                                       |            |
| 5              |                                  | 9 gcghjjdsfbg              |          | vhkjkjhjdsfs(fghjkkhjgf@j      |                  |                | 3245678 myyyymaaaa81c357367e1                  |            | ##########                                       |            |
| 6              |                                  | 8 gcghjj                   | vhkjkjhj | fghjkkhjgf@j                   |                  |                | 3245678 myyyymaaaacaf38e19e70                  |            | ##########                                       |            |
|                |                                  | 7 Luna                     | Nera     | luna@gmail.                    | 792895858 Luna   |                | caf38e19e70                                    |            | ##########                                       |            |
| 8              |                                  | 10 gcghjjdsfbg             |          | vhkjkjhjdsfst fghjkkhjgf@j     |                  |                | 3245678 myyyymaaaacaf38e19e70                  |            | ************                                     |            |
| $\overline{9}$ |                                  | 11 gcghjjdsfbg             |          | vhkjkjhjdsfs(fghjkkhjgf@j      |                  |                | 3245678 myyyymaaaaaaertyyujukj                 |            | ##########                                       |            |
| 10             |                                  | 12 Benatsou                | Rania    | BenatsouRar                    | 659479582 Rania  |                | caf38e19e70                                    |            | ##########                                       |            |
| 11             |                                  |                            |          |                                |                  |                |                                                |            |                                                  |            |

**Figure 4. 42:** Fichier Excel téléchargé

#### **3.6. Pages de demandes de stage**

Pour les 6 tables de demandes de stage dans notre espace administrateur, les pages sont similaires et comprennent un header identique à celui de la page des utilisateurs inscrits. Cela permet de maintenir une cohérence visuelle dans notre interface d'administration.

| Université Blida 1                                                        | Configuration          | Les demandes de stages                                                                           |                                                                                                    | <b>Utilisateurs</b>                                           |               | Déconnecter [Mellal Zohir] |
|---------------------------------------------------------------------------|------------------------|--------------------------------------------------------------------------------------------------|----------------------------------------------------------------------------------------------------|---------------------------------------------------------------|---------------|----------------------------|
|                                                                           | Uni                    | Séjours Scientifique de courte durée de haut niveau<br>Manifestations Scientifiques à l'étranger | Mobilité de perfectionnement de courte durée à l'étranger ATS<br>Mobilité de perfectionnement de courte durée à l'étranger Enseignants<br>Mobilité de perfectionnement de courte durée à l'étranger Doctorant<br>Les dernurius dans le cadre de la coopération internationale du l'Étranger | <b>b</b> Blida1<br>جامعة س                                    |               |                            |
|                                                                           |                        |                                                                                                  |                                                                                                    |                                                               |               |                            |
| Affichage des données (Total: 12)                                         |                        |                                                                                                  |                                                                                                    | Mobilité de perfectionnement de courte durée à l'étranger ATS |               |                            |
| Mobilité de perfectionnement de courte durée à l'étranger ATS<br>Candidat | <b>Faculte</b>         |                                                                                                  | <b>Departement</b>                                                                                                    |                                                               | <b>Status</b> | <b>Actions</b>             |
| Boutouta linda                                                            | Faculté de Technologie |                                                                                                  | Département Génie Mécanique                                                                                                    |                                                               |               | <b>⊙</b> Voir              |
| Boutouta linda                                                            | Faculte de Médecine    |                                                                                                  | Département des Energies Renouvelables                                                                                                    |                                                               |               | <b>←</b> Voir              |

**Figure 4. 43:** une des pages de demande de stage partie admin

Dans chaque page de demande de stage, vous trouverez un tableau qui présente les informations relatives à chaque demande. Les colonnes du tableau incluent le nom du candidat, son prénom, la faculté et le département auxquels il est affilié, ainsi que le statut de la demande. Le statut de la demande peut servir à indiquer si un administrateur a examiné la demande ou non, permettant ainsi un suivi clair de l'état de chaque demande.

| Affichage des données (Total: 12) |                                                | Mobilité de perfectionnement de courte durée à l'étranger ATS |               |                |  |  |  |
|-----------------------------------|------------------------------------------------|---------------------------------------------------------------|---------------|----------------|--|--|--|
| Candidat                          | Faculte                                        | <b>Departement</b>                                            | <b>Status</b> | <b>Actions</b> |  |  |  |
| Boutouta linda                    | Faculté de Technologie                         | Département Génie Mécanique                                   | پ             | <b>O</b> Voir  |  |  |  |
| Boutouta linda                    | Faculte de Médecine                            | Département des Energies Renouvelables                        | ್             | <b>O</b> Voir  |  |  |  |
| <b>Boutouta linda</b>             | Faculté de Technologie                         | Département Electronique                                      | $\checkmark$  | <b>O</b> Voir  |  |  |  |
| Mellal Zohir                      | Faculté de Technologie                         | Département Electronique                                      | $\checkmark$  | <b>O</b> Voir  |  |  |  |
| Mellal Zobir                      | Faculté de Technologie                         | Département Electronique                                      | $\checkmark$  | <b>O</b> Voir  |  |  |  |
| Mellal Zohir                      | Faculte de Médecine                            | Département de Médecine                                       | ▽             | <b>O</b> Voir  |  |  |  |
| Mellal Zohir                      | Faculte de Médecine                            | Département de Médecine                                       | Ω             | <b>O</b> Voir  |  |  |  |
| Mellal Zohir                      | Faculté de Technologie                         | Département des sciences de l'Eau et Environnement            | 83            | <b>O</b> Voir  |  |  |  |
| Boutouta linda                    | Faculté de Technologie                         | Département Génie Civil                                       | V             | <b>O</b> Voir  |  |  |  |
| Mellal Zohir                      | Faculte de Médecine                            | Département Médecine Dentaire                                 | Ω             | <b>O</b> Voir  |  |  |  |
| Mellal Zohir                      | Faculté des Sciences de la Nature et de la Vie | Département Biotechnologie et Agro-Ecologie                   | 63            | <b>OD</b> Voir |  |  |  |
| Benatsou Rania                    | Faculté de Technologie                         | Département Electronique                                      |               | <b>O Voir</b>  |  |  |  |

**Figure 4. 44:** tableau de demande de stage partie admin

Dans le tableau, nous avons un bouton "Voir" associé à chaque demande. Lorsque nous cliquons sur ce bouton, les informations détaillées de la demande apparaissent, cella nous permettre d'accéder à tous les détails pertinents.

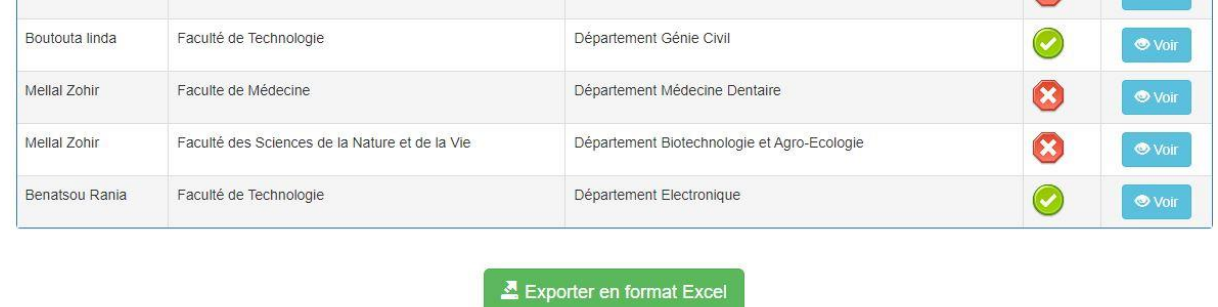

**Figure 4. 45 :** bouton exporter au-dessus de la table de demande de stages

En bas du tableau, nous avons inclut un bouton "Exporter en format Excel". Lorsqu'on clique sur ce bouton, les demandes de stage sont exportées au format Excel. Cela nous permettre de télécharger un fichier Excel contenant toutes les demandes avec leurs informations associées.

### **3.7. Statut de la demande**

#### - **Partie administrateur :**

Dans cette partie, l'administrateur clique sur les demandes de stage dans la barre de navigation et trouve la liste complète des demandes envoyées. Ensuite, il clique sur "Voir" pour afficher les détails d'une demande spécifique.

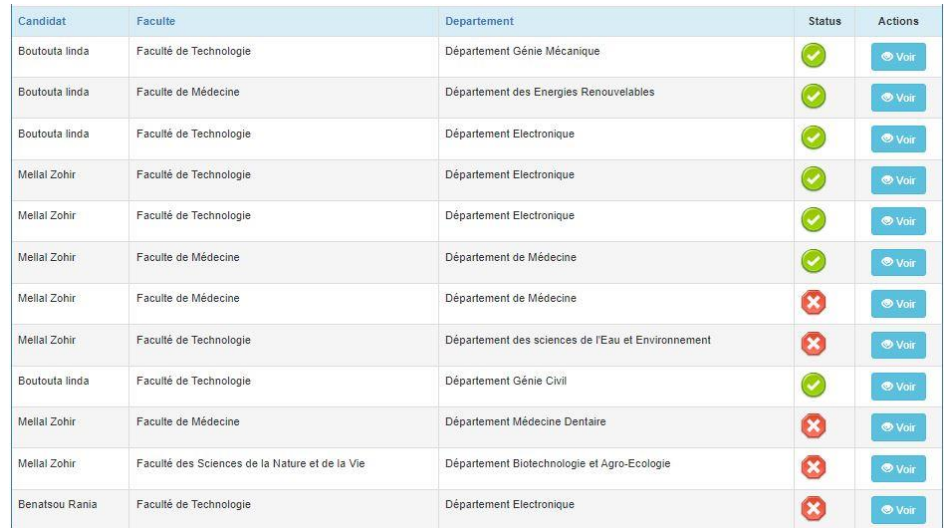

**Figure 4. 46:** table des demandes de stage et le bouton voir

- Après avoir cliqué sur "Voir" et vérifié les données saisies, l'administrateur peut cliquer sur un bouton de validation pour confirmer la demande envoyer.

| Formulaire du candidat   | Mobilité de perfectionnement de courte durée à l'étranger ATS |
|--------------------------|---------------------------------------------------------------|
| Nom et Prénom            | <b>Benatsou Ranja</b>                                         |
| Faculté                  | Faculté de Technologie                                        |
| Département              | Département Electronique                                      |
| Specialite               | Reseau et telecommunication                                   |
| Diplome                  | Master                                                        |
| Grade                    | Ats                                                           |
| Fonction                 | Fonction                                                      |
| Categorie                | Administratif                                                 |
| Objectif de stage        | Acquérir les bonnes pratiques                                 |
| Etablissement d'accueil  | Etablissement d'accueil                                       |
| Pays                     | Italie                                                        |
| Durée de stage           | 4 mois                                                        |
| Arrete de titularisation | Voir document                                                 |
| Attestation de travaile  | Voir document                                                 |
| projet                   | Voir document                                                 |
| <b>44 Retour</b>         | Valider                                                       |
|                          |                                                               |

**Figure 4. 47:** table informations de la demande envoyée

Après avoir validé le formulaire, le statut du formulaire change pour devenir vert.

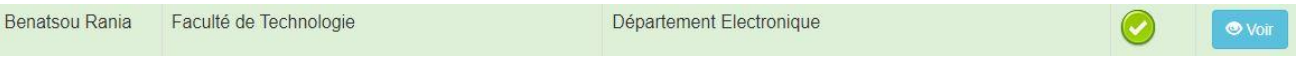

**Figure 4. 48:** Statut change apparence d'une demande validée

#### - **Partie candidat :**

Lorsqu'un candidat envoie une demande, il peut la retrouver dans sa section de profil, accompagnée d'un message indiquant que la demande a été envoyée et n'a pas encore été traitée.

# Les demandes de stage envoyées :

# Mobilité de perfectionnement de courte durée à l'étranger :

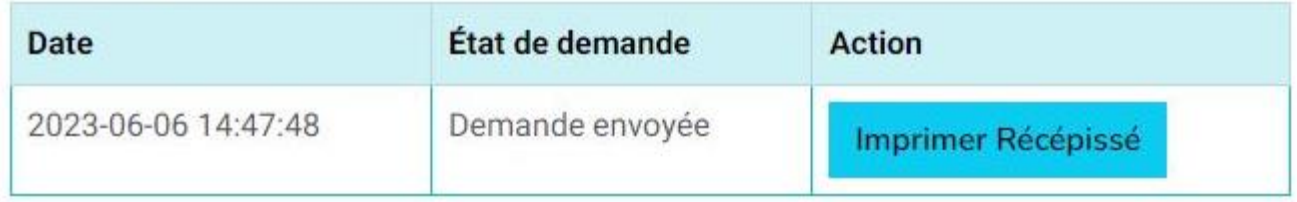

**Figure 4. 49:** Table de la demande envoyée

# Les demandes de stage envoyées :

# Mobilité de perfectionnement de courte durée à l'étranger :

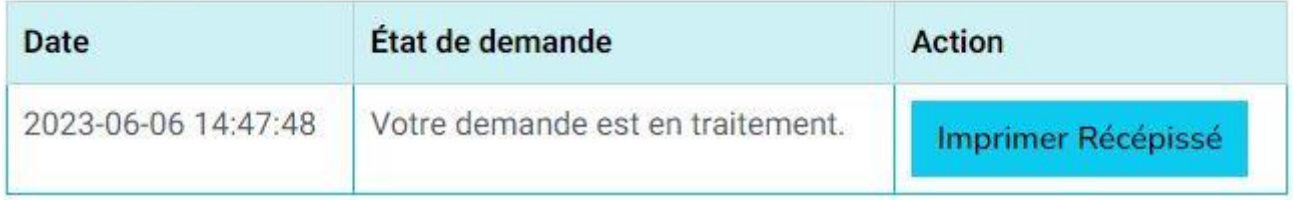

**Figure 4. 50:** Votre demande est en traitement

- Après le traitement de sa demande, l'état de la demande change et un message approprié est affiché : Votre demande est en traitement.

# **Conclusion**

En conclusion, ce chapitre a été consacré au test approfondi de notre plateforme, avec pour objectif d'évaluer sa convivialité et ses fonctionnalités pour différents types d'utilisateurs. Nous avons examiné en détail les différentes pages et fonctionnalités offertes par l'espace utilisateur, en nous mettant à la place d'un visiteur, d'un candidat et d'un administrateur.

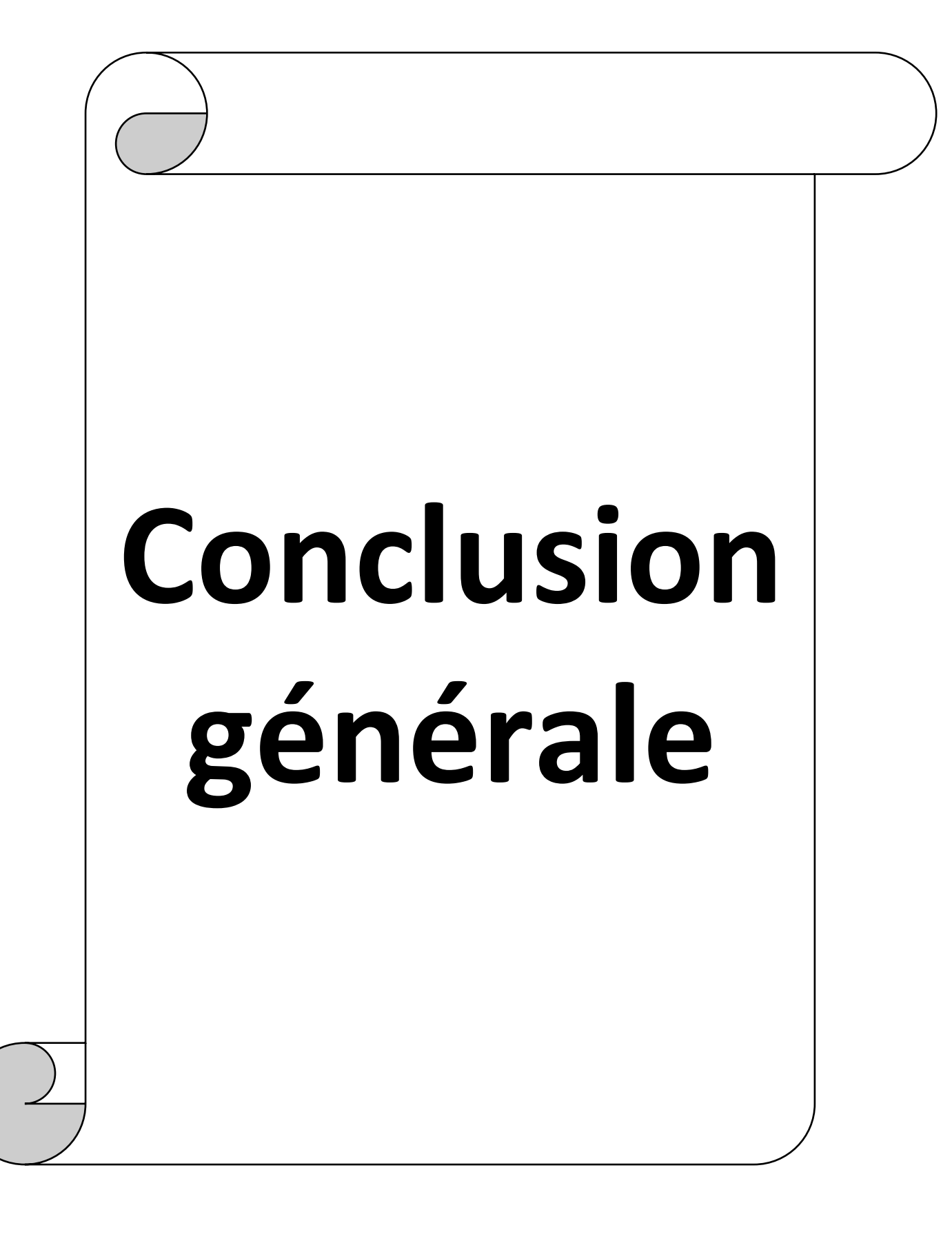

Le but de notre travail est la conception et la réalisation d'une plateforme en ligne de demande de stage à l'étranger, nous avons abordé des aspects technologiques touchant aux réseaux, la programmation web, les bases de données …etc.

Ainsi, ce mémoire nous a permis d'acquérir une compréhension approfondie de réseaux informatique, les sites web et de maîtriser les outils associés à leur développement. Nous avons pu mettre en pratique ces connaissances en réalisant une plateforme pour la demande de stage à l'étranger. Ce projet nous a permis de développer des compétences solides en programmation et en gestion de bases de données.

En plus des fonctionnalités essentielles de la plateforme, nous avons ajouté plusieurs options pour améliorer l'expérience des utilisateurs. Parmi ces options, nous avons intégré un système de messagerie interne permettant aux utilisateurs de communiquer facilement et en toute sécurité. Nous avons également inclus un module de suivi des candidatures, offrant aux utilisateurs la possibilité de suivre l'état de leurs demandes de stage en temps réel. De plus, nous avons intégré des fonctionnalités de recherche avancée, permettant aux utilisateurs de filtrer les offres de stage en fonction de critères spécifiques tels que le grade (doctorant/ enseignant..), le domaine d'étude, etc.

L'ensemble de ces fonctionnalités supplémentaires a été soigneusement conçu pour offrir aux utilisateurs une plateforme conviviale et efficace pour leurs demandes de stage à l'étranger. En écoutant les besoins des utilisateurs potentiels et en s'inspirant des sites d'autres universités étrangère, nous avons pu créer une plateforme qui répond aux attentes et facilite la candidature de stages à l'étranger.

Lors du développement de notre plateforme, nous avons rencontré plusieurs problèmes et défis qui nécessitaient des compétences en résolution de problèmes. De plus, lors de l'intégration des différentes technologies telles que HTML, CSS, PHP et JavaScript, nous avons rencontré des problèmes d'interopérabilité et de compatibilité. Certains scripts ou fonctionnalités pouvaient entraîner des erreurs ou des conflits, nécessitant une identification précise du problème et une recherche de solutions appropriées.

80

# **Conclusion générale**

Nous avons appris à décomposer les problèmes en sous-problèmes plus gérables, à effectuer des tests approfondis et à utiliser des outils de débogage pour identifier et résoudre les erreurs, ces défis nous ont permis de développer des compétences en résolution de problèmes, d'apprendre l'importance de la persévérance et de la recherche de solutions, et de renforcer notre capacité à travailler en équipe. Ces compétences acquises profiteront à nos futures carrières.

Notre objectif est de fournir une plateforme robuste, sécurisée et adaptée aux besoins des étudiants en quête de stages internationaux.

Ce mémoire représente une étape importante dans notre parcours académique et professionnel, et nous sommes fiers de pouvoir mettre en pratique les connaissances acquises tout au long de notre formation. Nous sommes convaincus que les compétences développées dans le cadre de ce projet nous seront bénéfiques dans notre future carrière dans le domaine de l'informatique et du développement web.

Dans notre engagement à évoluer constamment, nous prévoyons d'ajouter à notre plateforme de nouvelles perspectives et fonctionnalités qui anticipent les besoins futurs de nos utilisateurs, leur offrant ainsi une expérience encore plus immersive et adaptée à leurs attentes par exemples :

#### **Perspectives**

**Expansion géographique** : Nous envisageons d'élargir la portée de notre plateforme en ajoutant de nouveaux pays disponibles chaque année. Cela permettra aux utilisateurs d'accéder à un éventail encore plus large d'opportunités de stages à l'étranger. Nous travaillerons en étroite collaboration avec des partenaires locaux et des institutions internationales pour fournir des informations à jour sur les offres de stages dans différents pays.

**Diversification des types de stage** : En plus des stages, nous pourrions étendre notre plateforme pour inclure d'autres types de manifestations ou de séjours à l'étranger, tels que des programmes d'échange, des volontariats ou des conférences.

Cela offrirait aux utilisateurs une plus grande variété d'options pour développer leurs compétences et leur expérience internationale.

81

**Archivage des anciennes demandes :** Nous pourrions introduire une fonctionnalité d'archivage des anciennes demandes pour la partie administrative de notre plateforme. Cela permettrait aux administrateurs d'accéder facilement aux informations des demandes précédentes, de les consulter et de les analyser à des fins de suivi et de statistiques. L'archivage des demandes faciliterait également la gestion des flux de travail administratifs.

**Notification par e-mail** : Nous pourrions mettre en place un système d'envoi d'emails automatiques pour informer les utilisateurs des mises à jour importantes concernant leur inscription, leurs demandes ou les stages disponibles. Les notifications par e-mail permettraient aux utilisateurs de rester informés et de suivre l'évolution de leur processus de candidature, améliorant ainsi la communication et l'engagement avec notre plateforme.

**Intégration de témoignages et de retours d'expérience** : Pour améliorer la confiance des utilisateurs et les aider dans leur choix de stage à l'étranger, nous pourrions intégrer des témoignages et des retours d'expérience de candidats ayant déjà effectué des stages via notre plateforme. Cela permettrait aux futurs candidats de bénéficier de conseils pratiques, de recommandations et de perspectives authentiques sur les opportunités offertes.

**Intégration de fonctionnalités multilingues** : Pour rendre la plateforme accessible à un public plus large, nous pourrions intégrer des fonctionnalités multilingues. Cela permettrait aux utilisateurs de choisir la langue dans laquelle ils souhaitent naviguer et soumettre leurs demandes, facilitant ainsi la communication et l'interaction avec la plateforme pour les candidats du monde entier.

**Intégration de vidéos promotionnelles** : Nous pourrions ajouter des vidéos promotionnelles pour présenter les stages et les destinations disponibles. Les vidéos pourraient montrer les lieux de stage, les installations, les activités et les témoignages des candidats précédents. Cela donnerait aux utilisateurs une meilleure idée de ce à quoi ils peuvent s'attendre et les aiderait à faire un choix éclairé.

En conclusion, ce mémoire nous a permis de consolider nos connaissances en développement web, tout en nous offrant une expérience pratique dans la réalisation d'une plateforme de demande de stage à l'étranger.

82

[1] " Le protocole IP et TCP par futura sciences, consulté en mai 2023 sur : <https://www.futura-sciences.com/tech/definitions/internet-tcp-ip-1961/> ''

[2] '' Qu'est-ce que le DNS (Domain Name System) ? Consulté en mai 2023 : <https://www.nameshield.com/ressources/lexique/dns-domain-name-system/> ''

[3] ''Comprendre les URL et leur structure Consulté en mai 2023 :

[https://developer.mozilla.org/fr/docs/Learn/Common\\_questions/Web\\_mechan](https://developer.mozilla.org/fr/docs/Learn/Common_questions/Web_mechanics/What_is_a_URL) [ics/What\\_is\\_a\\_URL](https://developer.mozilla.org/fr/docs/Learn/Common_questions/Web_mechanics/What_is_a_URL)''

[4] ''WampServer consulté en mai 2023 sur :

[https://www.wampserver.com/#:~:text=WampServer%20est%20une%20plate%](https://www.wampserver.com/#:~:text=WampServer%20est%20une%20plate%2Dforme,facilement%20vos%20bases%20de%20donn%C3%A9es) [2Dforme,facilement%20vos%20bases%20de%20donn%C3%A9es](https://www.wampserver.com/#:~:text=WampServer%20est%20une%20plate%2Dforme,facilement%20vos%20bases%20de%20donn%C3%A9es) ''

[5] '' Page statique et page dynamique par imedias consulté en mai 2023 : [https://www.imedias.pro/cours-en-ligne/web-internet/page-web-page](https://www.imedias.pro/cours-en-ligne/web-internet/page-web-page-internet/pages-statiques-et-dynamiques/)[internet/pages-statiques-et-dynamiques/](https://www.imedias.pro/cours-en-ligne/web-internet/page-web-page-internet/pages-statiques-et-dynamiques/) ''

[6]'' Logo html consulte en mai 2023 :

[https://fr.wikipedia.org/wiki/Hypertext\\_Markup\\_Language](https://fr.wikipedia.org/wiki/Hypertext_Markup_Language) ''

[7] ''Présentation CSS, consulté en mai 2023 sur: [https://www.futura](https://www.futura-sciences.com/tech/definitions/internet-css-4050/)[sciences.com/tech/definitions/internet-css-4050/](https://www.futura-sciences.com/tech/definitions/internet-css-4050/) ''

[8] : "Logo CSS https://fr.wikipedia.org/wiki/Feuilles de style en cascade "

[9] ''Bootstrap, consulté en mai 2023 sur : [https://www.journaldunet.com/web](https://www.journaldunet.com/web-tech/developpeur/1159810-bootstrap-definition-tutoriels-astuces-pratiques/)[tech/developpeur/1159810-bootstrap-definition-tutoriels-astuces-pratiques/](https://www.journaldunet.com/web-tech/developpeur/1159810-bootstrap-definition-tutoriels-astuces-pratiques/)''

[10]: ''Logo Bootstrap

<https://logovectorseek.com/bootstrap-logo-vector-svg/>''

[11] PHP, consulté en mai 2023 sur :<https://fr.wikipedia.org/wiki/PHP> ''

[12] Logo PHP consulté en mai 2023 sur :<https://fr.wikipedia.org/wiki/PHP> ''

 [13] Logo JavaScript consulté en mai 2023 sur : <https://fr.wikipedia.org/wiki/JavaScript> ''

[14] JQuery, consulté en mai 2023 sur :<https://fr.wikipedia.org/wiki/JQuery>''

[15] Logo JQuery consulté en mai 2023 sur :

<https://jquery.com/> ''

[16] Ajax, consulté en mai 2023 sur : https://www.pierregiraud.com/javascript-apprendre-coder-cours/introduction-ajax/ ''

[17] Base de données consulté en mai 2023 sur : <https://www.facilogi.com/blog/base-de-donnees-estimations/> ''

[18] Différents types de bases de données, consulté en mai 2023 sur : [https://www.free-work.com/fr/tech-it/blog/actualites-informatiques/bases-de](https://www.free-work.com/fr/tech-it/blog/actualites-informatiques/bases-de-donnees-definition-fonctionnement-et-typologie)[donnees-definition-fonctionnement-et-typologie](https://www.free-work.com/fr/tech-it/blog/actualites-informatiques/bases-de-donnees-definition-fonctionnement-et-typologie) ''

[19] Langage SQL, consulté en mai 2023 sur :<https://sql.sh/>

[20] Langage SQL consulté en mai 2023 sur : [https://cdndynmedia1.microsoft.com/is/image/microsoftcorp/MSFT-1125](https://cdndynmedia1.microsoft.com/is/image/microsoftcorp/MSFT-1125%20SQL_Server_2022_web_blade_image_RWWaqg:VP1539x440?resMode=sharp2&op_usm=1.5,0.65,15,0&wid=1920&hei=600&qlt=100&fmt=pngalpha&fit=constrain)  SQL Server 2022 web blade image RWWaqg:VP1539x440?resMode=sharp2 [&op\\_usm=1.5,0.65,15,0&wid=1920&hei=600&qlt=100&fmt=pngalpha&fit=cons](https://cdndynmedia1.microsoft.com/is/image/microsoftcorp/MSFT-1125%20SQL_Server_2022_web_blade_image_RWWaqg:VP1539x440?resMode=sharp2&op_usm=1.5,0.65,15,0&wid=1920&hei=600&qlt=100&fmt=pngalpha&fit=constrain) [train](https://cdndynmedia1.microsoft.com/is/image/microsoftcorp/MSFT-1125%20SQL_Server_2022_web_blade_image_RWWaqg:VP1539x440?resMode=sharp2&op_usm=1.5,0.65,15,0&wid=1920&hei=600&qlt=100&fmt=pngalpha&fit=constrain) ''

[21] PhpMyAdmin, consulté en mai 2023 sur : [https://www.websiterating.com/fr/web-hosting/glossary/what-is](https://www.websiterating.com/fr/web-hosting/glossary/what-is-phpmyadmin/)[phpmyadmin/](https://www.websiterating.com/fr/web-hosting/glossary/what-is-phpmyadmin/) ''

[22] Éditeur de code source, consulté en mai 2023 sur [:https://fr.wikipedia.org/wiki/%C3%89diteur\\_de\\_code\\_source#:~:text=Un%20%](https://fr.wikipedia.org/wiki/%C3%89diteur_de_code_source#:~:text=Un%20%C3%A9diteur%20de%20code%20source,ou%20%C3%A0%20un%20navigateur%20Web) [C3%A9diteur%20de%20code%20source,ou%20%C3%A0%20un%20navigateur%](https://fr.wikipedia.org/wiki/%C3%89diteur_de_code_source#:~:text=Un%20%C3%A9diteur%20de%20code%20source,ou%20%C3%A0%20un%20navigateur%20Web) [20Web](https://fr.wikipedia.org/wiki/%C3%89diteur_de_code_source#:~:text=Un%20%C3%A9diteur%20de%20code%20source,ou%20%C3%A0%20un%20navigateur%20Web) ''